UNIVERSIDADE TECNOLÓGICA FEDERAL DO PARANÁ COORDENAÇÃO DE INFORMÁTICA CURSO SUPERIOR DE TECNOLOGIA EM SISTEMAS PARA INTERNET

RODRIGO TAKASHI KURODA

# **IDENTIFICAÇÃO DOS RECURSOS DE SOFTWARE QUE CAUSAM IMPACTO NO DESEMPENHO DO PERFIL MÓVEL EM LDAP**

PROJETO DE TRABALHO DE CONCLUSÃO DE CURSO

CAMPO MOURÃO 2011

RODRIGO TAKASHI KURODA

# **IDENTIFICAÇÃO DOS RECURSOS DE SOFTWARE QUE CAUSAM IMPACTO NO DESEMPENHO DE PERFIL MÓVEL EM LDAP**

Trabalho de Conclusão de Curso de Graduação, apresentado à disciplina de Trabalho de Conclusão de Curso, do Curso Superior de Tecnologia em Sistemas para Internet da Coordenação do Curso Superior de Tecnologia em Sistemas para Internet da Universidade Tecnológica Federal do Paraná – UTFPR, como requisito para aprovação na disciplina.

Orientador: Prof. MSc. Alessandro Kraemer

CAMPO MOURÃO 2011

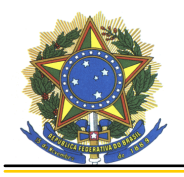

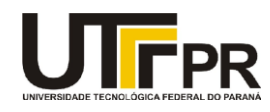

#### **ATA DA DEFESA DO TRABALHO DE CONCLUSÃO DE CURSO**

As **vinte e duas horas** do dia **vinte e cinco de novembro de dois mil e onze** foi realizada na sala F102 da UTFPR-CM a sessão pública da defesa do Trabalho de Conclusão do Curso Superior de Tecnologia em Sistemas para Internet do acadêmico **Rodrigo Takashi Kuroda** com o título **IDENTIFICAÇÃO DOS RECURSOS DE SOFTWARE QUE CAUSAM IMPACTO NO DESEMPENHO DE PERFIL MÓVEL EM LDAP**. Estavam presentes, além do acadêmico, os membros da banca examinadora composta pelo professor **Me. Alessandro Kraemer** (Orientador-Presidente), pelo professor **Me. Rodrigo Campiolo** e pelo professor **Me. Frank Helbert**. Inicialmente, o aluno fez a apresentação do seu trabalho, sendo, em seguida, arguido pela banca examinadora. Após as arguições, sem a presença do acadêmico, a banca examinadora o considerou **Aprovado** na disciplina de Trabalho de Conclusão de Curso e atribuiu, em consenso, a nota \_\_\_\_\_\_\_\_\_\_\_\_\_\_\_\_\_\_\_\_\_\_\_\_\_\_\_\_. Este resultado foi comunicado ao acadêmico e aos presentes na sessão pública. A banca examinadora também comunicou ao acadêmico que este resultado fica condicionado à entrega da versão final dentro dos padrões e da documentação exigida pela UTFPR ao professor Responsável do TCC no prazo de **quinze dias**. Em seguida foi encerrada a sessão e, para constar, foi lavrada a presente Ata que segue assinada pelos membros da banca examinadora, após lida e considerada conforme.

Observações:

Campo Mourão, 25 de novembro de 2011.

Prof. Me. Rodrigo Campiolo Membro

Prof. Me. Frank Helbert Membro

\_\_\_\_\_\_\_\_\_\_\_\_\_\_\_\_\_\_\_\_\_\_\_\_\_\_\_\_\_\_\_\_\_\_\_\_\_\_\_\_\_\_\_\_\_\_\_\_\_\_\_\_\_\_\_\_\_\_\_\_\_\_\_\_\_\_\_\_\_\_\_\_\_\_\_\_

\_\_\_\_\_\_\_\_\_\_\_\_\_\_\_\_\_\_\_\_\_\_\_\_\_\_\_\_\_\_\_\_\_\_\_\_\_\_\_\_\_\_\_\_\_\_\_\_\_\_\_\_\_\_\_\_\_\_\_\_\_\_\_\_\_\_\_\_\_\_\_\_\_\_\_\_

\_\_\_\_\_\_\_\_\_\_\_\_\_\_\_\_\_\_\_\_\_\_\_\_\_\_\_\_\_\_\_\_\_\_\_\_\_\_\_\_\_\_\_\_\_\_\_\_\_\_\_\_\_\_\_\_\_\_\_\_\_\_\_\_\_\_\_\_\_\_\_\_\_\_\_\_

\_\_\_\_\_\_\_\_\_\_\_\_\_\_\_\_\_\_\_\_\_\_\_\_\_\_\_\_\_\_\_\_\_\_\_\_\_\_\_\_\_\_\_\_\_\_\_\_\_\_\_\_\_\_\_\_\_\_\_\_\_\_\_\_\_\_\_\_\_\_\_\_\_\_\_\_

\_\_\_\_\_\_\_\_\_\_\_\_\_\_\_\_\_\_\_\_\_\_\_\_\_\_\_\_\_\_\_\_\_\_\_\_\_\_\_\_\_\_\_\_\_\_\_\_\_\_\_\_\_\_\_\_\_\_\_\_\_\_\_\_\_\_\_\_\_\_\_\_\_\_\_\_

Prof. Me. Alessandro Kraemer Orientador

Dedico este trabalho aos meus pais, familiares, amigos e todas as pessoas que acreditaram em mim, me apoiaram e me auxiliaram a chegar até aqui.

#### **AGRADECIMENTOS**

Em primeiro lugar, agradeço muito aos meus pais, Tomiyo e Dirce, pelo apoio em toda minha vida, pelo suporte financeiro conseguida de seus esforços, e pelos valores passados que fazem parte de mim. Agradeço aos familiares, amigos e colegas, principalmente aqueles que me acompanharam durante a execução deste trabalho e que colaboraram de forma direta ou indireta para executar este trabalho. De forma especial, agradeço a K. Yumi S., pelo amor, carinho e apoio durante estes últimos meses.

Agradeço ao professor Alessandro Kraemer pela orientação prestada durante todo o período de desenvolvimento deste trabalho, bem como a sua motivação e a sua dedicação. Sou grato também ao professor André Luís Schwerz pela oportunidade em trabalhar no projeto durante grande parte do curso. E, também, a todos os outros professores que nos motivaram e transmitiram seus conhecimentos com dedicação, seja em aula ou não.

### **RESUMO**

KURODA, Rodrigo Takashi. Identificação dos Recursos de Software que Causam Impacto no Desempenho de Perfil Móvel em LDAP. 2011. 80 f. Trabalho de Conclusão de Curso – Tecnologia em Sistemas para Internet, Universidade Tecnológica Federal do Paraná. Campo Mourão, 2011.

Devido a dificuldade de gerenciar usuários em diferentes serviços de rede de computadores, hoje existe a tendência de centralizar dados por meio de LDAP (Lightweight Directory Access Protocol). Com centralização, a administração da rede se torna mais simples. Um exemplo disto é integração dos Softwares Livre LDAP, Samba e NFS (Network File System), conhecidos em conjunto pelo termo perfil móvel. Esse serviço permite que os usuários utilizem vários computadores sempre acessando os mesmos dados, que estão centralizados, como a autenticação e também a área de trabalho. No entanto, o bom funcionamento do perfil móvel demanda uma grande quantidade de recursos de TI. Neste artigo foi identificado que o NFS é o principal serviço que tem afeito no desempenho, demandando principalmente muitos recursos de rede e de disco rígido. Neste sentido, foram realizados testes para identificar os principais parâmetros do NFS e também de outros serviços que compõem o perfil móvel.

**Palavras-chaves**: Desempenho de Sistema de Arquivos, LDAP, NFS, Samba.

## **ABSTRACT**

KURODA, Rodrigo Takashi. Identification of Software Resources that Impact in the Roaming Profile Performance in LDAP. 2011. 80 f. Trabalho de Conclusão de Curso – Tecnologia em Sistemas para Internet, Universidade Tecnológica Federal do Paraná. Campo Mourão, 2011.

Because of the difficulty of managing users on different computer network services, today there is a tendency to centralize data using LDAP (Lightweight Directory Access Protocol). With centralization, network management becomes simpler. An example is the integration between OpenSource LDAP, Samba and NFS (Network File System), known collectively by the term roaming profile. Roaming profile service allows users to use multiple computers always accessing the same data, which are centralized, such as authentication and also the desktop. However, the proper functioning of the roaming profile requires a large amount of IT resources. This paper was identified that NFS is the main service that impact in the performance, especially demanding many network resources and hard disk. In this sense, tests were performed to identify the main parameters of NFS and also other services that compose the roaming profile.

**Palavras-chaves**: File Systems Performance, LDAP, NFS, Samba.

### **LISTAS DE SIGLAS**

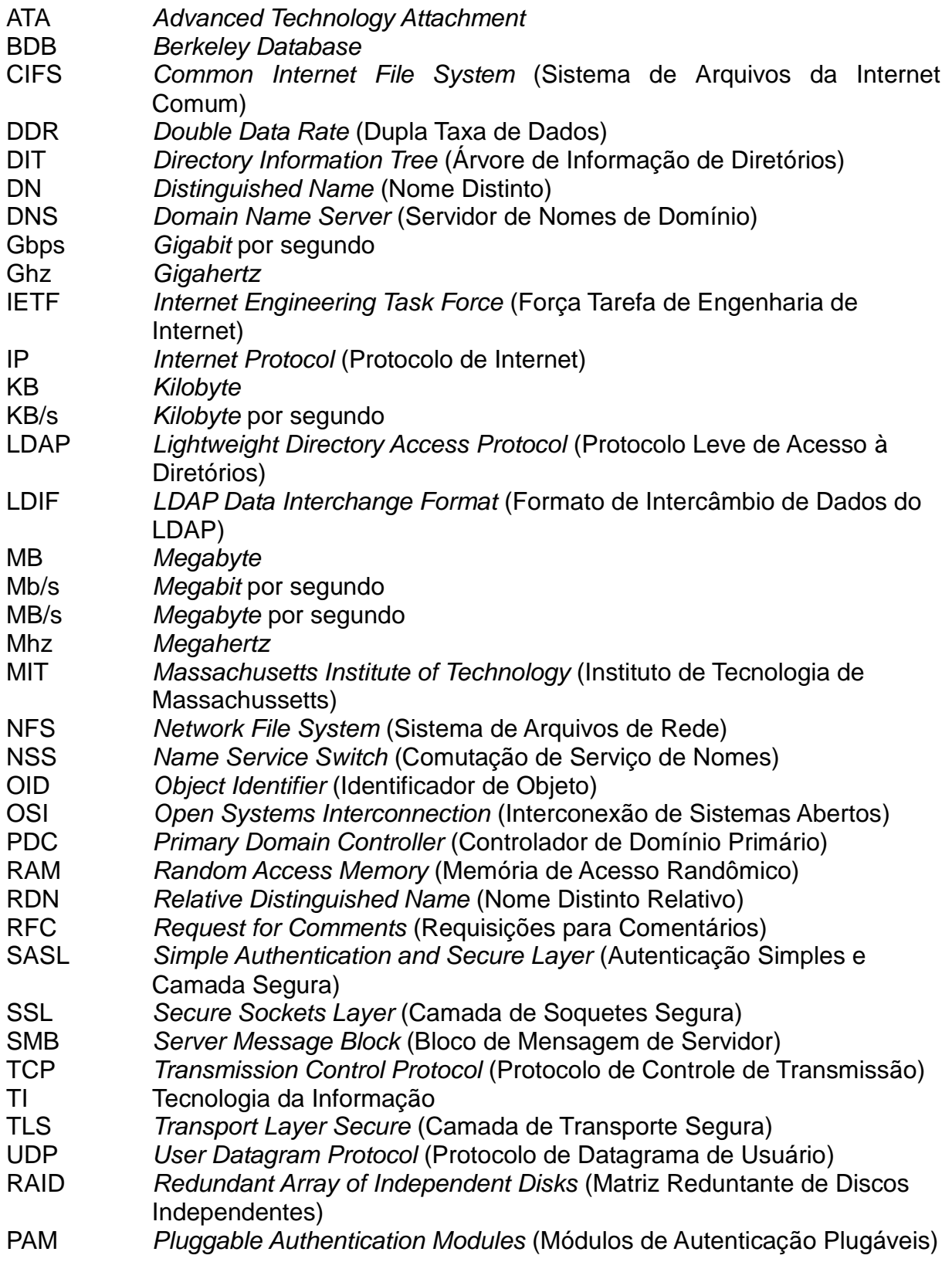

### **LISTAS DE FIGURAS**

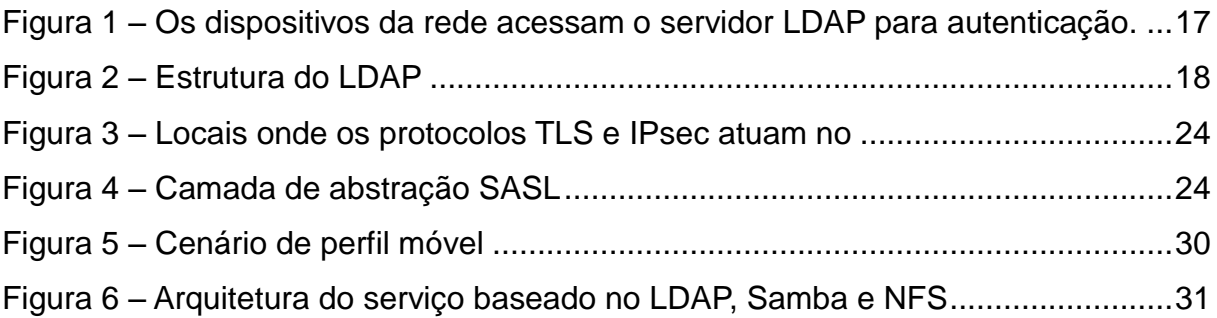

# **LISTAS DE GRÁFICOS**

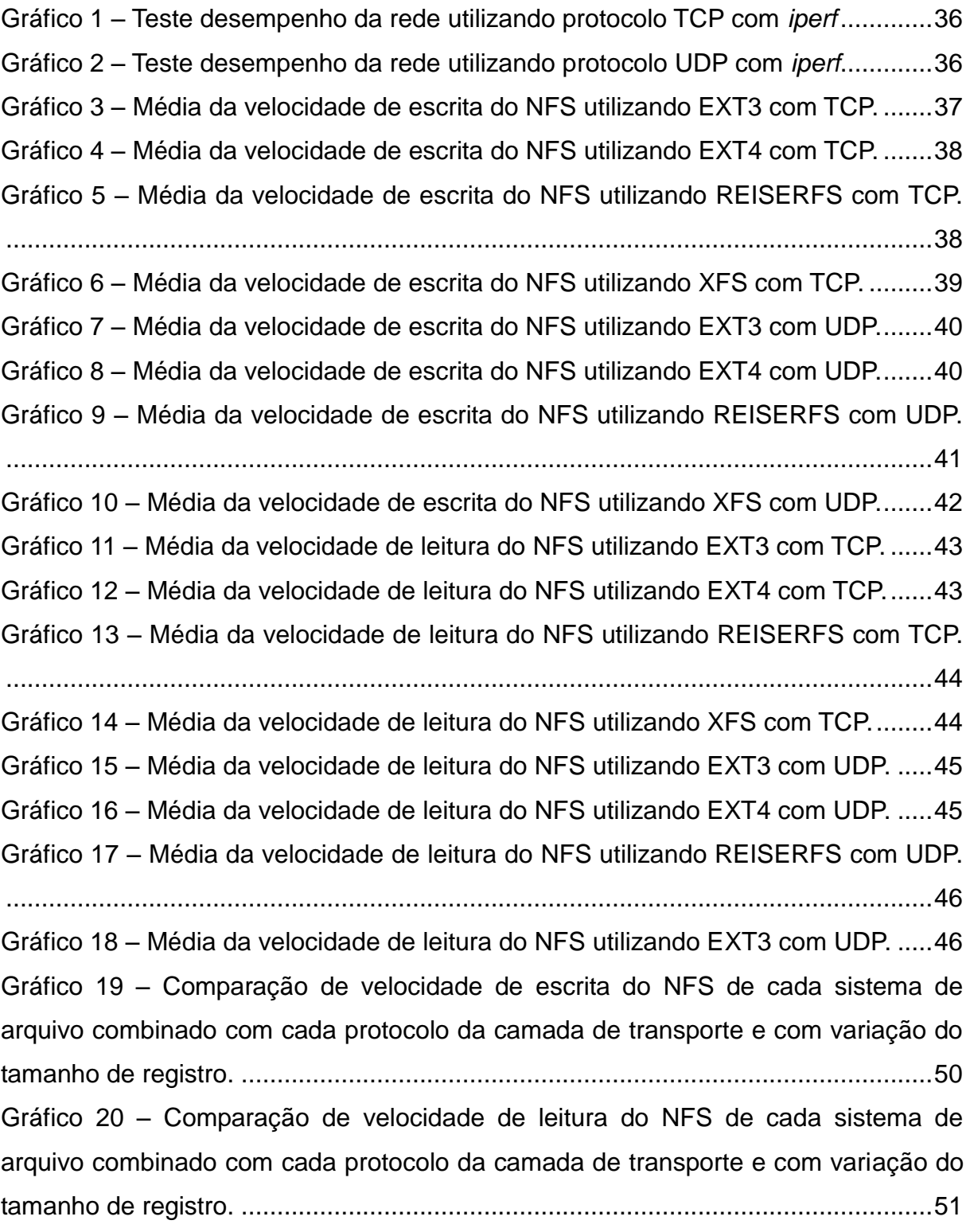

#### **LISTAS DE QUADROS**

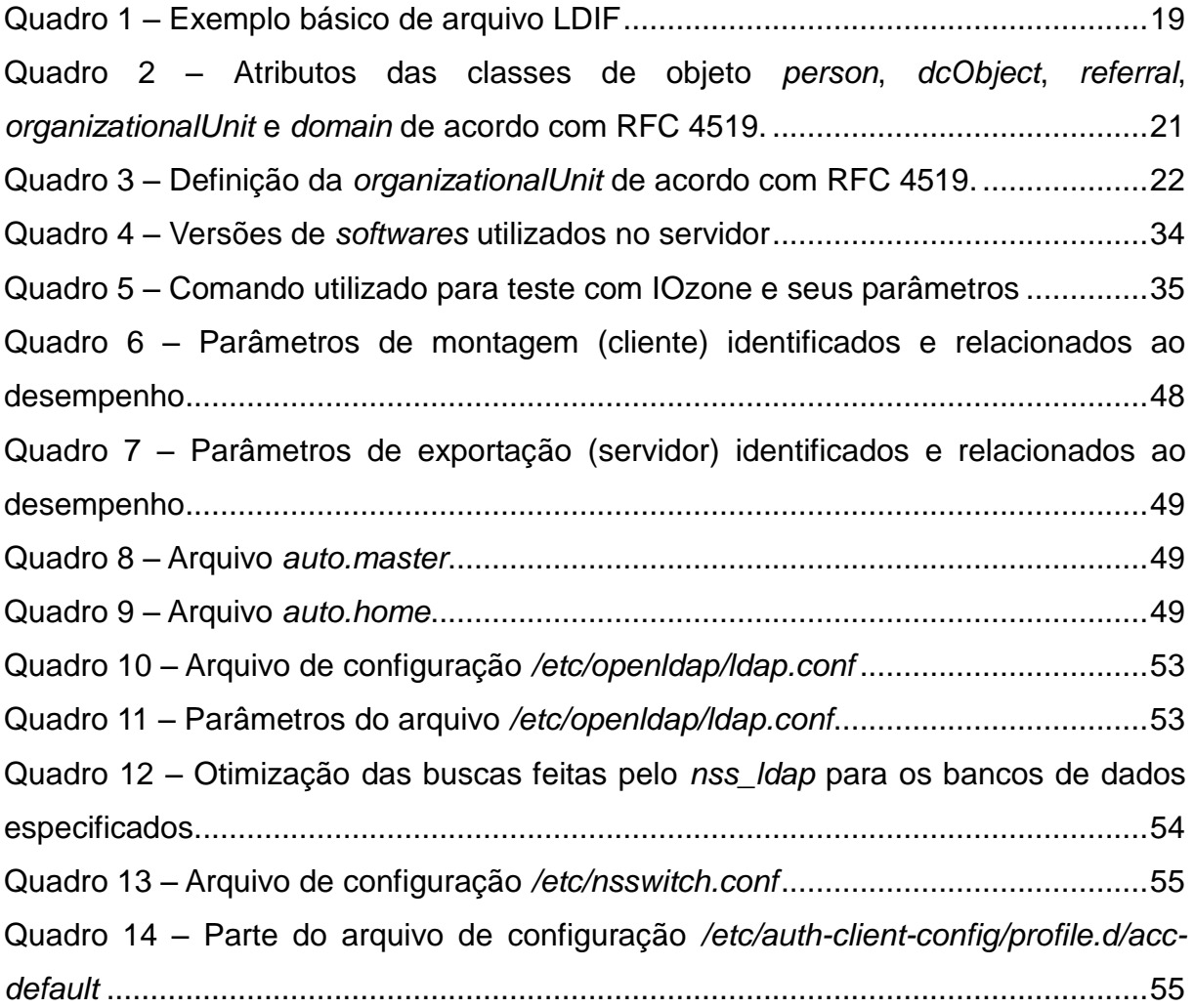

# **SUMÁRIO**

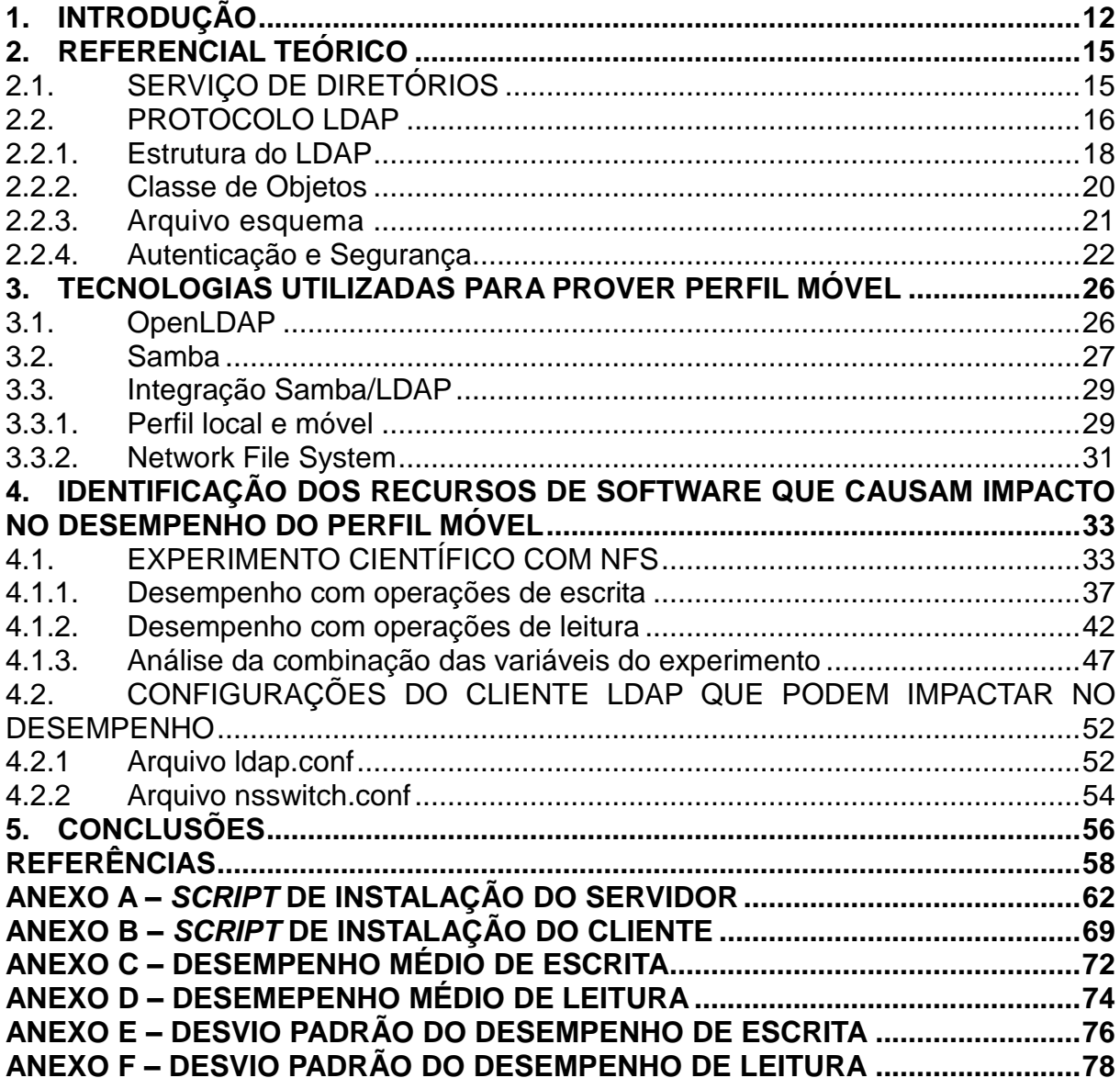

# <span id="page-12-0"></span>**1. INTRODUÇÃO**

Empresas e organizações estão cada vez mais produzindo e gerenciando dados, necessitando de redes de computadores e sistemas de informação distribuídos mais eficientes. O papel dos sistemas é gerenciar uma grande quantidade de dados, sejam eles de usuários, serviços, recursos e outros objetos acessíveis a partir das aplicações distribuídas. Se essas informações produzidas não forem organizadas de forma clara e consistente, ao passar do tempo ficarão fragmentadas em diversos bancos de dados, podendo causar a duplicação e, consequentemente, dificultar a sua manutenção. Além disso, deve haver uma forma segura e confiável de manipular os dados, principalmente quando são transportados pela Internet (TUTTLE *et. al*., 2004, p.3; SARI e HIDAYAT, 2006, p.1).

Um exemplo disto é o uso de diferentes repositórios para gerenciar contas de e-mails e servidores de arquivos, que normalmente estão compartilhados entre diversos sistemas de informação distribuídos em uma organização. Caso algum dado seja alterado, esta ação deverá ocorrer em sincronia com todos os repositórios para garantir a consistência e integridade destes dados.

O serviço de diretórios conhecido como LDAP (*Lightweight Directory Access Protocol*) centraliza e organiza os dados de forma hierárquica e confiável, resolvendo os problemas de manutenção e segurança. No exemplo anterior, os dados poderiam estar centralizados num mesmo repositório, evitando a duplicação de dados e facilitando a manutenção.

Trigo (2007, p.18) enfatiza que o escopo de um serviço de diretórios é dado em três conceitos: centralização, manutenção e pesquisa de informações. Assim, algumas das vantagens da implantação do LDAP são:

- a centralização dos dados, que evita a duplicação e facilita a manutenção;
- a distribuição entre diversos servidores, pelo fato de ser hierárquico, tornando-se um sistema distribuído;
- a replicação de dados por meio de um servidor escravo;
- a integração de protocolos de autenticação considerados bastante eficientes e seguros, como o TLS (*Transport Layer Secure*) e SASL (*Simple Authentication and Secure Layer*) (THE OPENLDAP FOUNDATION, 2011, p.17-18; CARTER, 2003, p.22-30).

Devido a estas vantagens, um servidor LDAP pode ser uma solução para onde há:

- muitos bancos de dados especializados que contêm dados dispersos de um mesmo usuário, cuja manutenção é trabalhosa;
- diversos serviços onde a autenticação é necessária;
- dados onde a proporção de consulta, comparada a quantidade de modificações, é alta.

São inúmeras as aplicações e os serviços que permitem a integração com o LDAP. Trigo (2007, p.28-29) cita os seguintes exemplos práticos que acessam dados da base do LDAP:

- autenticação de usuários Linux;
- utilização do Samba como *front-end* do LDAP, atuando como servidor de domínio da rede para autenticação de usuários Linux e Windows;
- acesso a informações de contas de e-mails;
- autenticação para acesso à Internet via *proxy*.

Neste trabalho, o LDAP é utilizado como repositório centralizado de informações de usuários. Um perfil móvel será implantado com a integração do LDAP ao Samba e em conjunto com o NFS (*Network File System*). Assim, o usuário tem disponível e acessível o seu perfil de trabalho e seus dados utilizando qualquer computador da rede, possibilitando sua mobilidade.

No entanto, o uso do perfil móvel demanda muitos recursos de TI (Tecnologia da Informação), principalmente de rede e de disco rígido. Caso não seja bem planejado e dependendo do contexto em que é implantado, pode haver problemas de desempenho. Devido a este problema, o principal objetivo deste trabalho é identificar os recursos que impactam no desempenho do perfil móvel, através da integração dos serviços Samba e NFS.

Para que este objetivo seja alcançado, os seguintes passos são necessários:

- explorar o serviço LDAP para prover a autenticação centralizada e universal dos serviços de rede, identificado como um dos principais problemas nas organizações.
- planejamento da estrutura da base de diretórios do LDAP baseado na divisão organizacional da Universidade Tecnológica Federal do Paraná –

*Campus* Campo Mourão;

- implantação de um servidor de diretórios LDAP;
- integração do LDAP com o *front-end* Samba, fornecendo serviços de autenticação;
- implantação do Perfil Móvel por meio da integração dos serviços Samba, LDAP e NFS;
- avaliação do cenário para identificar os recursos de software que tem impacto no desempenho do perfil móvel.

Este trabalho está organizado da seguinte forma: o capítulo 2 apresenta o referencial teórico, onde são detalhados os conceitos de diretórios e sobre o protocolo LDAP. As tecnologias utilizadas para elaboração de um cenário de sistema distribuído estão apresentadas no capítulo 3. O capítulo 4 aborda os resultados obtidos por meio de experimentos. Por fim, são apresentadas as conclusões no capítulo 5 e, logo após, as referências utilizadas para elaboração deste trabalho.

#### <span id="page-15-0"></span>**2. REFERENCIAL TEÓRICO**

Neste capítulo são apresentadas as tecnologias utilizadas para realização deste trabalho: LDAP, Samba e NFS. Na seção 2.1 é detalhado o conceito de diretórios. Na seção 2.2 é apresentado o protocolo LDAP, sua estrutura e seus mecanismos de segurança. Os aplicativos que implementam essas tecnologias são descritos na seção 2.3. Por fim, são apresentados detalhes sobre a integração dessas tecnologias para prover o perfil móvel.

# <span id="page-15-1"></span>*2.1. SERVIÇO DE DIRETÓRIOS*

Os diretórios são estruturas utilizadas para organizar e armazenar hierarquicamente informações, a fim de facilitar a pesquisa e a recuperação. São análogos a uma lista telefônica, onde são listadas as pessoas, organizadas pelos nomes em ordem alfabética, fornecendo informação do endereço e do telefone. Esta organização facilita a procura por um determinado número de certa pessoa. Caso não houvesse a organização dessas informações, a procura por um número de uma pessoa seria muito trabalhosa (TRIGO, 2007, p.17-18; TUTTLE, 2003, p.5).

Um serviço de diretório segue este conceito, fornecendo um repositório central de informações sobre usuários e recursos da rede em uma organização (APPLE, 2008, p.19). Porém, os serviços de diretórios não têm suporte a alterações (inserção, atualização e remoção) e transações complicadas como nos Sistemas de Gerenciamento de Banco de Dados, que são otimizados para lidar com um grande volume de operações complexas de escrita e leitura. Portanto, os diretórios têm melhor desempenho na leitura de dados, podendo ser replicados para maior disponibilidade, confiabilidade e desempenho (THE OPENLDAP FOUNDATION, 2011, p.3; CARTER, 2003, p.3; TUTTLE, 2003, p.5-6; SUNGAILA, 2008, p.16-17).

Embora possa funcionar como um serviço isolado, o serviço de diretórios LDAP é um bom complemento para diversas outras tecnologias (TRIGO, 2007, p.19- 20), tal como o Samba (descrito na seção 2.3.2).

O principal benefício da centralização de dados utilizando um serviço de diretórios é a simplificação da administração do sistema e da rede.

#### <span id="page-16-0"></span>*2.2. PROTOCOLO LDAP*

O LDAP é um protocolo leve de acesso a diretórios que foi implementado para ser executado na arquitetura cliente servidor. Segundo Carter (2003, p.5-6), este protocolo foi criado como uma alternativa ao X.500, um conjunto de especificações no qual o DAP (*Directory Access Protocol*) faz parte. Por sua vez, o DAP foi baseado no modelo de referência OSI (*Open Systems Interconnection*), considerado complexo e que prejudicava seu desempenho.

Ao contrário do X.500, o LDAP foi desenvolvido sobre o protocolo TCP/IP. Este protocolo está sendo amplamente utilizado nas redes de computadores por apresentar melhor desempenho. Isto se deve pela simplicidade do algoritmo, gerando menos *overhead* com as mensagens de comunicação. Além disso, o LDAP removeu diversas funções raramente utilizadas do X.500 e, portanto, ganhou o título de leve*, lightweight* (CARTER, 2003; SUNGAILA, 2007, p.17; KOUTSONIKOLA e VAKALI, 2004, p.66-67; THE OPENLDAP FOUNDATION, 2011, p.3).

O protocolo LDAP é definido em uma série de RFC (*Request for Comments*) pela IETF (*Internet Engineering Task Force*), estabelecendo padrões que devem ser seguidos pelos servidores e aplicações clientes para garantir a interoperabilidade. Ou seja, independente do servidor de diretório e do aplicativo cliente, consegue-se consultar os diretórios da base de dados LDAP (SUNGALAIA, 2008, p.24). O LDAPv3, a mais atual versão do protocolo LDAP, está especificada detalhadamente nos documentos técnicos RFC 4511 ao RFC 4519, sumarizados no RFC 4510. (THE OPENLDAP FOUNDATION, 2011, p.3; ZEILENGA, 2006, p.1).

O LDAPv2 não oferece recursos de segurança adequados para uso na Internet, não provê mecanismos para integridade ou confiabilidade dos dados e não oferece suporte a mecanismos modernos de autenticação, como os baseados no Kerberos V (RFC 3494, ZEILENGA, 2003, p.2). Dentre estes e outros problemas, o LDAPv3 foi desenvolvido para substituir o LDAPv2, adicionando as seguintes características, de acordo com OpenLDAP Foundation (2011, p.7) e Sungalaia (2008, p.18):

- autenticação e serviços de segurança de dados através de mecanismos SASL;
- autenticação via certificados digitais e serviços de segurança de dados via TLS (SSL);
- internacionalização através da utilização do Unicode;
- *referrals* (referências a servidores principais) e *continuations* (delegações);
- resolução de esquemas;
- extensibilidade (controles, operações estendidas e muito mais).

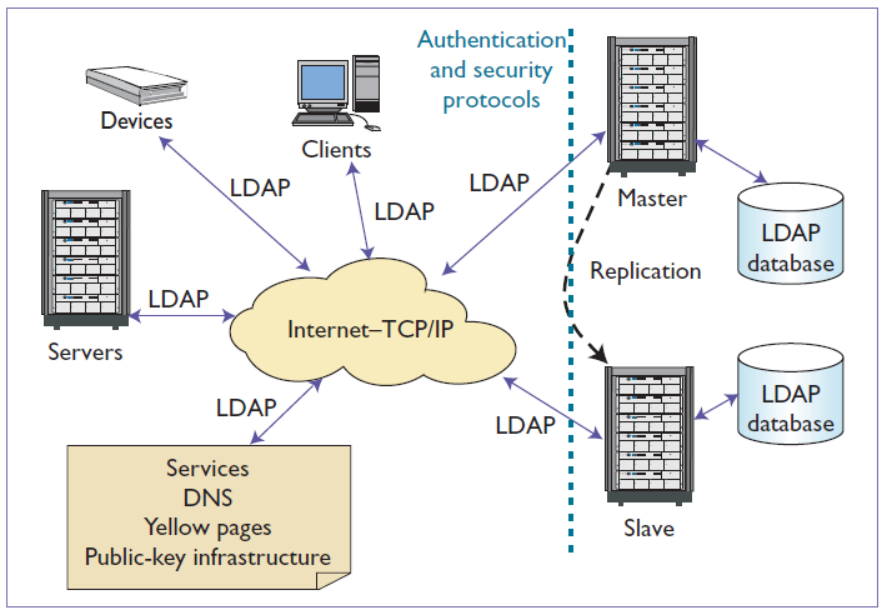

**Figura 1 – Os dispositivos da rede acessam o servidor LDAP para autenticação. Fonte: Koutsonikola e Vakali, 2004, p.67.**

<span id="page-17-0"></span>A Figura 1 apresenta os componentes de integração se comunicando com o serviço de diretórios LDAP por meio do protocolo TCP/IP (*Transmission Control Protocol / Internet Protocol*). A autenticação e os protocolos de segurança atuam sobre a conexão entre o cliente e o servidor, garantindo a integridade destes dados. O servidor LDAP é replicado seguindo o conceito mestre-escravo, fornecendo alta disponibilidade.

#### <span id="page-18-1"></span>*2.2.1.Estrutura do LDAP*

O diretório LDAP consiste em uma estrutura de árvore, assim como o DNS. Cada nó da árvore, denominado entrada ou *entry*, pode originar diversas outras (THE OPENLDAP FOUNDATION, 2011, p.4). Elas são constituídas essencialmente por:

- um identificador global exclusivo denominado *dn* (*Distinguished Name*), cuja finalidade é indicar o caminho absoluto de acesso à entrada do diretório especificado. O atributo *dn* é composto por um ou mais RDN (*Relative Distinguished Name*), semelhante a um nome para a entrada, formado por vários atributos (CARTER, 2003, p.10-11);
- um atributo denominado *objectClass* que especifica um conjunto de atributos para cada entrada, detalhado na seção 2.2.2.

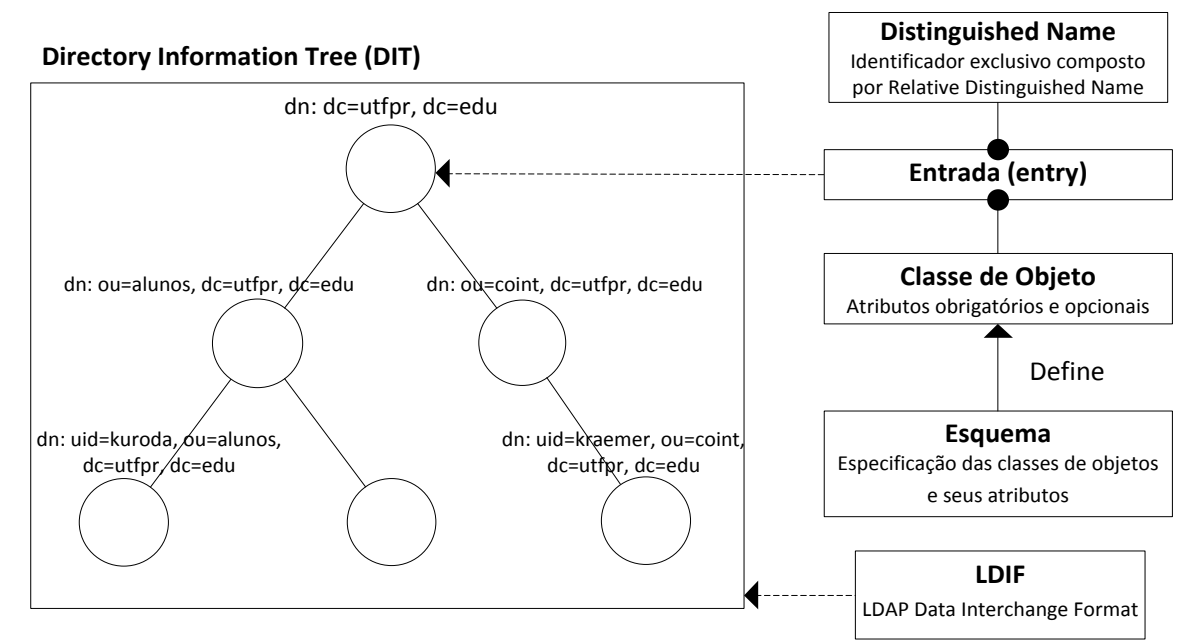

<span id="page-18-0"></span>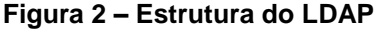

Essa árvore, denominada DIT (*Directory Information Tree*), pode ser estruturada de acordo com as necessidades organizacionais ou geográficas. Na Figura 2, há um exemplo simplificado de uma DIT de acordo com a estrutura organizacional da Universidade Tecnológica Federal do Paraná do *Campus* Campo Mourão. O *dn* da raiz está definido como *utfpr.edu*, sendo que *objectClass* é definido como *domain*. Da raiz são ramificadas outras duas entradas, cujas classes de objeto

são do tipo *organizationalUnit*, definidos como "*alunos*" e "*coint*" e representando os alunos e a Coordenação do Curso Superior em Tecnologia em Sistemas para Internet, respectivamente. Na entrada *alunos*, há uma entrada do tipo de classe de objeto *organizationalPerson*, representando uma pessoa com *uid kuroda*, e na entrada *coint*, também há uma classe de objeto representando uma outra pessoa com *uid kraemer*.

Os dados internos do LDAP são representados em um arquivo LDIF (*LDAP Data Interchange Format*). Este formato é um padrão de arquivo de texto definido no RFC 2849, utilizado para modificar o diretório LDAP, adicionando, removendo ou modificando entradas. Constitui-se basicamente de um conjunto de nomes de atributos e valores, separados por uma linha em branco, que apenas especifica ou modifica as entradas (GOOD, 2000, p.2; CARTER, 2003, p.10). O Quadro 1 apresenta o arquivo LDIF utilizado para formar a árvore representada.

| dn:          | dc=utfpr,dc=edu                         |
|--------------|-----------------------------------------|
| objectClass: | domain                                  |
| dc:          | utfpr                                   |
| dc:          | edu                                     |
| dn:          | ou=alunos,dc=utfpr,dc=edu               |
| objectClass: | organizationalUnit                      |
| ou:          | alunos                                  |
| dn:          | ou=coint, dc=utfpr, dc=edu              |
| objectClass: | organizationalUnit                      |
| ou:          | coint                                   |
| dn:          | uid=kuroda, ou=alunos, dc=utfpr, dc=edu |
| objectClass: | organizationalPerson                    |
| uid:         | kuroda                                  |
| cn:          | Rodrigo Takashi Kuroda                  |
| dn:          | uid=kraemer, ou=coint, dc=utfpr, dc=edu |
| objectClass: | organizationalPerson                    |
| uid:         | kraemer                                 |
| cn:          | Alessandro Kraemer                      |

**Quadro 1 – Exemplo básico de arquivo LDIF**

<span id="page-19-0"></span>Cada entrada desta árvore é ao menos uma classe de objeto. Estas classes de objetos estão definidas em arquivos denominados esquema, que são apresentados com mais detalhes no capítulo 2.2.3. As entradas são utilizadas para representar recursos, como um cliente ou um serviço que se autentica na rede.

Como exemplo de utilização, quando o usuário faz o *login* em algum sistema

integrado com o LDAP, o arquivo de configuração local pode utilizar o serviço de cliente LDAP para autenticação e verificar as permissões do usuário. Outro exemplo é a representação de uma entrada para um serviço de impressão, podendo ser acesso por usuários autenticados ao realizar uma impressão. Para tanto, o RFC 3712 (FLEMING E MCDONALD, 2004) define classes de objetos e atributos para representação de impressoras como uma entrada da árvore.

#### <span id="page-20-0"></span>*2.2.2.Classe de Objetos*

Pelo menos um atributo denominado classe de objeto, ou *objectClass*, deve ser definido para a entrada, sendo comum ser definido mais que um. Este atributo especifica um conjunto de atributos obrigatórios e opcionais para a entrada do diretório.

O RFC 4519 especifica um conjunto básico de atributos e classes de objetos. O quadro 2 apresenta os atributos obrigatórios e opcionais de algumas classes de objeto.

De acordo com Carter (2003, p.18), existem três tipos de classes de objeto:

- Estruturais (*STRUCTURAL*): representa objetos reais como, por exemplo, uma pessoa, uma organização, um departamento ou uma impressora.
- Auxiliares (*AUXILIARY*): utilizado para complementar apenas classes de objetos estruturais.
- Abstratas (*ABSTRACT*): é semelhante à abstração na programação orientada a objetos. Define uma série de atributos e não pode ser utilizada para definir uma classe de objeto de uma entrada. A mais comum é a classe *top*, herdado por todos os objetos de classe do LDAP.

Estas classes de objeto e atributos são definidos no arquivo denominado *schema*, tratado a seguir.

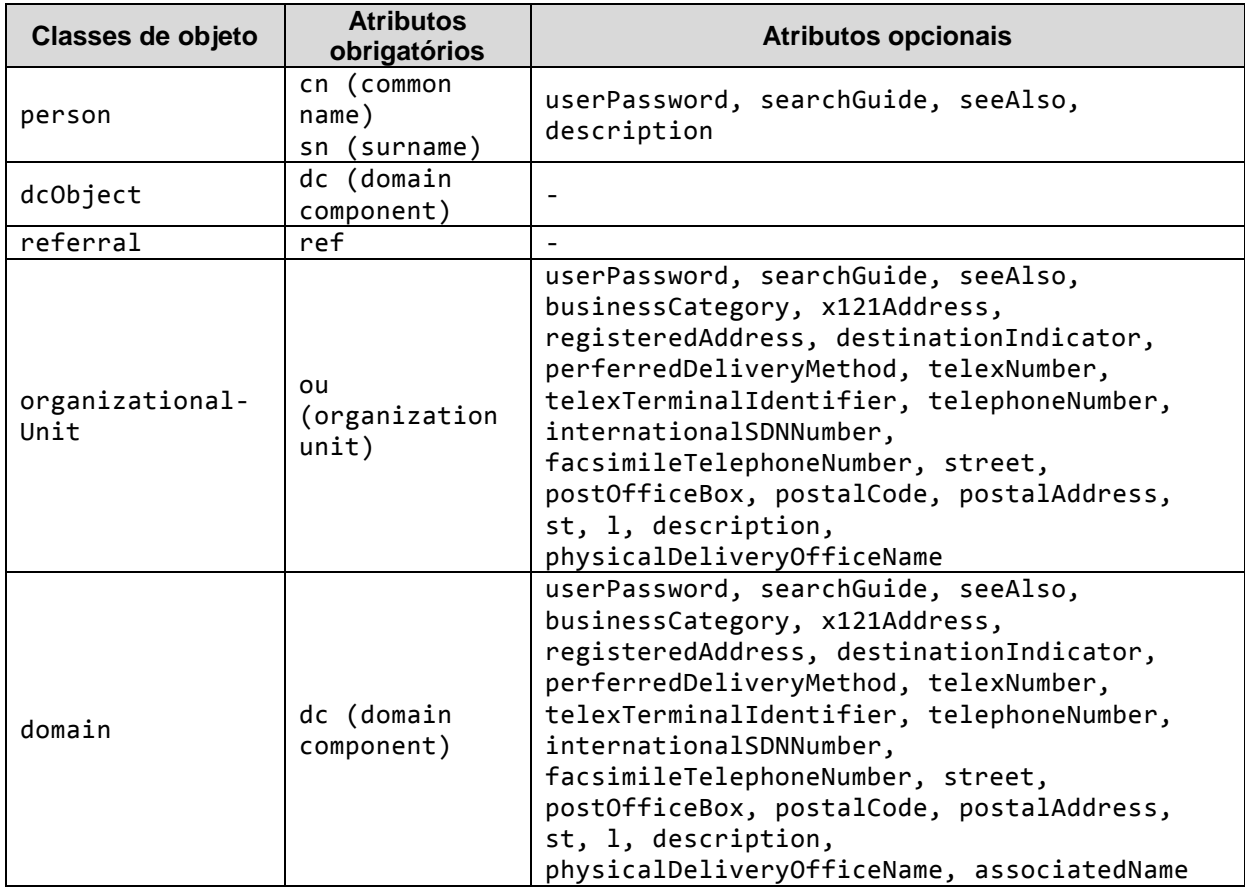

<span id="page-21-0"></span>**Quadro 2 – Atributos das classes de objeto** *person***,** *dcObject***,** *referral***,** *organizationalUnit* **e**  *domain* **de acordo com RFC 4519.**

### <span id="page-21-1"></span>*2.2.3.Arquivo esquema*

O esquema, ou *schema*, especifica cada atributo de cada classe de objeto, sendo que as principais entradas são definidas no RFC 4519. Portanto, este arquivo funciona como uma espécie de modelo e validação para cada entrada da estrutura de diretórios.

O Quadro 3 mostra a definição da classe de objeto *organizationalUnit*. A sequência de caracteres numéricos pontuados (2.5.6.5) é um OID (*Object Identifier*) que identifica unicamente atributos, sintaxe, classe de objeto e controles estendidos. Estes números são alocados pela IANA (*Internet Assigned Numbers Authority*) e, se for necessário a personalização de um esquema, é necessário solicitar um OID para que não haja conflitos entre os existentes.

| (2.5.6.5 NAME 'organizationalUnit' |                                                                                                    |
|------------------------------------|----------------------------------------------------------------------------------------------------|
| SUP top                            |                                                                                                    |
| <b>STRUCTURAL</b>                  |                                                                                                    |
| MUST ou                            |                                                                                                    |
|                                    | MAY ( businessCategory \$ description \$ destinationIndicator \$<br>facsimileTelephoneNumber \$ internationalISDNNumber \$ 1 \$<br>physicalDeliveryOfficeName \$ postalAddress \$ postalCode \$<br>postOfficeBox \$ preferredDeliveryMethod \$<br>registeredAddress \$ searchGuide \$ seeAlso \$ st \$ street \$<br>telephoneNumber \$ teletexTerminalIdentifier \$<br>telexNumber \$ userPassword \$ x121Address ) ) |

<span id="page-22-0"></span>**Quadro 3 – Definição da** *organizationalUnit* **de acordo com RFC 4519. Fonte: Sciberras (2006, p.25).**

A palavra-chave *NAME* é seguida por um nome entre apóstrofo que identifica essa classe de objeto. *SUP* especifica classe de objeto herdada, seguida pelo tipo da classe de objeto (apresentada anteriormente). As palavras *MUST* e *MAY* denotam os atributos obrigatórios e opcionais, respectivamente.

O OpenLDAP, tratado na seção 2.3.2, vem com diversos arquivos de esquema, como segue abaixo:

- $\bullet$  *core.schema*  $\rightarrow$  define as principais classes de objetos e seus atributos.
- $\bullet$  *cosine.schema*  $\rightarrow$  utilizado para suportar guia de diretórios *COSINE* e X.500, tendo como base o RFC 1274.
- *inetorgperson.schema* define o objeto *inetOrgPerson* utilizado para armazenar informações de contato, de acordo com o RFC 2798.
- *java.schema* → pode armazenar um objeto Java, seja serializado, organizado ou remoto, descritos no RFC 2713.

### <span id="page-22-1"></span>*2.2.4.Autenticação e Segurança*

O servidor LDAP pode guardar dados de usuários, incluindo senhas de autenticação de usuários e aplicativos (TRIGO, 2007, p.35). Com a centralização dos dados e o transporte deles pela Internet, o risco de que sejam interceptados por terceiros aumenta. Isto exige que mecanismos eficientes de segurança sejam integrados, criptografando dados durante o seu transporte e controlando o acesso ao diretório LDAP.

O RFC 4513 (HARRISON, 2006, p.5) define os seguintes mecanismos de

segurança fornecidos para autenticação no LDAP:

- 1. Autenticação por meio da operação de conexão, provendo um método simples que suportam mecanismos de forma anônima, não autenticada e com usuário e senha. Também possui o método de autenticação com a Autenticação Simples e Camada Segura (SASL, ou *Simple Authentication and Secure Layer*), que oferece uma série de outros mecanismos substituíveis para autenticação;
- 2. Mecanismos para suporte a estruturas de controle de acesso específicas de um fornecedor, já que o LDAP não fornece uma por padrão;
- 3. Serviços de integridade de dados por meio da Camada de Transporte Segura (TLS, ou *Tranport Layer Secure*) (RFC 5246) ou mecanismos SASL, como o Kerberos V (Internet Assigned Numbers Authority, 2010);
- 4. Serviço de confidencialidade de dados através de camadas de segurança TLS ou mecanismos SASL;
- 5. Limitação do uso de recurso do servidor por meio de limites administrativos configurados no servidor;
- 6. Autenticação do servidor por meio do protocolo TLS e mecanismos SASL.

O LDAP também pode ser protegido por meios externos, tais como a Segurança da Camada IP (IPsec, ou *IP layer security*), definido no RFC 4301.

A seguir são apresentados brevemente os recursos TLS, SASL e Kerberos.

#### **2.2.4.1. TLS / SSL**

De acordo com o RFC 4120, o protocolo TLS fornece uma comunicação segura na Internet entre um cliente e um servidor, "evitando a espionagem, adulteração ou falsificação de mensagens" (DIERKS e RESCORLA, 2008, p.1). Assim, este protocolo foi projetado para garantir a privacidade e a integridade de dados durante a comunicação entre duas aplicações. Foi desenvolvido baseado nas especificações do protocolo de Camada de Soquetes Segura (SSL, ou *Secure Sockets Layer*) versão 3. A Figura 3 apresenta o protocolo TLS sobre o protocolo TCP e o protocolo IPsec sobre o protocolo IP.

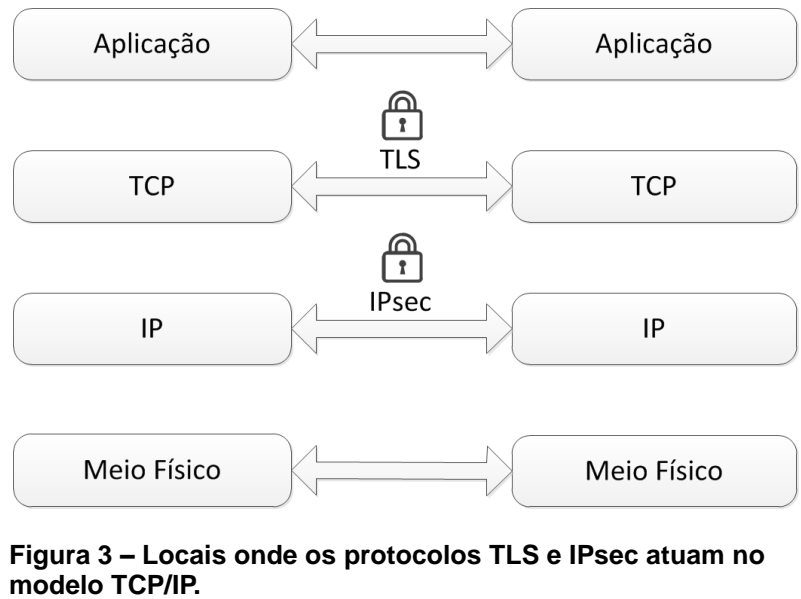

<span id="page-24-0"></span>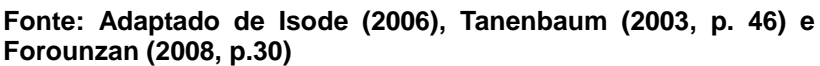

#### **2.2.4.2. SASL**

Segundo o RFC 4422 (MELNIKOV e ZEILENGA, 2006, p.3), o SASL "é um *framework* para fornecer autenticação e segurança de dados em protocolos orientados à conexão por meio de mecanismos substituíveis". A Figura 4 demonstra que o SASL atua entre o protocolo utilizado e o mecanismo de autenticação e segurança.

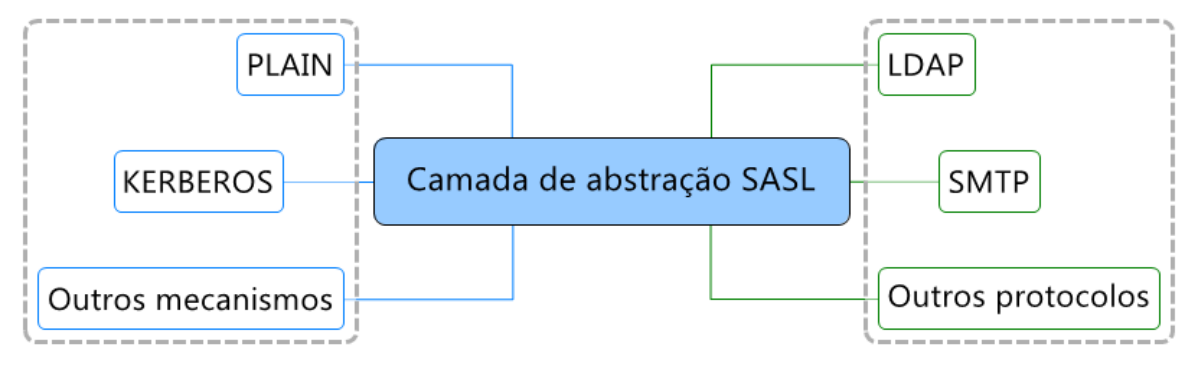

<span id="page-24-1"></span>**Figura 4 – Camada de abstração SASL Fonte: Adaptado de Melnikov e Zeilenga (2006, p.3)**

#### **2.2.4.3. KERBEROS**

O Kerberos é um mecanismo de autenticação na rede desenvolvida pelo Instituto de Tecnologia de Massachusetts (MIT, ou *Massachusetts of Institute Technology*). Provê uma poderosa autenticação para aplicações cliente/servidor usando uma criptografia de chave secreta. (MASSACHUSETTS INSTITUTE OF TECHNOLOGY, 2011).

De acordo com o RFC 4120, (NEUMAN et. al., 2005, p.6), o Kerberos fornece um meio de verificar a identidade de, por exemplo, um usuário da estação de trabalho ou um servidor em uma rede desprotegida.

#### <span id="page-26-0"></span>**3. TECNOLOGIAS UTILIZADAS PARA PROVER PERFIL MÓVEL**

O sistema operacional utilizado para implantação do LDAP neste trabalho é o CentOS, uma distribuição derivada do Red Hat Linux que já possui ferramentas que abstraem a complexidade do LDAP e que são amplamente utilizadas neste contexto de sistemas distribuídos.

Em relação ao LDAP, há uma variedade de servidores de diretórios fornecidos por diversas empresas e organizações, como a Oracle e a IBM. Entretanto, há alternativas livres, como o OpenLDAP.

O OpenLDAP atua como *back-end*. Portanto, para administrá-lo será necessário utilizar o *front-end* Samba, embora esta não seja a única opção. E, por fim, também será integrado o serviço NFS. Essas tecnologias são brevemente descritas a seguir, e juntas formam o perfil móvel.

#### <span id="page-26-1"></span>*3.1. OPENLDAP*

l

OpenLDAP é um pacote de *software* de diretório de código aberto, com a implementação do servidor e cliente LDAP. Originou-se na Universidade de Michigan e aos longos dos anos tem evoluído, o que resultou na qualidade comercial atual capaz de suportar os ambientes mais exigentes.

A versão atual foi testada e comprovada pela Symas Corporation<sup>1</sup>, com centenas de milhões de objetos em uma quantidade de dados de mais de um *terabyte*, com desempenho em mais de 22.000 consultas por segundo, tendo baixa latência. A confiabilidade na sua implantação tem sido perfeita, sendo que a principal causa de paradas não programadas é a falha de *hardware* (CHU, 2007, p.1).

A versão 2.4 do OpenLDAP oferece suporte completo à especificação do protocolo LDAPv3 e a maioria das plataformas atuais, como o Linux, Microsoft Windows, Apple MacOS/X, Sun Solaris, BSD e muitas outras. Suas principais

<sup>1</sup> Empresa norte-americana fundada em 1999 para apoiar o projeto *OpenLDAP Foundation* e oferece produtos e serviços para OpenLDAP - http://www.symas.com/

características são as seguintes (THE OPENLDAP FOUNDATION, 2011, p.18):

- LDAPv3 sobre os protocolos IPv4, IPv6 e IPC;
- Autenticação por meio de camadas segura TLS e mecanismos SASL;
- múltiplos tipos e múltiplas instâncias de banco de dados;
- *multi-threading*;
- replicação.

São necessários os seguintes serviços para seu funcionamento (THE OPENLDAP FOUNDATION, 2011, p.9-10,165):

- *slapd*: Serviço *stand-alone* do OpenLDAP.
- *syncrepl*: Serviço para replicação da base de dados do OpenLDAP, que substituiu o serviço denominado *slurpd* na versão 2.4.

#### <span id="page-27-0"></span>**3.2. SAMBA**

O LDAP como um serviço *stand-alone* é difícil de ser gerenciado e, de certa forma, precisa estar integrado com outras ferramentas para que seus objetos tenham uso prático, já que por definição ele se comporta apenas como um repositório de dados. É comum integrar o LDAP com um servidor de autenticação de usuários. Para isso, no contexto de Software Livre, o Samba é um sistema amplamente utilizado.

O Samba é um conjunto de serviços que fornecem utilitários, tais como Controlador de Domínio Primário (PDC, ou *Primary Domain Controller*), compartilhamento de arquivos e de impressão, ferramentas administrativas e ferramentas para auxílio na interoperabilidade entre clientes Unix e Linux com clientes Microsoft Windows (HERTEL, 2000; CARTER, 2003, p.150). Isso se deu devido a engenharia reversa feita sobre o protocolo denominado *Server Message Block* (SMB), utilizado pelo Windows para compartilhamento de arquivos e impressoras, renomeado para *Common Internet File System* (CIFS) pela Microsoft na década de 90 (VERNOOIJ *et al,.*2005, p.527).

De acordo com Futagawa (2004, p.2), o Samba emula um controlador de domínio do Windows NT (*New Technology*), e armazena informações de grupos e contas de usuários em uma variedade de *back-ends*, como o LDAP, utilizado neste trabalho.

Para funcionamento do Samba, são necessários três serviços (VERNOOIJ *et al.*, 2005, p.3; ECKSTEIN, 1999, cap.1):

- *nmbd* trata todas as requisições de registro e resolução de nomes, fornecendo o IP apropriado quando solicitado. É o principal veículo de navegação na rede e deve ser o primeiro serviço a ser inicializado como parte do processo de inicialização do Samba.
- *smbd* trata todos os serviços baseados na conexão TCP/IP, gerenciando os recursos compartilhados entre o servidor Samba e seus clientes, como a autenticação de usuários. Fornece serviços de arquivos, impressão e exibição, além da autenticação, do bloqueio de recursos e o compartilhamento de dados através do protocolo SMB. É iniciado logo após o serviço *nmbd*.
- *winbindd* iniciado quando o Samba faz parte de um domínio do Windows NT4. Obtém informações de grupos e usuários de um servidor Windows NT, e permite o Samba a autorizar usuários por meio de um servidor Windows NT/2000. Também é necessário quando tem uma relação confiável com outro domínio. Foi adicionado na versão 2.2 do Samba.

Segundo Futagawa (2004, p.2) e Eckstein *et. al.* (2004, cap. 1), o Samba versão 3, sua atual versão, fornece os seguintes serviços:

- compartilhamento de um ou mais diretórios e árvore de sistema de arquivos distribuídos;
- suporte para comunicação entre sistemas usando codificações de caracteres diferentes;
- compartilhamento de impressoras pelo servidor para clientes Windows;
- assistência de navegação na rede para os clientes;
- autenticação de clientes Windows;
- suporte a autenticação com o mecanismo Kerberos 5;
- suporte a integração com servidor LDAP.

### <span id="page-29-0"></span>**3.3. INTEGRAÇÃO SAMBA/LDAP**

De acordo com Carter (2003, p.150), o Samba possui as seguintes desvantagens quanto ao desempenho quando utilizado por muitos clientes:

- as consultas são feitas em sequência. Quando prestados serviços de *logon* de domínio de um cliente Windows são realizadas no mínimo duas consultas, o que pode prejudicar o desempenho do Samba.
- tentativas de usar um arquivo *smbpasswd* simples para múltiplos servidores *stand-alone* requer que o administrador utilize ferramentas externas, como uma combinação de *rsync* e *ssh* ou *scp*, para replicar o arquivo. Essa solução também requer que o conjunto de usuários e grupos Unix estejam sincronizados entre os servidores.
- o formato do arquivo *smbpasswd* limita o número de atributos que podem ser mantidos para cada usuário. Quando o Samba está atuando como um PDC do Windows, existem muitos campos adicionais, como a localização do perfil itinerante, que devem ser mantidos em uma base individual.

Estes problemas são resolvidos com a utilização do servidor LDAP como *back-end* pelo Samba, tornando-o mais flexível e otimizando seu desempenho. Essa integração permite que a autenticação possa ser feita tanto por usuários Unix como por usuário Windows. Também é possível obter benefício de uma característica denominada perfil móvel.

#### <span id="page-29-1"></span>**3.3.1.Perfil local e móvel**

Segundo Vernooij *et al.* (2005, p.408-409), há dois tipos de perfis: local e móvel. No perfil local, quando utilizado por muitos usuários, muito espaço em disco é necessário para armazenar o perfil de cada usuário. Além disso, o perfil pode ser diferente de uma máquina para outra por não haver uma sincronização ou centralização do perfil.

Por outro lado, no contexto móvel, quando um usuário faz acesso, um perfil

é copiado de um servidor para formar o perfil local. Os tipos de perfis móveis são os seguintes:

#### **Perfil Móvel Pessoal (***Personal Roaming Profile***)**

Geralmente são armazenados em um servidor central de perfis. Mas também armazena localmente para usar em casos de inatividade do servidor.

#### **Perfil de Grupo (***Group Profile***)**

Clientes

São carregados de um servidor central de perfis.

#### **Perfil Obrigatório (***Mandatory Profile***)**

Criado para qualquer usuário ou qualquer grupo o qual um usuário faz parte, podendo ser modificado ou reconfigurado apenas por um administrador. Este perfil, quando utilizado, pode diminuir drasticamente *overhead* de gerenciamento na rede.

O LDAP com perfil móvel tem como objetivo permitir que usuários não precisem utilizar o mesmo computador para acessar seus dados. Estes dados estariam em um servidor de arquivos, que podem ser autenticadas no Samba, utilizando os diretórios LDAP. No exemplo da Figura 5, os clientes acessam suas respectivas pastas pessoais no servidor de arquivos. Com o perfil móvel, é possível que qualquer cliente acesse seus dados e seu perfil de trabalho por qualquer computador da rede.

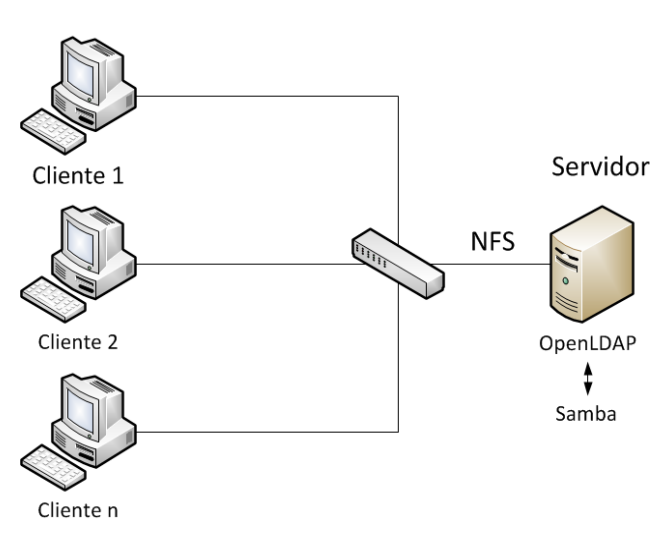

**Figura 5 – Cenário de perfil móvel**

<span id="page-30-0"></span>Neste cenário onde os computadores possuem sistema operacional Linux, o NFS atua no servidor de arquivos e é um importante protocolo do contexto de perfil móvel, impactando no seu desempenho.

#### <span id="page-31-1"></span>**3.3.2.Network File System**

O protocolo *Network File System* (NFS) é utilizado para acessar arquivos na rede entre sistemas Linux de forma semelhante ao acesso a arquivos locais. Atualmente, a especificação RFC 3530 descreve o protocolo NFS versão 4, e na especificação RFC 5661, o protocolo NFS versão 4.1 (SHEPLER *et. al.*, 2003, p1; SHEPLER *et. al.*, 2010, p.9).

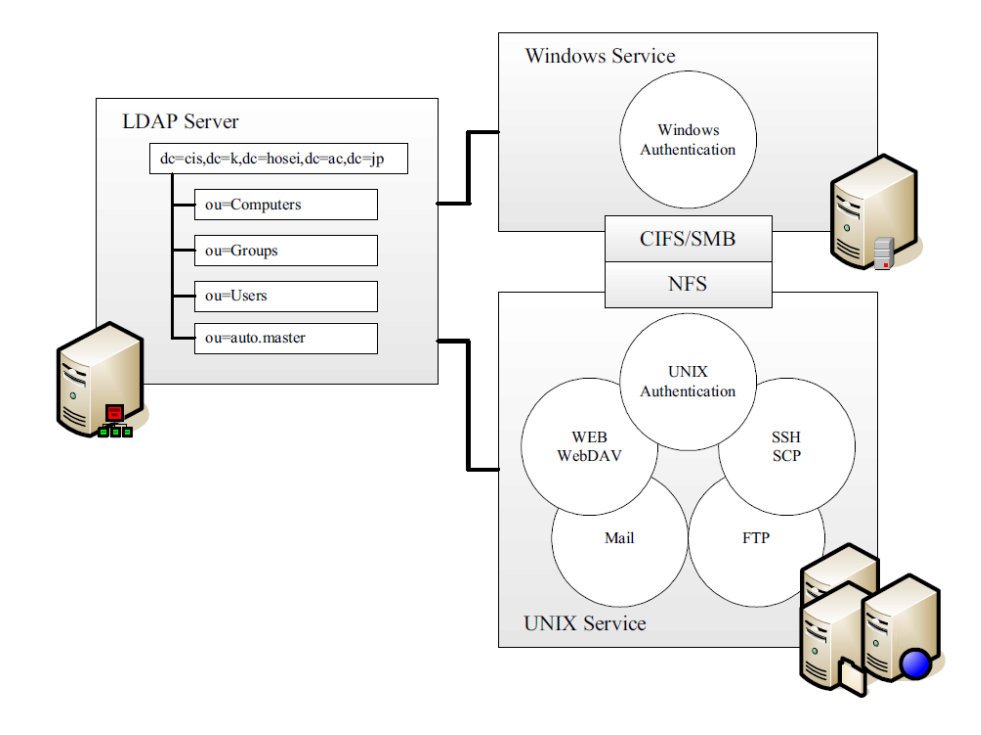

**Figura 6 – Arquitetura do serviço baseado no LDAP, Samba e NFS Fonte: Futagawa (2004, p.2)**

<span id="page-31-0"></span>O LDAP em conjunto com o Samba e o NFS, representado na Figura 5, fornece informações para os seguintes serviços (FUTAGAWA, 2004, p.2):

- *logon* e Autenticação no Windows;
- mapeamento de uma unidade de disco para o diretório *home*;
- *login* no Unix;
- Montagem do diretório *home.*

De acordo com o RFC 3530 e Sun Microsystems (2008, cap. 6), no servidor NFS devem ser executados os serviços *mountd* e *nfsd*. Para suporte a bloqueio de arquivos, tanto o servidor como o cliente precisam estar executando os serviços *lockd* e *statd*. No entanto, a versão 4 do NFS suporta acesso a arquivos de modo tradicional, não sendo utilizados os serviços *lockd*, *statd*, *mountd*. A seguir, é apresentada uma breve explicação dos serviços do protocolo NFS (SMITH, 2006, cap. 3; SUN MICROSYSTEMS, 2008, cap. 6; cap.18):

- *rpc.nfsd* é o principal serviço e gerencia as requisições de clientes;
- *rpc.lockd* e *rpc.statd* lidam com o bloqueio de arquivos;
- *rpc.mountd* lida com as requisições de montagem do sistema de arquivos de sistemas remotos e fornece controle de acesso;
- *rpc.rquotad* trata de cotas de arquivos do usuário em volumes exportados.

# <span id="page-33-0"></span>**4. IDENTIFICAÇÃO DOS RECURSOS DE SOFTWARE QUE CAUSAM IMPACTO NO DESEMPENHO DO PERFIL MÓVEL**

Smith (2006) descreve algumas melhorias que podem ser feitas com configurações do NFS e do sistema para favorecer o perfil móvel. Uma otimização para aumentar a velocidade de transferência pode ser conseguida com modificação dos parâmetros *rsize* e *wsize*. Estes dois parâmetros definem o tamanho dos blocos de dados de escrita e leitura, respectivamente, que o servidor e o cliente transferem entre si.

Segundo Smith (2006), essa otimização na velocidade de transferência depende de uma combinação entre o *hardware* e o *kernel* do sistema. Em *hardware* mais antigo, é possível que a placa de rede não suporte tamanhos grandes de blocos de dados.

## <span id="page-33-1"></span>*4.1. EXPERIMENTO CIENTÍFICO COM NFS*

Para comprovar as melhorias propostas com Smith (2006), testes foram feitos em um cenário real composto por um servidor e um cliente, ligados ao *switch* com conexão *Fast Ethernet* e *Full Duplex*. O *Fast Ethernet* possui teoricamente uma largura máxima de banda de 100 Mb/s, ou 12,5 MB/s.

Este cenário foi elaborado no Laboratório de Redes da Universidade Tecnológica Federal do Paraná – *Campus* Campo Mourão. Os equipamentos utilizados no experimento têm a seguinte configuração de *hardware*:

- Processador Intel® Pentium™ Dual-Core E5200 de 2,5GHz; 2MB de Memória Cache; 800 MHz de *FSB*;
- Disco rígido Samsung® HD161GJ com 160GB; Serial ATA 3.0Gbps; 7200 RPM; trabalhando no modo *Ultra DMA Mode 5*;
- Duas Memórias RAM DDR2 Kingstom® de 1GB; 667 MHz; trabalhando no modo *Dual Channel Mode*;
- Placa de rede Qualcomm® Atheros™ L2 *Fast Ethernet*;

Switch de camada 2 (comutação de quadros) D-LINK® DES-3028.

O servidor e o cliente LDAP foram instalados com um *script* elaborado para esta finalidade, conforme Anexos A e B. O servidor possui instalado o sistema operacional CentOS 5.7 e o cliente está com o Ubuntu 10.04. Os principais softwares utilizados no servidor e seus respectivas versões são apresentados a seguir, no quadro 4.

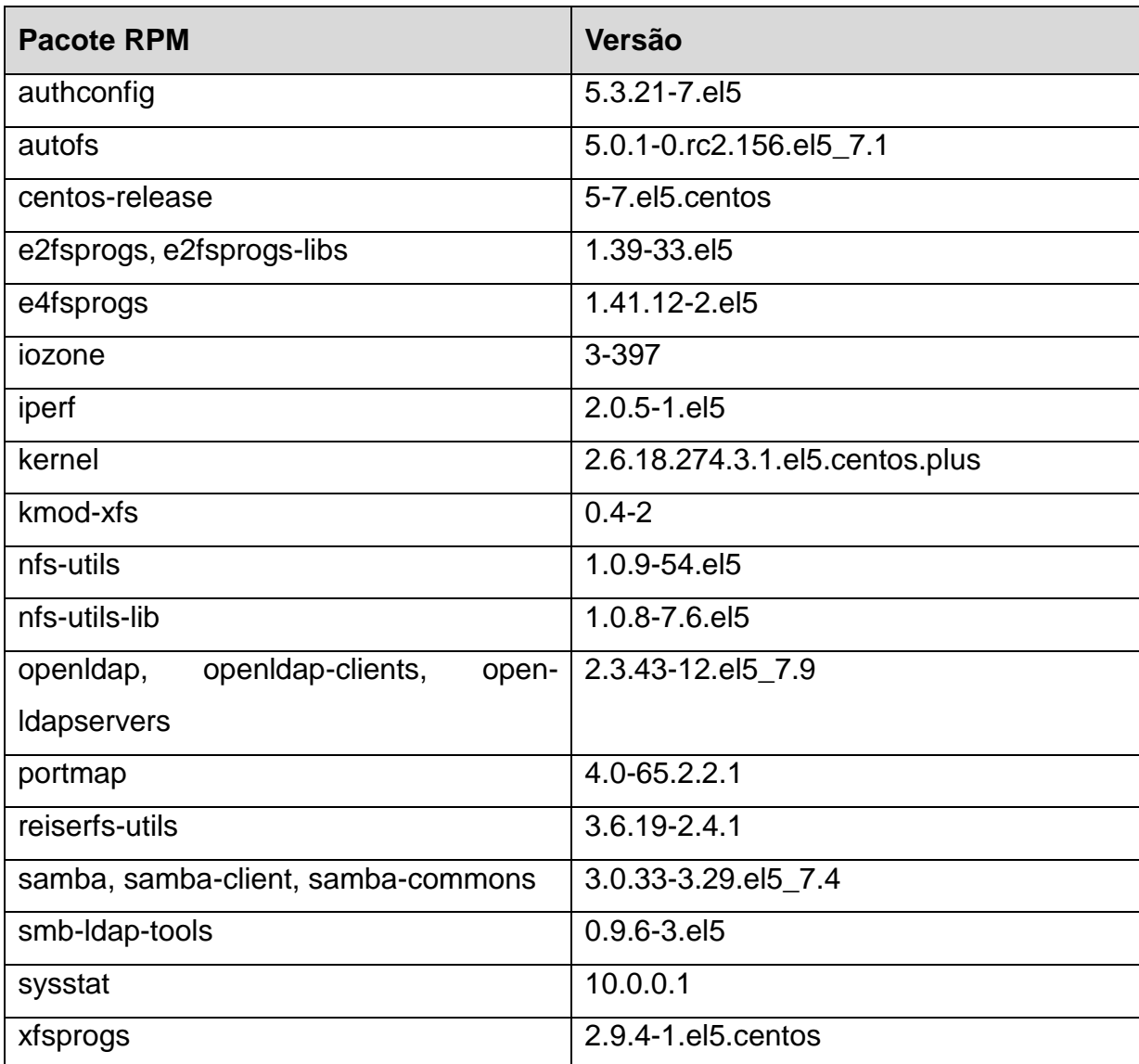

#### <span id="page-34-0"></span>**Quadro 4 – Versões de** *softwares* **utilizados no servidor**

Foram realizados testes de *benchmark* no compartilhamento NFS com a ferramenta IOzone, variando os parâmetros que possuem maior impacto no desempenho sobre o NFS. Esses parâmetros são:

o sistema de arquivos do servidor, com EXT3, EXT4, XFS e REISERFS;

- o tamanho do bloco do NFS (*rsize* e *wsize*), com os valores 1024, 2048, 4096, 8192, 16384, 32768;
- os protocolos de camada de transporte (TCP e UDP) utilizados pelo NFS.

O experimento consistiu em executar 30 transferências com a ferramenta de *benchmark* IOzone para cada combinação de parâmetro citado acima. Assim, foi realizado um total de 1440 testes (30 testes x 4 sistemas de arquivos x 6 tamanhos de bloco x 2 protocolos da camada de transporte). Além disso, o IOzone faz testes variando o tamanho do registro<sup>2</sup> em potências de 2, de 4 KB a 16384 MB.

O comando e os parâmetros utilizados com o comando IOzone está apresentado no quadro 5, além da descrição breve de cada parâmetro.

| <b>Comando do IOzone</b>                                               |  |
|------------------------------------------------------------------------|--|
| iozone -azpcRb /root/ext3/1024/Planilhal.xls -i 0 -i 1 \               |  |
| -g 32m -s 32m -f /mnt/ext3/archive.img -U /mnt/ext3                    |  |
| Descrição                                                              |  |
| Testes de tamanhos de registros de 4 Kbytes a 16 Mbytes, com           |  |
| arquivos de 64 Kbytes a 512 Mbytes                                     |  |
| Em conjunto com o parâmetro a, testa todas as possibilidades de        |  |
| tamanhos de registro.                                                  |  |
| Limpa o cache do processador depois de cada operação com               |  |
| arquivo.                                                               |  |
| Inclui a chamada da função close() no cálculo do tempo                 |  |
| Gera o relatório no formato do Excel.                                  |  |
| Cria um arquivo de formato binário em Excel com os resultados          |  |
| Especifica o tipo de teste. No caso, 0 para escrita/reescrita e 1 para |  |
| leitura/releitura.                                                     |  |
| Tamanho máximo do arquivo quando habilitado o parâmetro a              |  |
| Especifica o tamanho do arquivo de testes                              |  |
| Especifica o nome para o arquivo temporário de testes                  |  |
| Monta e desmonta a partição entre os testes                            |  |
|                                                                        |  |

<span id="page-35-0"></span>**Quadro 5 – Comando utilizado para teste com IOzone e seus parâmetros**

l

 $2$  O tamanho do registro diz respeito à quantidade de dados que o sistema irá gravar ou ler por vez.
Antes de realizar os testes, o programa *iperf* foi utilizado para medir a velocidade da rede, tanto com o protocolo TCP, como o protocolo UDP. O *iperf* executado durante 10 minutos, com valores padrões, sem especificação de quaisquer outros parâmetros no servidor e no cliente.

Foi observado que a velocidade média da rede em situação normal (sem LDAP) com protocolo TCP é de aproximadamente 11495 KB/s (ou 11,23 MB/s) e com protocolo UDP é de aproximadamente 11682 KB/s (ou 11,41 MB/s), o que é muito próximo de uma velocidade total (12,5 MB/s). Isto significa que não há outros tráfegos de rede que impactariam no experimento. O gráfico 1 e 2 apresentam o resultado do desempenho da rede utilizando, respectivamente, protocolo TCP e UDP, captados pelo *iperf*.

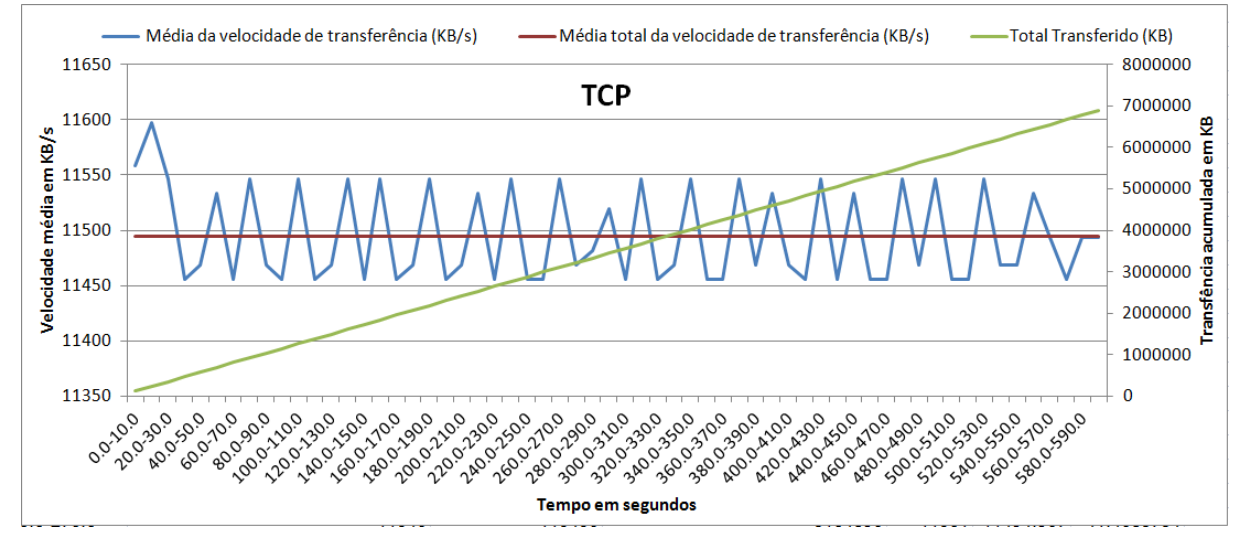

**Gráfico 1 – Teste desempenho da rede utilizando protocolo TCP com** *iperf*

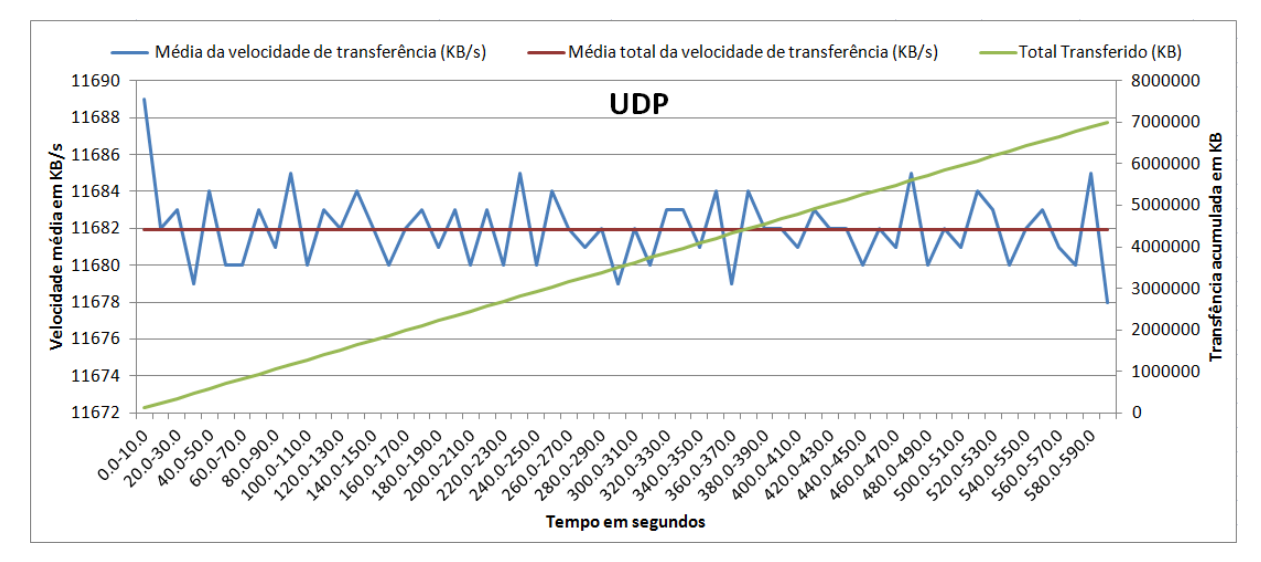

**Gráfico 2 – Teste desempenho da rede utilizando protocolo UDP com** *iperf*

As seções 4.1.1 e 4.1.2 apresentam informações sobre o desempenho obtido nos testes de operações de escrita e leitura, respectivamente. Na seção 4.1.3 é apresentada uma análise global, comparando os resultados das combinações das variáveis do experimento.

### **4.1.1. Desempenho com operações de escrita**

Os dados do desempenho de escrita apresentados aqui estão no Anexo C, que apresenta a média aritmética, e no Anexo E, que apresenta o desvio padrão.

O gráfico 3 mostra o resultado do teste de escrita realizado sobre o EXT3 com TCP. Observa-se que com o tamanho do bloco de 32768 bytes o NFS tem maior desempenho na maioria dos casos, como esperado, sendo semelhante com tamanho de bloco de 16384. Com o bloco de 16768 bytes e 32768 bytes, observouse que o desvio padrão é maior, alcançando 3,25%. O desempenho destes blocos está 2,17% a 3,99% superior ao desempenho do tamanho de bloco padrão (8192 bytes).

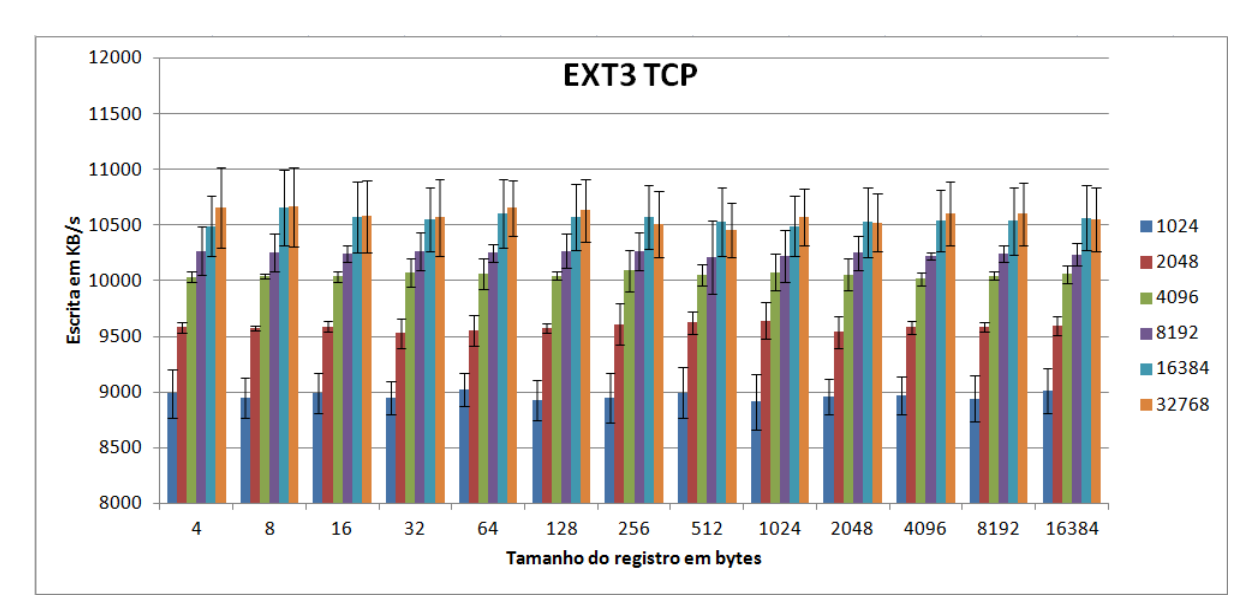

**Gráfico 3 – Média da velocidade de escrita do NFS utilizando EXT3 com TCP.**

O EXT4 com TCP também obteve maior desempenho com o tamanho do bloco de 32768 bytes, como pode ser visto no gráfico 4. Entretanto, o desempenho é semelhante ao tamanho de bloco de 8192 e 16384. Comparado ao EXT3 com TCP e com bloco de 32768, o desempenho do EXT4 com TCP é cerca de 10,5% inferior. De uma maneira, o EXT3 com TCP está entre 7,7% e 11,5% mais rápido que o EXT4 com TCP.

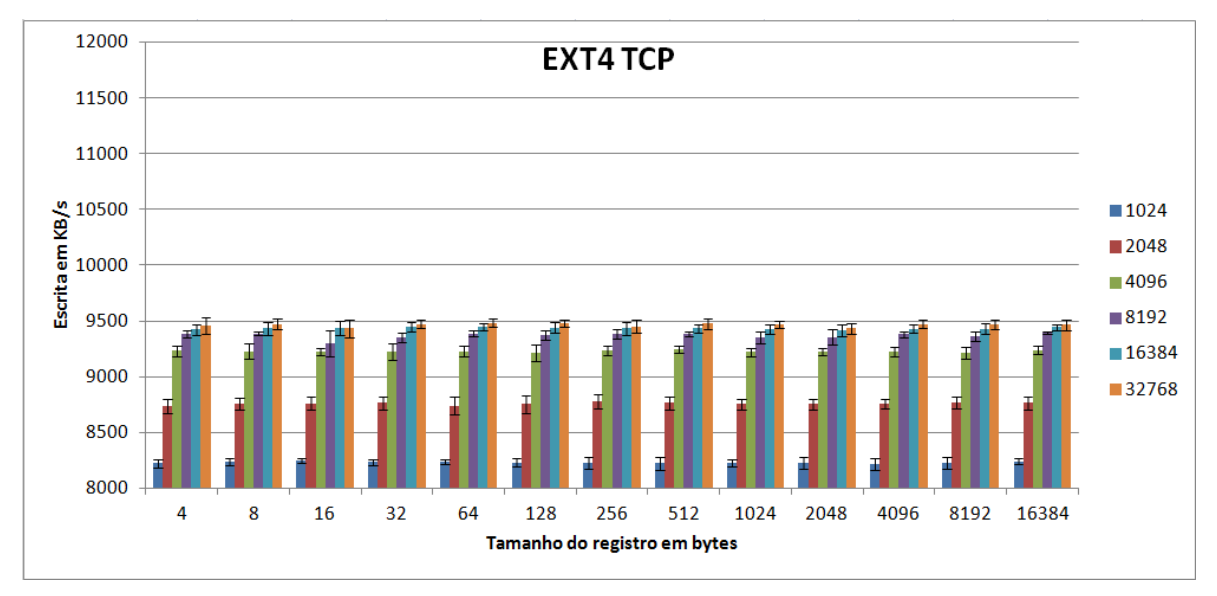

**Gráfico 4 – Média da velocidade de escrita do NFS utilizando EXT4 com TCP.**

No REISERFS com TCP pode-se notar (gráfico 5) que houve uma grande variação, levando a concluir que é menos estável se comparado aos outros. Porém, seu desempenho de escrita se assemelha ao desempenho do EXT3 com TCP em muitos casos. Mesmo assim, o REISERFS com TCP tem um desempenho inferior ao EXT3 com TCP. Em alguns casos apresentou ser até 2,06% melhor.

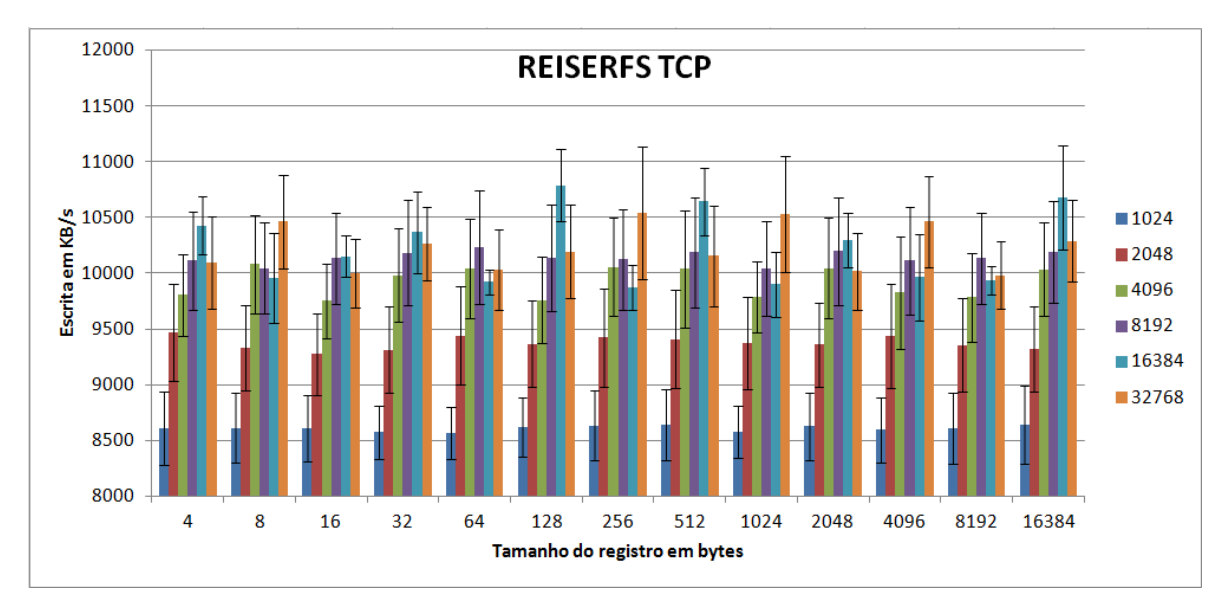

**Gráfico 5 – Média da velocidade de escrita do NFS utilizando REISERFS com TCP.**

O resultado do XFS com TCP, que pode ser visto no gráfico 6, apresentou ser entre 7,13% e 10,75% inferior ao desempenho do EXT3 com TCP. Neste caso, o bloco de 32768 bytes também obteve melhor desempenho, se assemelhando ao sistema de arquivo EXT4 com TCP, porém um pouco melhor. O EXT4 com TCP apresentou desempenho inferior.

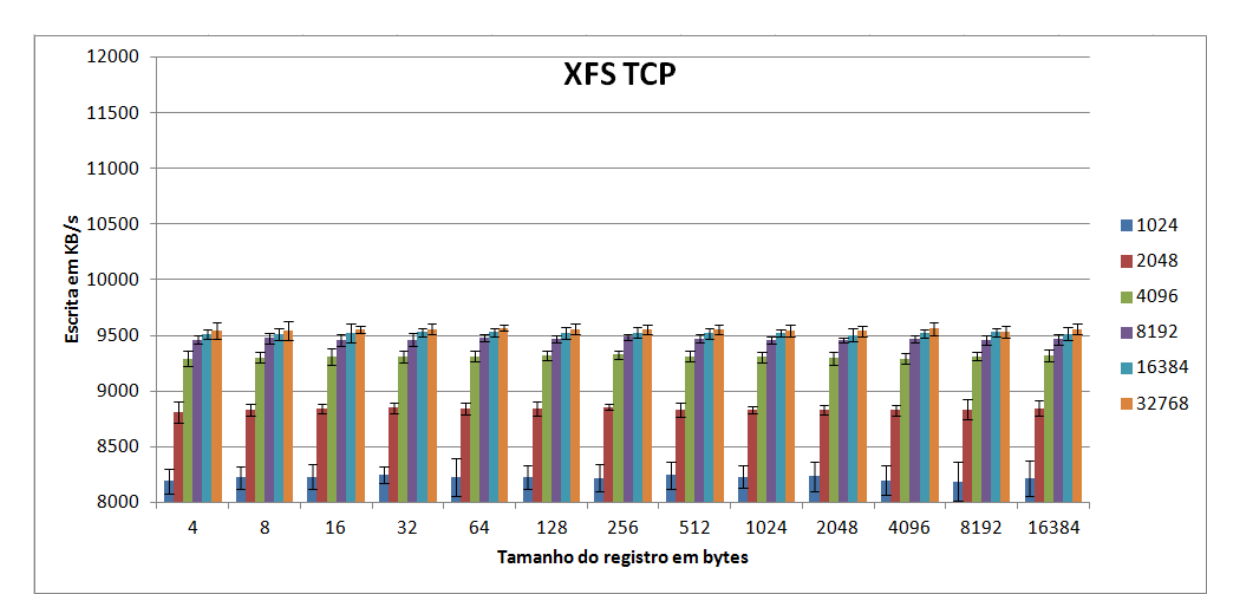

**Gráfico 6 – Média da velocidade de escrita do NFS utilizando XFS com TCP.**

Analisando esses resultados utilizando protocolo TCP, pode-se afirmar que o EXT3 com um tamanho de bloco de 32768 bytes possui maior desempenho de escrita em relação aos outros sistemas de arquivo. E aumentando o tamanho do bloco, obteve-se um ganho de até 3,99% utilizando EXT3 com TCP.

Os gráficos seguintes apresentam resultados de testes de escrita sobre o protocolo UDP.

O gráfico 7 mostra o resultado do teste realizado sobre o EXT3 com UDP. Observa-se que com o tamanho do bloco de 32768 bytes o NFS tem maior desempenho na maioria dos casos, como esperado. Entretanto, o desempenho é semelhante ao tamanho de bloco de 16384 bytes. Comparado ao EXT3 com TCP, o ganho de desempenho com o bloco de tamanho padrão (8192 bytes) está entre 1,53% e 2,55%. Com o tamanho 16384 bytes o desempenho foi de até 3,51%, e com o tamanho de bloco de 32768 bytes o desempenho atingiu 5,17% a mais.

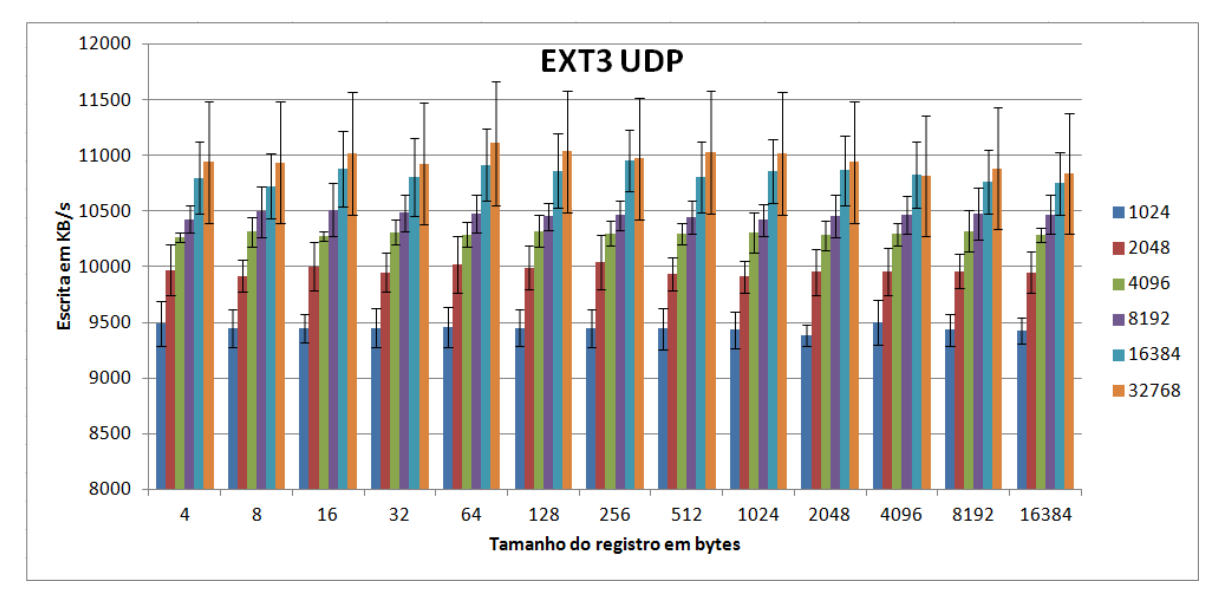

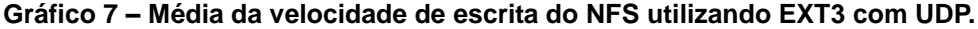

O EXT4 com UDP, apresentado no gráfico 8, obteve comportamento semelhante ao EXT4 com TCP, tanto em relação ao desvio padrão, quanto ao desempenho. Porém houve um ganho de desempenho de 4,93%. Ainda em comparação com o EXT4 com TCP e bloco de tamanho padrão o aumento no desempenho está entre 1,30% e 2,36%. Com bloco de 16384 bytes houve um aumento entre 1,19% e 1,79%. Com bloco de 32768 bytes o aumento ficou entre 1,42% e 1,79%. Apesar do ganho obtido, o desempenho foi cerca de até 15,43% inferior se comparado com EXT3 com UDP.

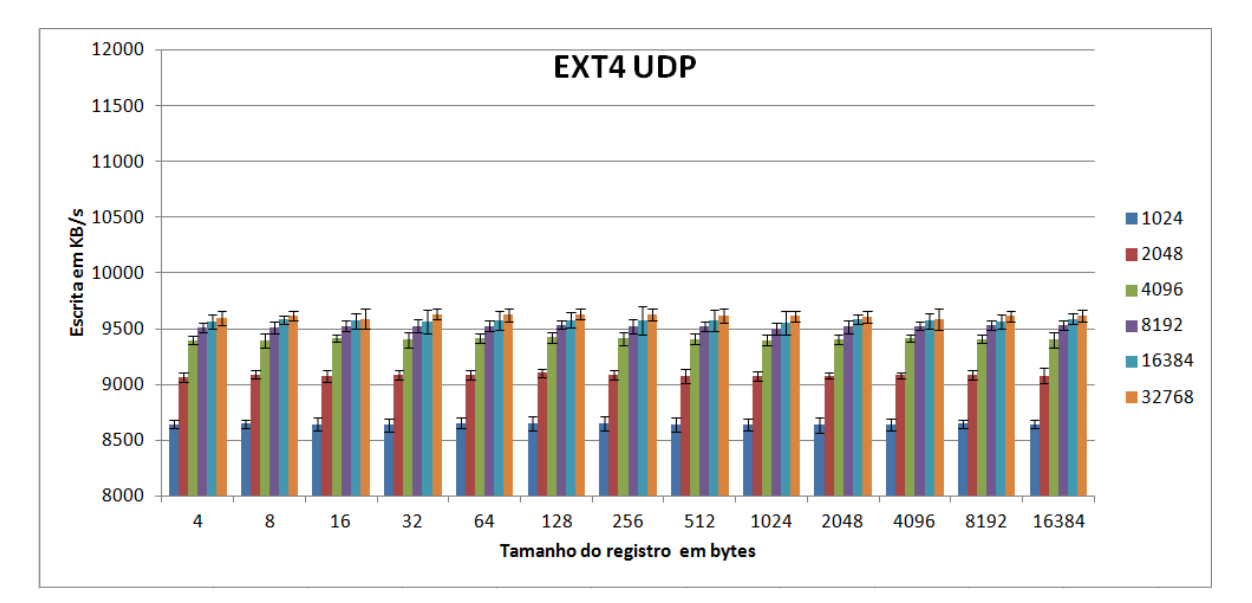

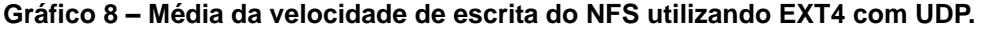

No gráfico 9 é apresentado o desempenho REISERFS com UDP. Esta

combinação obteve comportamento semelhante ao REISERFS com TCP. O desempenho também melhorou na maioria dos casos em até 9,62%. Ainda assim o EXT3 com UDP apresentou ser até 7,95% superior quanto ao desempenho do REISERFS com TCP.

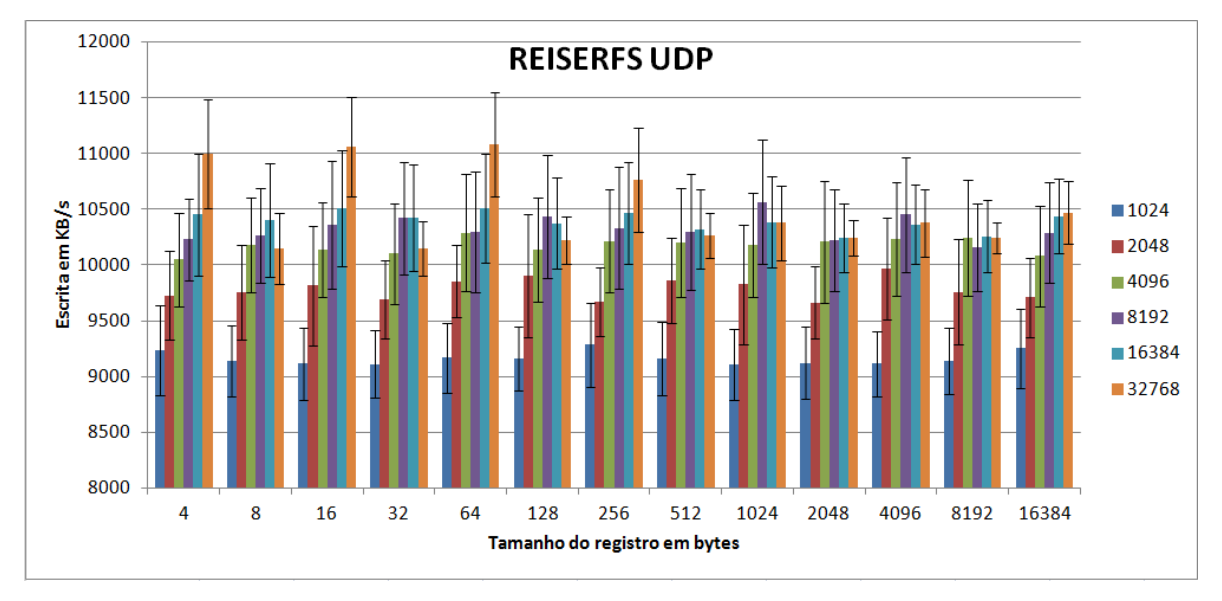

**Gráfico 9 – Média da velocidade de escrita do NFS utilizando REISERFS com UDP.**

O desempenho obtido pelo XFS com UDP, exibido no gráfico 10, foi melhor do que o XFS com TCP, apresentando um ganho que está entre 1,98% e 4,84%. Também houve menor variação, mas seu desempenho ainda está entre 8,04% e 14,41% menor do que o desempenho obtido pelo EXT3 com UDP.

Conclui-se que o protocolo UDP é mais rápido que o protocolo TCP. Com os experimentos realizados com o UDP, o bloco de tamanho de 32768 bytes obteve melhor desempenho. Dentre os sistemas de arquivos EXT3, EXT4, REISERFS e XFS, o EXT3 é o sistema de arquivo ideal para trabalhar em conjunto com o NFS.

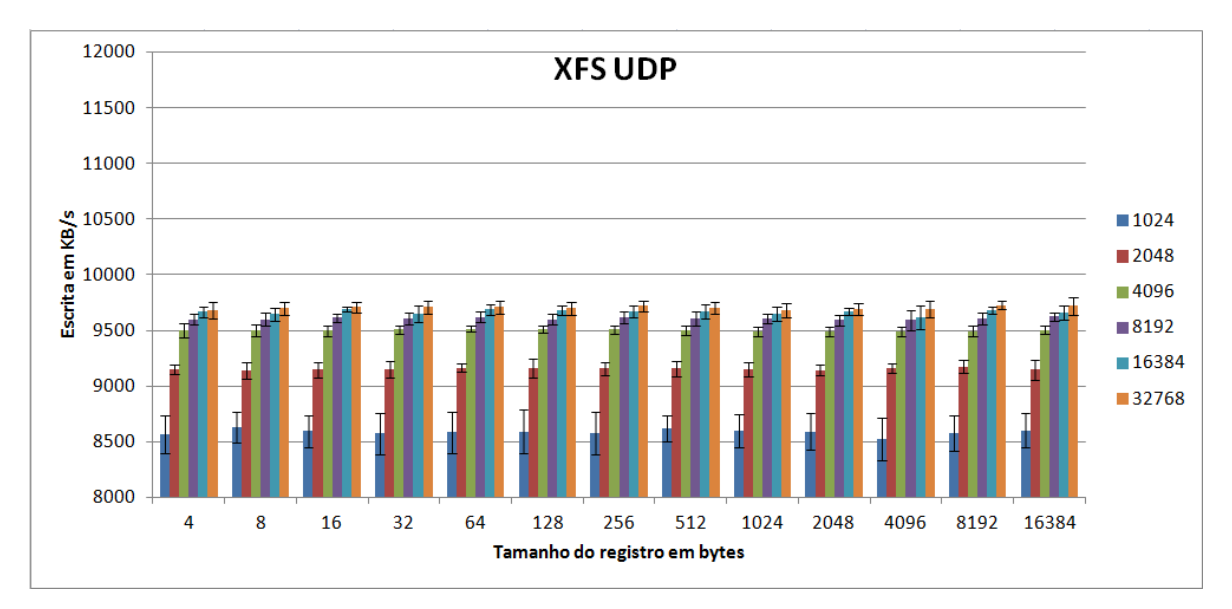

**Gráfico 10 – Média da velocidade de escrita do NFS utilizando XFS com UDP.**

### **4.1.2.Desempenho com operações de leitura**

Os dados do desempenho de leitura apresentados neste capítulo estão nos Anexos D, que apresenta a média aritmética dos testes, e Anexo F, que apresenta o desvio padrão dos testes.

Nos testes realizados com operações de leitura, embora o EXT3 com UDP tenha obtido vantagem, houve desempenho semelhante entre todos os outros sistemas de arquivos, com um aumento em função do aumento do tamanho do bloco, conforme observado nos gráficos seguintes. É importante ressaltar que nos testes de leitura, é perceptível o uso de memória *cache*, gerenciado pelo sistema operacional. Não se conseguiu realizar testes sem a utilização da memória *cache*.

O gráfico 11 mostra o primeiro teste de operação de leitura realizado sobre o EXT3 com TCP. Com o tamanho de bloco de 16768 bytes, o desempenho está entre 0,78% e 0,98% superior ao desempenho com o bloco de padrão. Com o tamanho do bloco de 32768 bytes o desempenho está entre 1,31% e 1,79% superior.

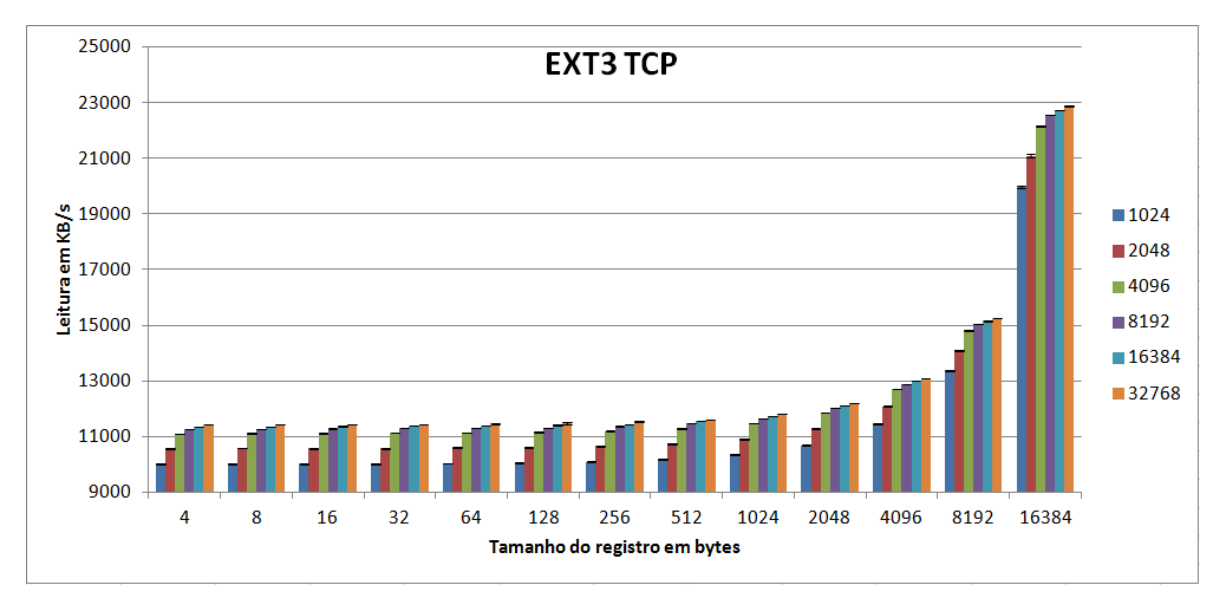

**Gráfico 11 – Média da velocidade de leitura do NFS utilizando EXT3 com TCP.**

Quanto ao EXT4 com TCP, este não apresentou grandes diferenças de desempenho em relação ao EXT3 com TCP, como se pode observar no gráfico 12.

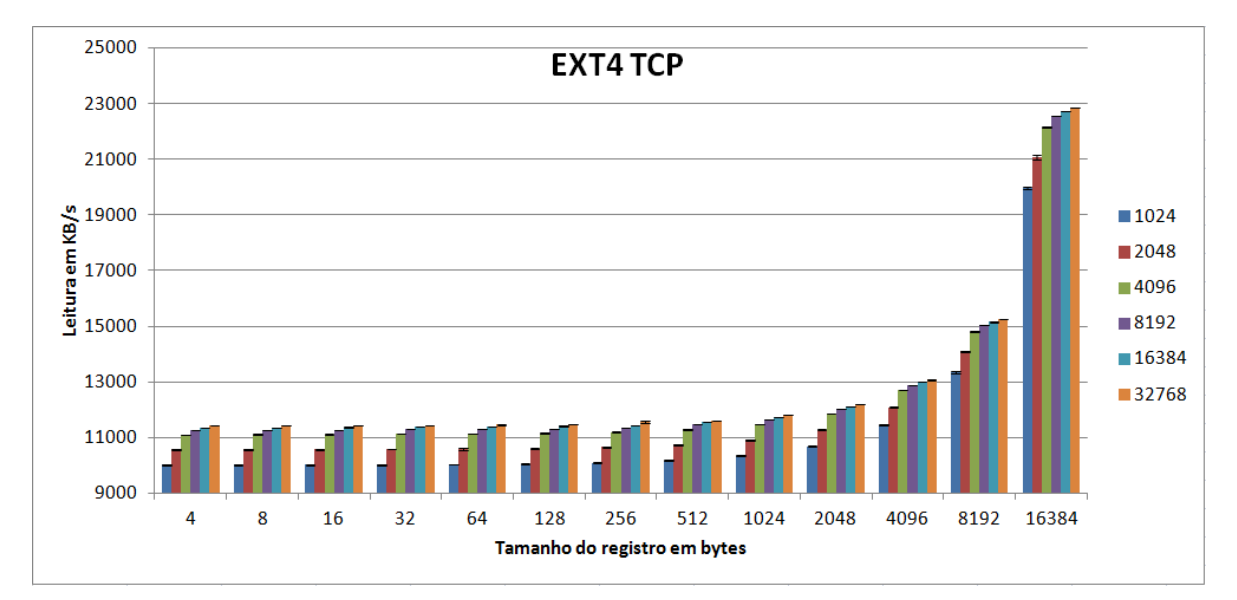

**Gráfico 12 – Média da velocidade de leitura do NFS utilizando EXT4 com TCP.**

Comparando o REISERFS com TCP e os dois anteriores, não é perceptível nos gráficos uma diferença significativa no desempenho, como observado no gráfico 13.

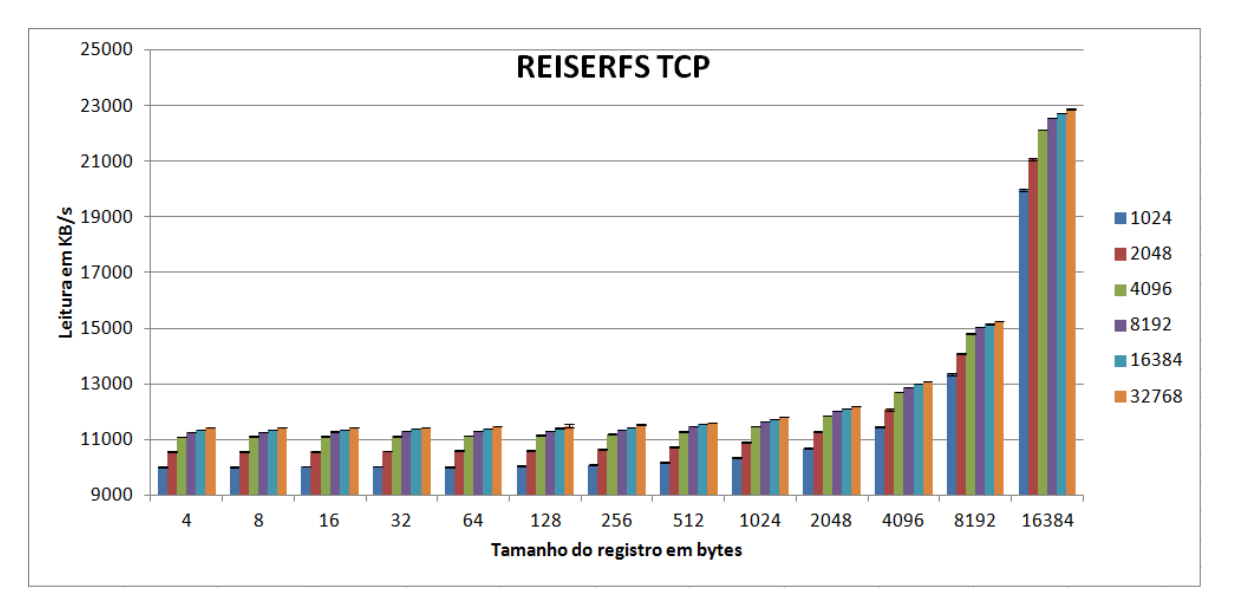

**Gráfico 13 – Média da velocidade de leitura do NFS utilizando REISERFS com TCP.**

No gráfico 14 observa-se o desempenho do XFS com TCP. Novamente, o desempenho e variação muito similar aos três anteriores.

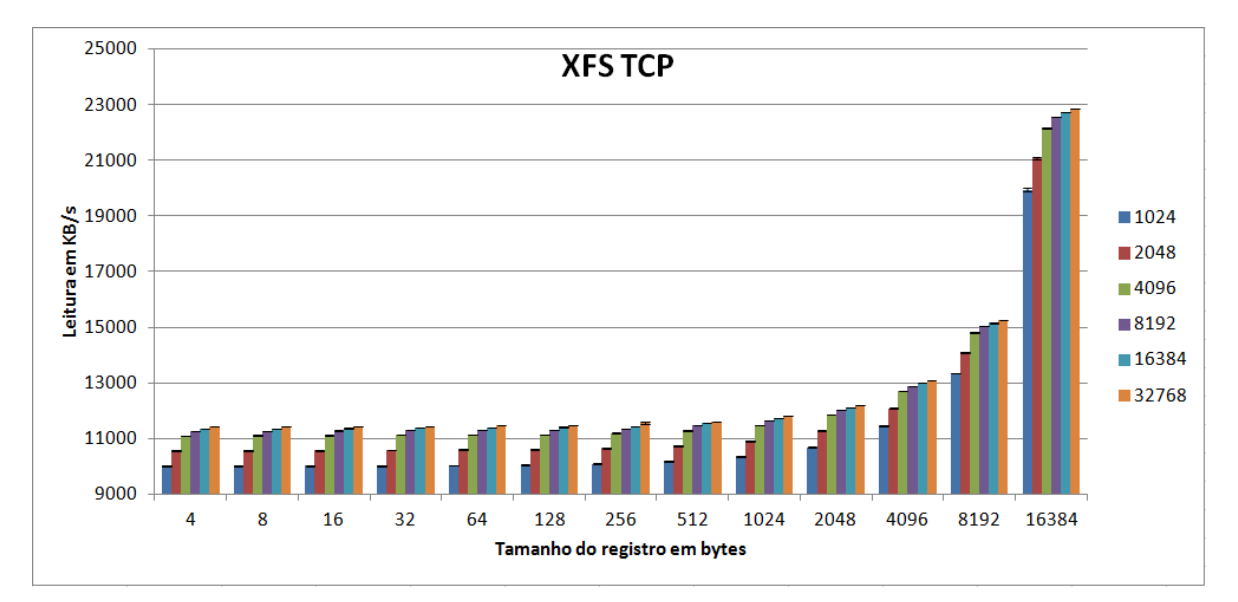

**Gráfico 14 – Média da velocidade de leitura do NFS utilizando XFS com TCP.**

Com a utilização do protocolo UDP nota-se uma melhoria no desempenho, como esperado. Também segue o padrão de que quanto maior o bloco de leitura, maior o desempenho. Pode-se observar no gráfico 15 que o desempenho do EXT3 com UDP foi melhor se comparado ao EXT3 com TCP. Essa melhoria ficou entre 2,07% a 2,73%.

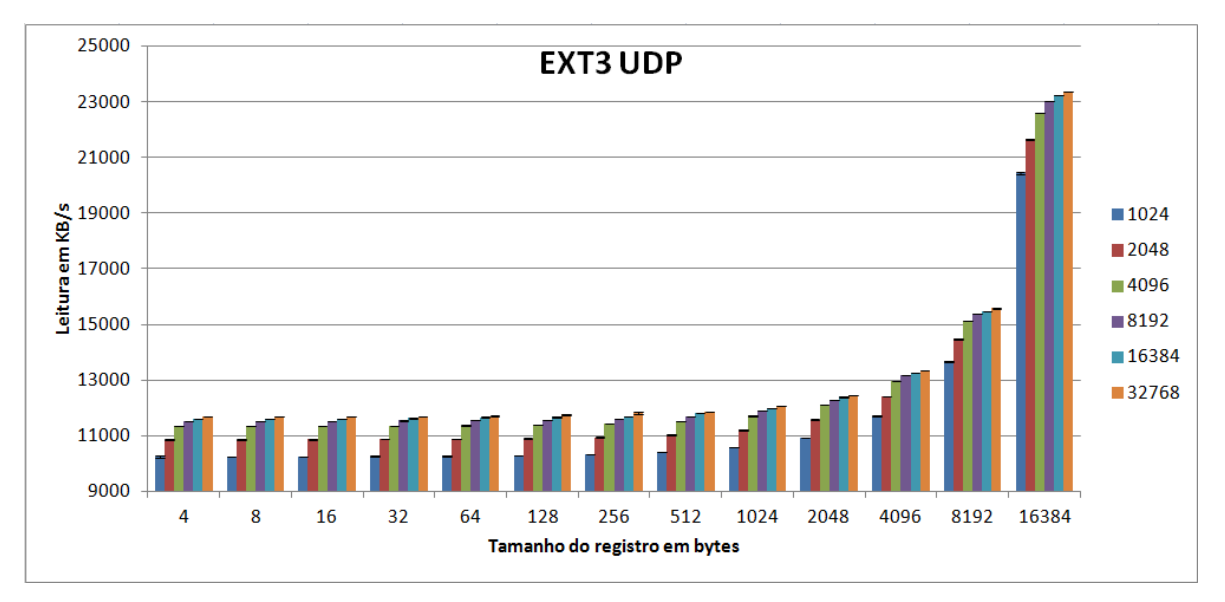

**Gráfico 15 – Média da velocidade de leitura do NFS utilizando EXT3 com UDP.**

No gráfico 16, o EXT4 com UDP obteve um desempenho melhor que o EXT4 com TCP, com uma melhoria entre 2,10% a 2,81%. Porém, o desempenho foi semelhante ao EXT3 com UDP, com diferença de desempenho entre 0,14% e 0,04%.

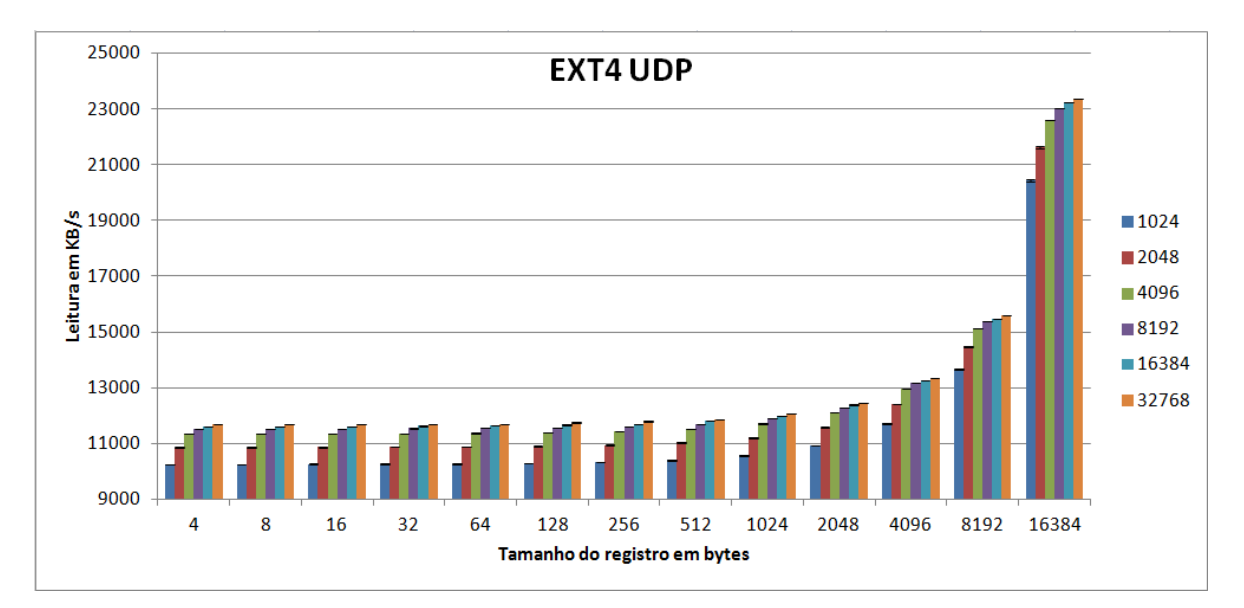

**Gráfico 16 – Média da velocidade de leitura do NFS utilizando EXT4 com UDP.**

Quanto ao desempenho, o REISERFS com TCP apresentou ser cerca de 2,04% a 2,72% inferior ao REISERFS com UDP. No entanto, o REISERFS com UDP apresentou desempenho semelhante ao EXT3 com EXT4, utilizando o mesmo protocolo de comunicação (UDP).

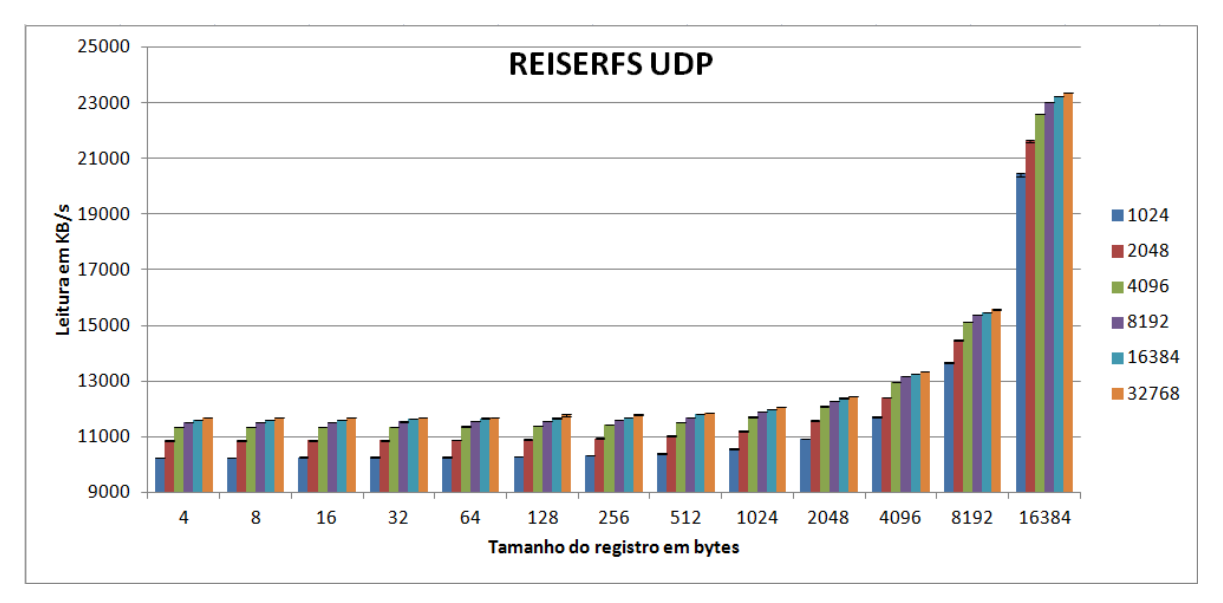

**Gráfico 17 – Média da velocidade de leitura do NFS utilizando REISERFS com UDP.**

Por fim, o gráfico 18 apresenta o desempenho do XFS com UDP. Também não houve uma diferença grande em relação aos outros sistemas de arquivo com protocolo UDP.

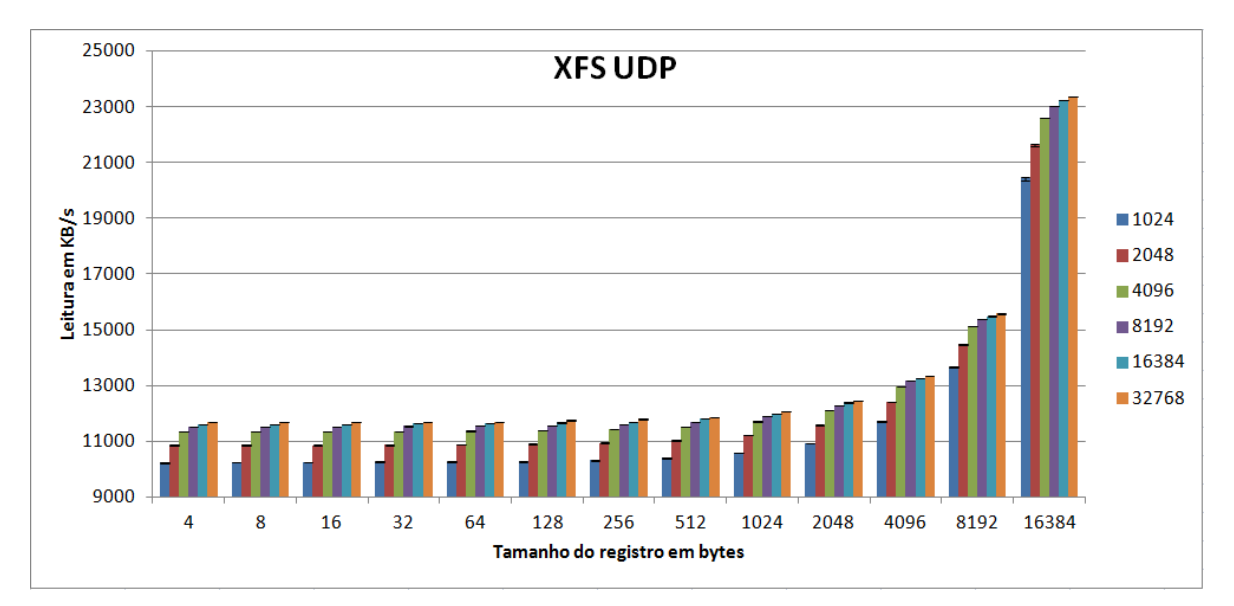

**Gráfico 18 – Média da velocidade de leitura do NFS utilizando EXT3 com UDP.**

Pela diferença mínima de desempenho entre os sistemas de arquivos com o protocolo TCP ou UDP, leva a concluir que não há melhor sistemas de arquivo para leitura.

### **4.1.3. Análise da combinação das variáveis do experimento**

Pode-se observar a comparação do desempenho por meio dos gráficos 19 e 20, que apresentam, respectivamente, a velocidade de escrita e a velocidade de leitura do NFS em combinação com os protocolos da camada de transporte, sistema de arquivos e o tamanho do bloco. Estes dois gráficos estão organizados em ordem crescente pela média aritmética do desempenho, o que leva a concluir que a combinação que obteve melhor desempenho é o NFS sobre o sistema de arquivo EXT3 utilizando o UDP, tanto na velocidade de escrita como na velocidade de leitura. Porém, quanto o desempenho de leitura, todos os sistemas de arquivos apresentaram desempenhos muito próximos, com diferença apenas entre o uso dos protocolos TCP e UDP.

Assim, com estes resultados, chega-se a conclusão de que o sistema de arquivo EXT3 funciona melhor em conjunto com o NFS. Outra conclusão que já era esperado é de que utilizando o protocolo UDP pode-se obter um desempenho melhor em relação ao TCP. Isto ocorre porque o UDP não é orientado a conexão, reduzindo o tráfego e o tempo de transmissão.

As configurações do tipo de sistema de arquivos, do tamanho dos blocos e do protocolo da camada de transporte são importantes para determinar velocidade de leitura e escrita em um compartilhamento NFS. Mas também existem outros parâmetros que podem impactar na sensação que o usuário final tem sobre a lentidão do sistema de perfil móvel como um todo. O quadro 6 apresenta os principais parâmetros utilizados no arquivo */etc/fstab* pelo cliente NFS.

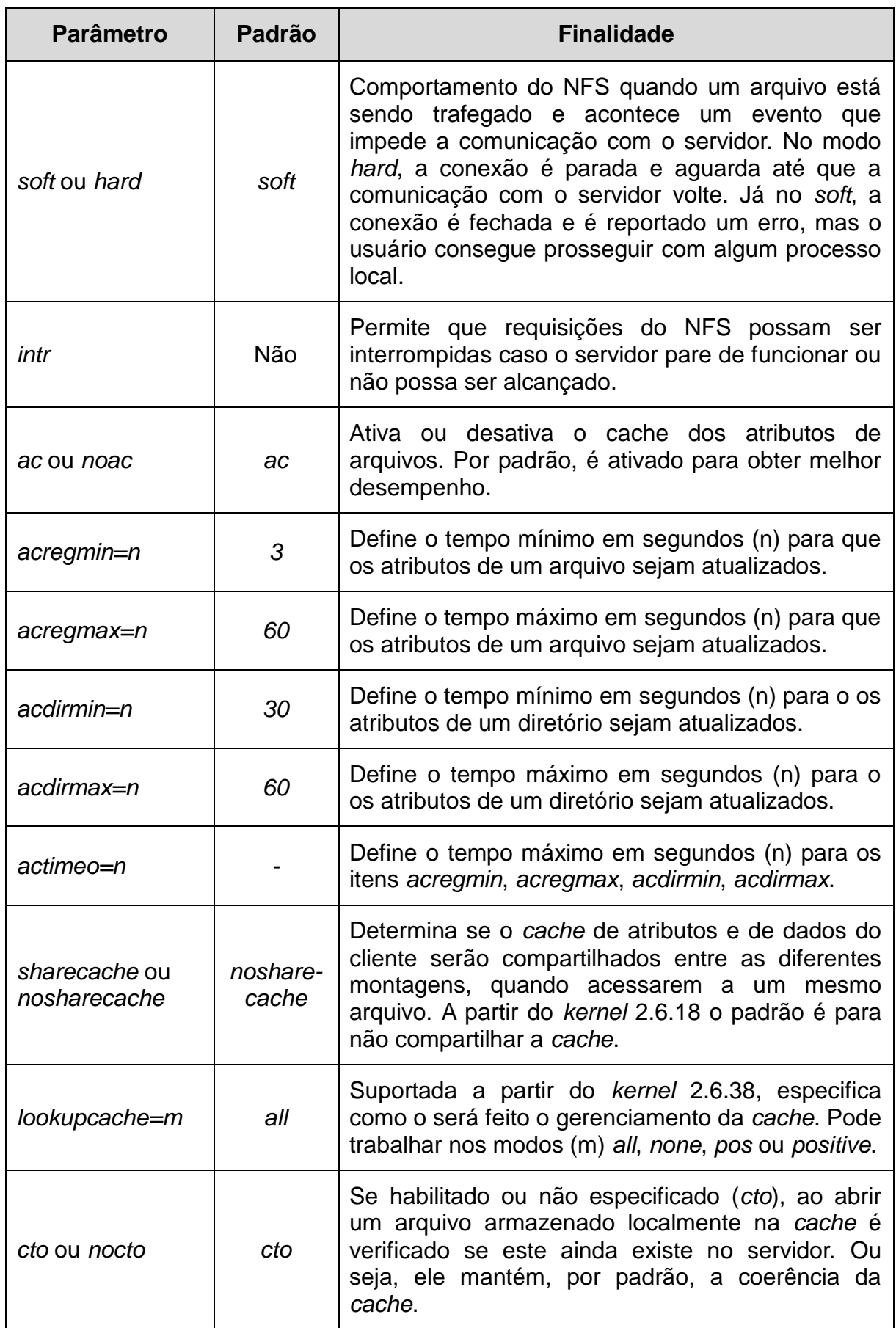

**Quadro 6 – Parâmetros de montagem (cliente) identificados e relacionados ao desempenho Fonte: Adaptado de Red Hat (2008), Smith (2006), NFS.**

Também existem opções do servidor, mais especificamente do comando *exports<sup>3</sup>* de otimizações que podem afetar o desempenho. Portanto, estes comandos são configurados no servidor. O quadro 7 mostra as opções que podem impactar no desempenho do NFS.

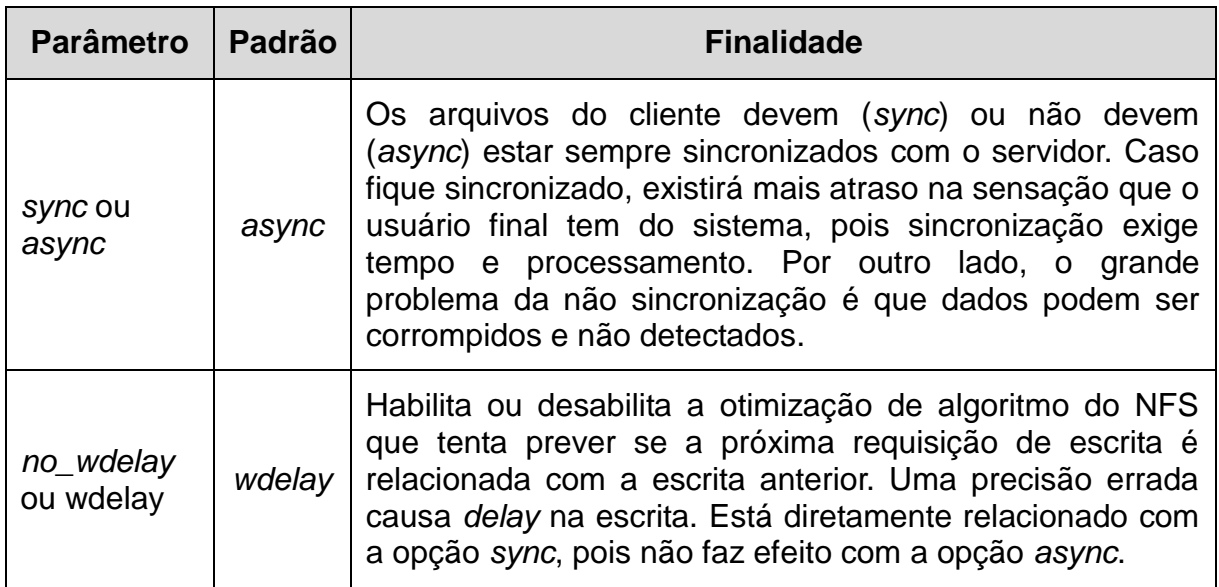

**Quadro 7 – Parâmetros de exportação (servidor) identificados e relacionados ao desempenho**

É importante ressaltar que estes arquivos devem ser configurados no arquivo de mapeamento (*/etc/auto.home*, por exemplo), quando usado o *autofs<sup>4</sup>* . Um exemplo do arquivo de configuração */etc/auto.master* é exibido no quadro 8, e o arquivo */etc/auto.home*, no quadro 9.

```
/home /etc/auto.home --timeout 60
+auto.master
```
**Quadro 8 – Arquivo** *auto.master* **Fonte: Adaptado de Red Hat (2008, p.270).**

\* -rw,soft,intr,rsize=8192,wsize=8192 nfs.utfpr.edu.br:/home/&

### **Quadro 9 – Arquivo** *auto.home* **Fonte: Adaptado de Red Hat (2008, p.270).**

l

<sup>3</sup> Comando utilizado pelo NFS para exportar a tabela configurada no arquivo */etc/fstab*. Essa tabela é utilizada pelo comando *exportfs* para informar o serviço *mountd*.

<sup>4</sup> O serviço *autofs* no contexto de perfil móvel faz a montagem automática da pasta raiz do usuário assim que ele se autentica e entra no sistema

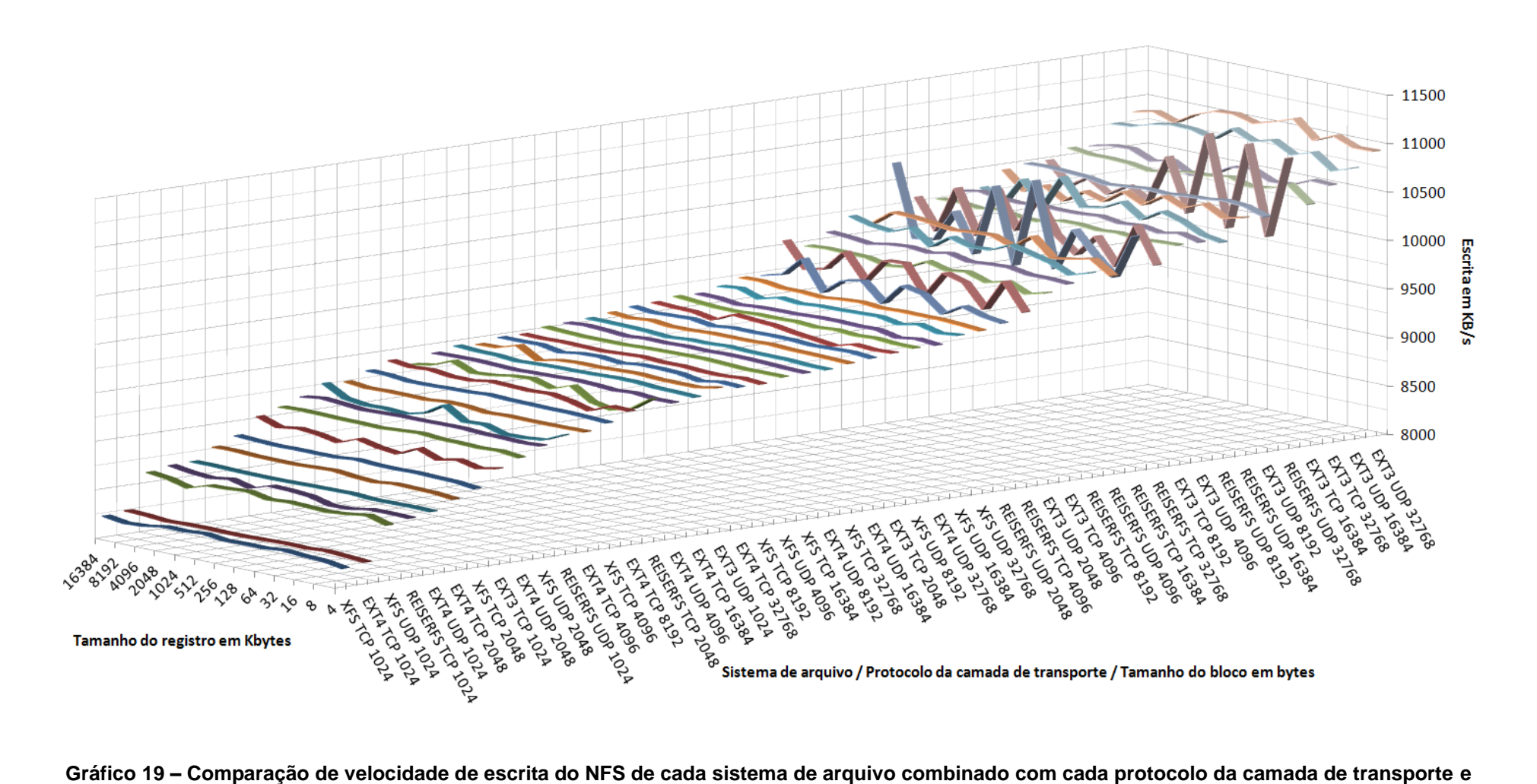

**com variação do tamanho de registro.**

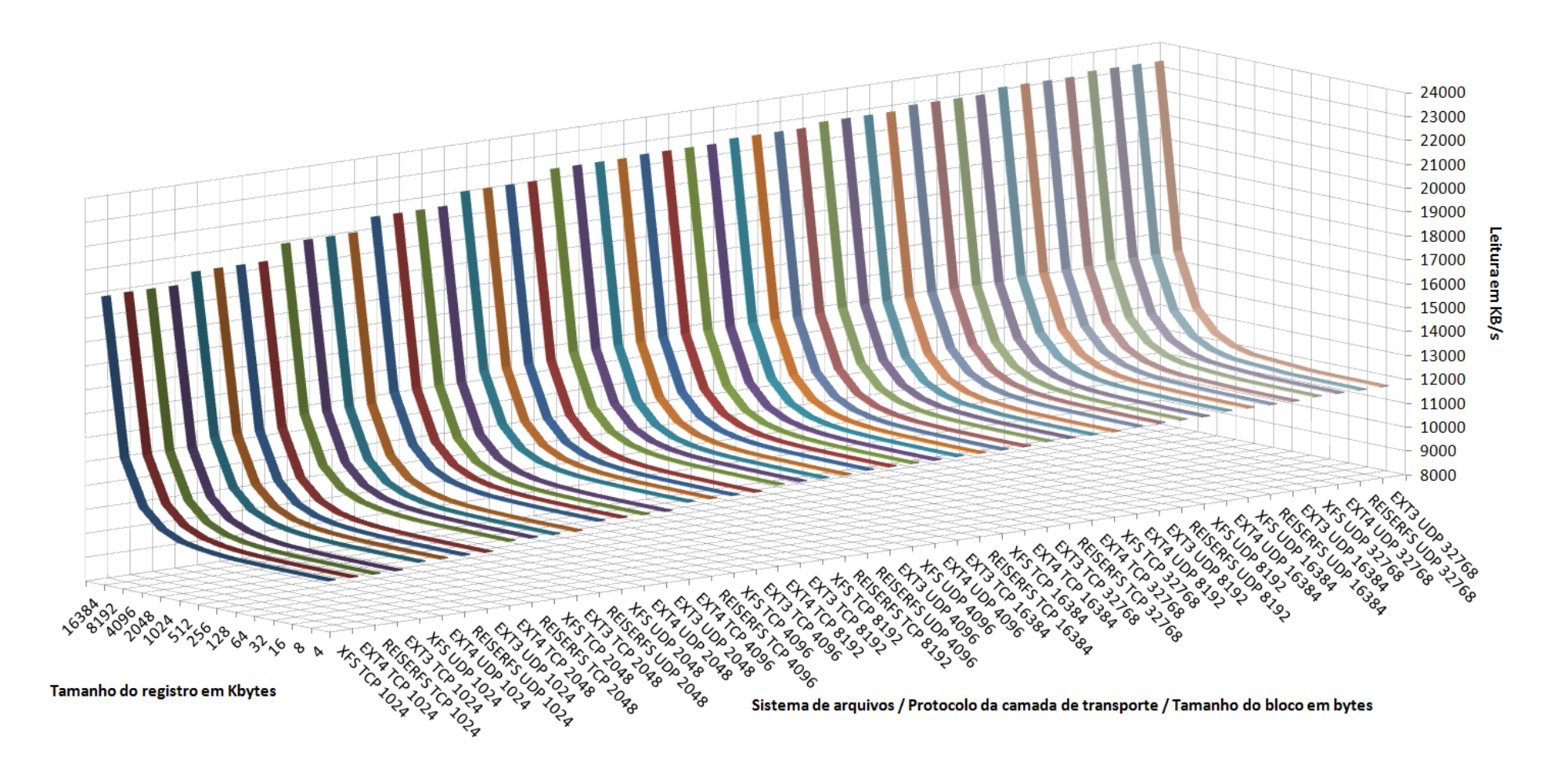

**Gráfico 20 – Comparação de velocidade de leitura do NFS de cada sistema de arquivo combinado com cada protocolo da camada de transporte e com variação do tamanho de registro.**

# *4.2. CONFIGURAÇÕES DO CLIENTE LDAP QUE PODEM IMPACTAR NO DESEMPENHO*

A identificação do sistema de arquivo mais adequado é importante para o contexto de perfil móvel. Entretanto, os parâmetros de configurações dos serviços de segurança, assim como os parâmetros que indicam qual serviço local deve usar o LDAP, podem influenciar no desempenho do sistema como um todo. Isto significa que o usuário final do LDAP pode ter a sensação de que o sistema está lento, e mesmo assim o NFS pode estar funcionamento em uma velocidade máxima de rede.

Para implantação de um cliente LDAP com perfil móvel os seguintes arquivos são configuráveis, conforme Anexo B, são estes arquivos que podem impactar na lentidão do mecanismo com um todo: *fstab*, *ldap.conf* e *nsswitch.conf*.

O arquivo *fstab* indica a pasta remota compartilhada no servidor. Embora possa ser utilizado o serviço *autofs*, os parâmetros que impactam no desempenho são configurados tanto no servidor, como no cliente NFS. Esses parâmetros foram apresentados no capítulo anterior.

## *4.2.1 Arquivo ldap.conf*

Existem dois arquivo *ldap.conf*. Um deles é utilizado pelo PAM *(/etc/ldap.conf*) e outro tem um contexto mais global. O arquivo */etc/openldap/ldap.conf* contêm a configuração da autenticação e de parâmetros de acesso do cliente ao LDAP. As configurações especificadas neste arquivo são aplicadas a todo o sistema.

O mecanismo de segurança Kerberos pode influenciar no desempenho, já que todo tráfego carregará uma chave criptografada e isto exige mais processamento do servidor. Embora a segurança possa ter impacto no desempenho, ela é essencial em alguns casos. O código do quadro 10 representa um exemplo de configuração mínima, sem autenticação com criptografia fraca.

host 172.16.1.62 base dc=utfpr,dc=edu ldap\_version 3 *# A opção soft indica que em caso de falha no contato, a falha será # reportada rapidamente, sem contatar outro servidor LDAP. # A opção hard indica que o cliente deve aguardar até que o problema seja # resolvido ou expire um timeout de contato com o servidor LDAP.* bind\_policy soft *# md5 é criptografia básica.* pam\_password md5 ssl no

**Quadro 10 – Arquivo de configuração** */etc/openldap/ldap.conf*

De acordo com a documentação, existem algumas configurações neste arquivo que podem influenciar no desempenho de buscas realizadas no LDAP pelo cliente. O quadro 11 apresenta configurações que podem influenciar no desempenho do LDAP.

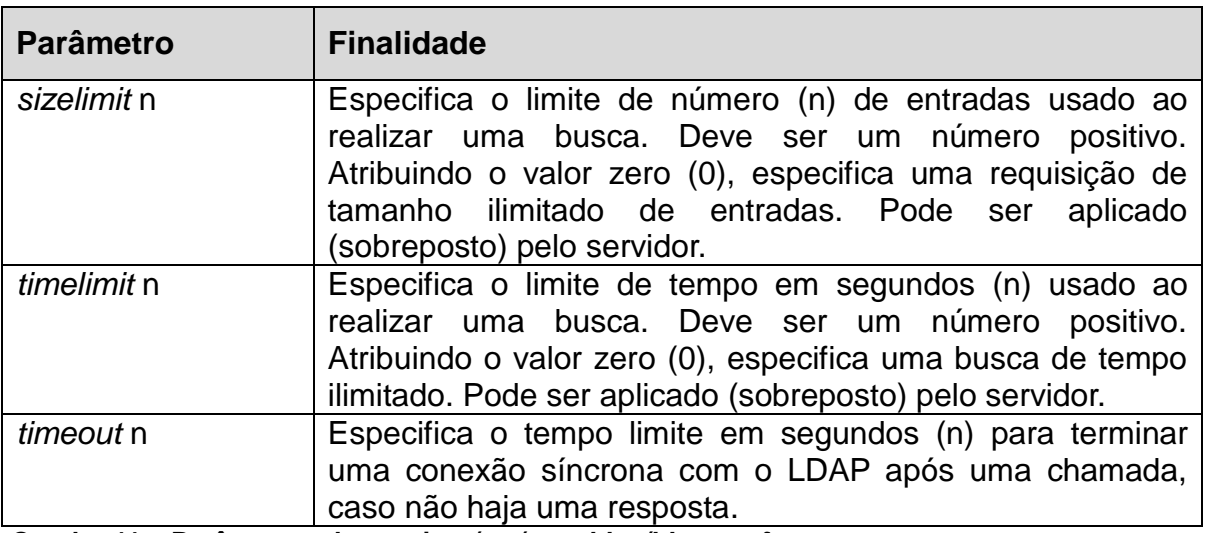

**Quadro 11 – Parâmetros do arquivo** */etc/openldap/ldap.conf*

De acordo Carter (2003, p.103), as configurações contidas no arquivo */etc/ldap.conf* são utilizadas pelos módulos *pam\_ldap* e *nss\_ldap* do PAM para acesso ao LDAP. No arquivo de configuração podem-se personalizar as buscas feitas pelo *nss\_ldap*, reduzindo a carga do servidor. Os parâmetros existentes são: *nss\_base\_shadow*, *nss\_base\_passwd*, *nss\_base\_group*, *nss\_base\_hosts*, *nss\_base\_services*, *nss\_base\_networks*, *nss\_base\_protocols*, *nss\_base\_rpc*, *nss\_base\_ethers*, *nss\_base\_netmasks*, *nss\_base\_aliases*, *nss\_base\_netgroup*. Carter (2003, p.101) explica que "estes parâmetros permitem que os contextos de nomenclaturas para vários bancos de dados em *nsswitch.conf* sejam configurados

conforme as recomendações do RFC 2307". Especificando estes parâmetros no */etc/ldap.conf*, como o exemplo do quadro 12, as buscas serão otimizadas, pois os bancos de dados para cada um dos serviços serão explicitamente especificadas.

```
uri ldap://ldap.utfpr.edu.br/
ldap_version 3
base dc=utfpr,dc=edu,dc=br
# Escopo da busca padrão. Outras possibilidades são base e one.
scope sub
# Tempo máximo em segundos de uma busca
timelimit 30
# Otimização de buscas do nss_ldap
nss_base_passwd ou=people,dc=utfpr,dc=edu,dc=br?one
nss_base_shadow ou=people,dc=utfpr,dc=edu,dc=br?one
nss_base_group ou=group,dc=utfpr,dc=edu,dc=br?one
```
**Quadro 12 – Otimização das buscas feitas pelo** *nss\_ldap* **para os bancos de dados especificados. Fonte: Adaptado de Carter (2003, p.101,104)**

# *4.2.2 Arquivo nsswitch.conf*

O arquivo */etc/nsswitch.conf* é utilizado pelo *Name Service Switch* (NSS), ou Comutador de Serviços de Nomes, para especificar quais diretórios ou serviços serão consultados para obter as informações (CARTER, 2003, p.227). Assim, o */etc/nsswitch.conf* indica a sequência de uso para sessão de autenticação LDAP e em para quais serviços gerais o LDAP deve ser utilizado. O código apresentado no quadro 13 representa uma configuração otimizada para apenas autenticar usuários LDAP. Observe que o LDAP aparece como segunda opção. Isto significa no primeiro momento o usuário será validado na base UNIX local. Ou seja, o LDAP será utilizado apenas se o usuário não for encontrado no repositório local.

passwd: compat ldap group: compat ldap shadow: compat ldap hosts: files dns networks: files protocols: db files services: db files ethers: db files rpc: db files netgroup: files

#### **Quadro 13 – Arquivo de configuração** */etc/nsswitch.conf*

Os nomes indicados no */etc/nsswitch.conf* são indicações de módulos previamente configurados no arquivo *acc-default* (este é o nome padrão, mas podem ser criados outros arquivos). Ou seja, altera-se o *acc-default*, que por sua vez valida os módulos e altera o */etc/nsswitch.conf*. Os módulos são sistemas binários compilados na máquina local. Portanto, é possível reescrever tais módulos a fim de melhorar as características do LDAP. Mas essa é uma tarefa para trabalhos futuros. O código representado no quadro 14 é um exemplo de arquivo de indicação de módulos. O script do Anexo B indica corretamente sobre como efetivar a configuração do */etc/nsswitch.conf* por meio do *acc-default*.

Outro recurso que pode ser instalado e configurado é um módulo do PAM denominado *libpam-ccreds*. Essa biblioteca armazena a senha criptografada (*hash*) localmente quando o usuário se autentica corretamente pelo LDAP. Assim, se o servidor estiver inacessível, é usada a senha armazenada localmente para autenticação.

| pam auth=auth                                                     | required   | pam env.so                       |
|-------------------------------------------------------------------|------------|----------------------------------|
| auth                                                              | sufficient | pam_unix.so likeauth nullok      |
| auth                                                              | required   | pam group.so use first pass      |
| auth                                                              | sufficient | pam ldap.so use first pass       |
| auth                                                              | required   | pam deny.so                      |
| sufficient<br>pam unix.so<br>pam account=account                  |            |                                  |
| account                                                           | sufficient | pam ldap.so                      |
| account                                                           | required   | pam deny.so                      |
| pam_password=password sufficient<br>pam_unix.so nullok md5 shadow |            |                                  |
| password                                                          | sufficient | pam ldap.so use authtok.so       |
| password                                                          | required   | pam deny.so                      |
| pam session=session                                               | required   | pam limits.so                    |
| session                                                           | required   | pam mkhomedir.so skel=/etc/skel/ |
| session                                                           | required   | pam_unix.so                      |
| session                                                           | optional   | pam ldap.so                      |

**Quadro 14 – Parte do arquivo de configuração** */etc/auth-client-config/profile.d/acc-default*

# **5. CONCLUSÕES**

A identificação de configurações e serviços de *software* que afetam o desempenho no perfil móvel neste trabalho apresentou-se como uma tarefa extremamente complexa. Isto ocorre porque há uma diversidade de versões e sistemas distribuídos, e ao mesmo tempo não há materiais didáticos sobre a integração com sistemas de *frontend*. Por outro lado, foi possível conhecer o domínio do LDAP por meio de instalação e experimentação.

No primeiro momento foi elaborado um *script* de instalação dos serviços, documentado nos Anexos A e B. Após a validação dos *scripts* foi elaborado um cenário isolado de rede de computadores envolvendo cliente e servidor Linux CentOS com o LDAP, o Samba como *frontend* e o NFS para compartilhamento de arquivos na rede. Também foi importante identificar que o tráfego de rede nesse cenário estava dentro do desejado, alcançando 11,23 MB/s com TCP e 11,41 MB/s com UDP. O desempenho máximo teórico de uma rede *Fast Ethernet* é 12,5 MB/s. Isto demonstra que não havia outros tipos de tráfego impactantes na rede.

Com o cenário realizado, testes foram realizados utilizando o programa de *benchmark* de sistema de arquivo denominado IOzone. Observando os dados coletados dos testes, pode-se claramente identificar que o sistema de arquivo EXT3 com o protocolo UDP tem desempenho melhor de escrita e de leitura via NFS. Quanto ao desempenho de leitura, os resultados foram muito próximos, obtendo maior diferença quando trocado o protocolo. Neste trabalho, o que o IOzone fez exaustivamente é a montagem, envio e recepção de arquivo, e por fim, a desmontagem do sistema. O que o IOzone não faz é a transmissão, escrita e leitura de uma árvore com muitos subdiretórios e/ou arquivos. Nestas condições os resultados poderiam ser diferentes.

Contudo, foi identificado que os problemas de desempenho do LDAP com perfil móvel estão centrados no sistema de compartilhamento NFS e nos parâmetros de configuração, como segurança e integração com diversos serviços que funcionam no computador do cliente. Estes arquivos críticos são o *ldap.conf* e o *nsswitch.conf*. Adicionalmente, é no servidor que é configurado o comportamento do compartilhamento NFS (arquivo *exports*). Outro fator que pode ter impacto no desempenho é o *frontend* Samba. No *frontend* é importante que se use o perfil mandatório, padrão do Samba.

Com estes recursos identificados neste trabalho é possível fazer um dimensionamento melhor dos recursos de TI em uma aplicação do perfil móvel com LDAP, Samba e NFS. É importante ressaltar que os testes não abordaram mecanismos de segurança, e os resultados deste trabalho poderiam ter sido diferentes se utilizados, já que exigem mais recursos e de certa forma afetam o desempenho das aplicações.

Embora este trabalho tenha focado na identificação de recursos de *software*, certamente a ampliação das capacidades da rede de computadores pode ser ampliada para atender a demanda de desempenho de tráfego e processamento. Um exemplo disto é o uso de soluções como a tecnologia RAID para melhorar o desempenho dos discos rígidos e uso de *Gigabit Ethernet* para melhorar a vazão da rede, caso exija mais que 100Mbps. Um cluster também é desejável. Estes são temas para trabalhos futuros.

# **REFERÊNCIAS**

APPLE. **Mac OS X Server Open Directory Administration For Version 10.5 Leopard Third Edition**. Cupertino, 2008. 276 p. Disponível em: <http://images.apple.com/server/macosx/docs/Open\_Directory\_Admin\_v10.5\_3rd\_E d.pdf>. Acesso em: 12 mai 2011.

CARTER, Gerald. **LDAP:** Administração de Sistemas. 3. ed. Rio de Janeiro: AltaBooks, 2003.

CHOI, Jong Hyuk; ZEILENGA, Kurt; WAHL, Mark; WILLIAMS, Allen. **Internet Directory Numbers**. Disponível em: <http://www.iana.org/assignments/Idapparameters>. Acesso em: 08 abr 2011.

CHU, Howard. **OpenLDAP 2.4 Highlights:** Features of the Upcoming Release. In: International Conference on LDAP, 1., 2007, Köln. **Proceedings…** Disponível em: <http://www.openldap.org/pub/hyc/LDAPcon2007.pdf>. Acesso em: 11 abr 2010.

DIERKS, T.; RESCORLA, E. RFC 5246 **The Transport Layer Security (TLS) Protocol Version 1.2**. Internet Engineering Task Force, 2008. Disponível em: <http://www.ietf.org/rfc/rfc5246.txt>. Acesso em: 13 mai 2011.

ECKSTEIN, Robert; COLLIER-BROWN, David; KELLY, Peter. **Using Samba**. O'Reilly, 1999. Disponível em: <http://us4.samba.org/samba/docs>. Acesso em 26 abr 2011.

FOROUNZAN, Behrouz A. **Protocolo TCP/IP**. 3. ed. São Paulo: McGraw-Hill, 2008.

FUTAGAWA, Jun. **Integrating Network Services of Windows and UNIX for Single Sign-On**. In: International Conference on Cyberworlds, 3., 2004, Tóquio.

GOOD, G. RFC 2849 **The LDAP Data Interchange Format (LDIF)**: Technical Specification. Internet Engineering Task Force, 2000. Disponível em: <http://www.ietf.org/rfc/rfc2849.txt>. Acesso em: 21 abr 2011.

HARRISON, R. RFC 4513 **Lightweight Directory Access Protocol (LDAP)**: Authentication Methods and Security Mechanisms. Internet Engineering Task Force, 2006. Disponível em: <http://www.ietf.org/rfc/rfc5246.txt>. Acesso em: 29 abr 2011.

HERTEL, Chris. **Samba: An Introduction**. Disponível em: <http://samba.org/samba/docs/SambaIntro.html>. Acesso em 24 abr 2011.

INTERNET ASSIGNED NUMBERS AUTHORITY. **SASL Mechanisms**. Disponível em: <http://www.iana.org/assignments/sasl-mechanisms/sasl-mechanisms.xml>. Acesso em: 29 abr 2011.

ISODE. **Directory Signed Operations**. Disponível em: <http://www.isode.com/whitepapers/signed-ops.html>. Acesso em: 16 mai 2011.

KOUTSONIKOLA, V.; VAKALI, A. LDAP: framework, practices, and trends. **IEEE Computer Society**, v. 8, n. 5, pp. 66- 72, set. 2004. Disponível em: <http://ieeexplore.ieee.org/xpl/freeabs\_all.jsp?arnumber=1336746>. Acesso em: 01 abr 2011.

MASSACHUSETTS INSTITUTE OF TECHNOLOGY. **Kerberos**: The Network Authentication Protocol. Disponível em: <http://web.mit.edu/kerberos/>. Acesso em: 13 mai 2011.

MELNIKOV, A.; ZEILENGA, K. RFC 4422, **Simple Authentication and Security Layer (SASL)**. Internet Engineering Task Force, 2006. Disponível em: <http://www.ietf.org/rfc/rfc4422.txt>. Acesso em: 07 mai 2011.

NEUMAN, C.; YU, T.; HARTMAN, S.; RAEBURN, K. RFC 4120, **The Kerberos Network Authentication Service (V5)**. Internet Engineering Task Force, 2005. Disponível em: <http://www.ietf.org/rfc/rfc4120.txt>. Acesso em: 13 mai 2011.

NFS. "Linux NFS Overview, FAQ and HOWTO Documents". Disponível em <http://nfs.sourceforge.net/>. Acesso em: 29 out 2011.

RED HAT. **Red Hat Enterprise Linux: Deployment Guide**. Raleigh, 2008. 910 p. Disponível em: <http://www.centos.org/docs/5/html/5.2/pdf/Deployment Guide.pdf>. Acesso em: 20 mai 2011.

SARI, Riri F.; HIDAYAT, Syarif. **Integrating Web Server Applications With LDAP Authentication**: Case Study on Human Resources Information System of Ul. In: International Symposium on Communications and Information Technologies, 2006, Bangkok.

SCIBERRAS, A. RFC 4519 **Directory Access Protocol (LDAP)**: Schema for User Applications. Internet Engineering Task Force, 2006. Disponível em: <http://www.ietf.org/rfc/rfc4519.txt>. Acesso em: 10 mai 2011.

SHEPLER, S.; CALLAGHAN, B.; ROBINSON, D.; THURLOW, R.; BEAME, C.; EISLER, M.; NOVECK, D. RFC 3530 **Network File System (NFS) version 4 Protocol**. Internet Engineering Task Force, 2003. Disponível em: <http://www.ietf.org/rfc/rfc3530.txt>. Acesso em: 20 mai 2011.

SHEPLER, S.; EISLER, M.; NOVECK, D. RFC 5661 **Network File System (NFS) Version 4 Minor Version 1 Protocol**. Internet Engineering Task Force, 2010. Disponível em: <http://www.ietf.org/rfc/rfc5661.txt>. Acesso em: 13 mai 2011.

SMITH, Christopher. **Linux NFS-HOWTO**. 2006. Disponível em: <http://nfs.sourceforge.net/nfs-howto/>. Acesso em: 18 mai 2011.

SUN MICROSYSTEMS. **System Administration Guide: Network Services**. <http://download.oracle.com/docs/cd/E19082-01/819-1634/index.html>. Acesso em: 20 mai 2011.

SUNGALAIA, Marcos. **Autenticação centralizada com OpenLDAP**. São Paulo: Editora novatec, 2008.

TANENBAUM, Andrew S. **Rede de computadores**. 4. ed. Rio de Janeiro: Editora Elsevier, 2003.

THE OPENLDAP FOUNDATION. **OpenLDAP:** Administrator's Guide. The OpenLDAP Foundation. 2011. 248 p. Disponível em: <http://www.openldap.org/doc/admin24/>. Acesso em: 01 abr 2011.

TRIGO, Clodonil Honório. **OpenLDAP**: uma abordagem integrada. São Paulo: Editora novatec, 2007.

TUTTLE, Steven; EHLENBERGER, Ami; GORTHI, Ramakrishna; LEISERSON, Jay; MACBETH, Richard; OWEN, Nathan; RANAHANDOLA, Sunil; STORRS, Michael; YANG, Chunhui. **Undestanding LDAP: Design and Implementation**. 2004. 746 p. Disponível em: <http://www.redbooks.ibm.com/redbooks/pdfs/sq244986.pdf>. Acesso em: 04 abr 2011.

VERNOOIJ, Jelmer R.; TERPSTRA, John H.; CARTER, Gerald. **The Official Samba 3.2.x HOWTO and Reference Guide.** 2009. Disponível em: <http://www.samba.org/samba/docs/Samba3-HOWTO.pdf>. Acesso em: 02 abr 2011.

ZEILENGA, K. RFC 3494 **Lightweight Directory Access Protocol version 2 (LDAPv2) to Historic Status**. Internet Engineering Task Force, 2003. Disponível em: <http://www.ietf.org/rfc/rfc3494.txt>. Acesso em: 21 abr 2011.

## **ANEXO A –** *SCRIPT* **DE INSTALAÇÃO DO SERVIDOR**

```
#!/bin/bash
```
##

```
# UNIVERSIDADE TECNOLÓGICA FEDERAL DO PARANÁ - CAMPUS CAMPO MOURÃO
# COORDENAÇÃO DO CURSO SUPERIOR EM TECNOLOGIA DE SISTEMAS PARA INTERNET
#
# INSTALAÇÃO DO SERVIDOR CENTOS
# SCRIPT DE INSTALAÇÃO, CONFIGURAÇÃO E INTEGRAÇÃO DO OPENLDAP, SAMBA E NFS
#
# AUTOR: Rodrigo Takashi Kuroda - rodrigokuroda(at)gmail(dot)com
# ORIENTADOR: Alessandro Kraemer - kraemer(at)utfpr(dot)edu(dot)br
##
# Parando o serviço de atualização se este não estiver parado
# (status 0 = execução, status 3 = parado)
service yum-updatesd status
[ $? -ne 3 ] && service yum-updatesd stop
# Desligando o serviço de atualização nos modos 3, 4 e 5
chkconfig --level 345 yum-updatesd off
# EPEL (Extra Package for Enterprise Linux) contém dependência do smbldap-tools
# Pacotes perl-*
echo "----- INSTALANDO EPEL -----"
rpm -Uvh \
  http://download.fedora.redhat.com/pub/epel/5/i386/epel-release-5-4.noarch.rpm
# Instalando o OpenLDAP
echo "----- INSTALANDO OPENLDAP -----"
yum -y install openldap openldap-clients openldap-servers
# Instalando o Samba e o smbldap-tools e suas dependências (do EPEL, perl-*)
echo "----- INSTALANDO SAMBA E DEPENDÊNCIAS -----"
yum -y install perl-Net-SSLeay perl-IO-Socket-SSL libtool-ltdl \
   perl-XML-NamespaceSupport perl-XML-SAX perl-Convert-ASN1 \
   perl-HTML-Tagset perl-HTML-Parser perl-Compress-Zlib \
   perl-libwww-perl samba perl-Crypt-SSLeay perl-LDAP \
   perl-Digest-SHA1 perl-Digest-HMAC perl-GSSAPI perl-Authen-SASL \
   perl-Crypt-SmbHash perl-Unicode-MapUTF8 perl-Digest-MD4 \
   perl-Jcode.noarch perl-URI.noarch perl-Unicode-Map.i386 \
   perl-Unicode-Map8.i386 perl-Unicode-String.i386 \
   samba-common samba-client
# Instalando o smbldap-tools
echo "----- INSTALANDO SMBLDAP-TOOLS -----"
yum -y install smbldap-tools.noarch
# Pausa para confirmar a instalação dos pacotes
echo "Continue somente se todos os pacotes foram instalados."
echo "Para cancelar pressione CTRL + C."
read
# Copiando o schema do Samba para o OpenLDAP, se não existir
if [ ! -e /etc/openldap/schema/samba.schema ]
then
   cp /usr/share/doc/samba-*/LDAP/samba.schema /etc/openldap/schema/samba.schema
fi
```

```
# Copiando a configuração da base de dados para o OpenLDAP, se não existir
if [ ! -e /var/lib/ldap/DB_CONFIG ]
then
   cp /etc/openldap/DB_CONFIG.example /var/lib/ldap/DB_CONFIG
fi
# Alterando o dono da pasta /var/lib/ldap (pode gerar alerta)
chown -R ldap /var/lib/ldap
# Enquanto o usuário não confirmar os dados, recebe os dados
confirma="N"
while [ ! $confirma == "S" ]
do
   # Enquando o primeiro nome for vazio, recebe o primeiro nome
   primeiro=""
   while [ -z $primeiro ]
   do
     read -p "Primeiro nome: " primeiro
   done
   # Enquando o segundo nome for vazio, continua a pedir o segundo nome
   segundo=""
   while [ -z $segundo ]
   do
     read -p "Segundo nome: " segundo
   done
   # Enquando o servidor for vazio, continua a pedir o servidor
   servidor=""
   while [ -z $servidor ]
   do
     read -p "Nome do servidor: " servidor
   done
   # Enquando o IP nome for vazio, continua a pedir o IP
   iprede=""
   while [ -z $iprede ]
   do
     read -p "Endereço IP da Rede: " iprede
   done
   # Enquando a máscara for vazio, continua a pedir a máscara
   mascara=""
   while [ -z $mascara ]
   do
     read -p "Máscara da rede: " mascara
   done
   echo ""
   echo "----------------------------------------"
   echo "Os dados informados foram os seguintes: "
   echo "LDAP URL: ${primeiro}.${segundo} (dc=${primeiro},dc=${segundo})"
   echo "Nome: ${servidor}"
   echo "IP da rede: ${iprede}"
   echo "Máscara da rede: ${mascara}"
   echo "----------------------------------------"
   read -p "Estes dados conferem? (S)im (N)ão: " confirma
   echo ""
```
#### **done**

```
echo "Cadastre senha para o Administrador LDAP: "
senhaldap=$(/usr/sbin/slappasswd)
##
# Configurando o slapd.conf
# (arquivo de configuração do servidor LDAP)
##
echo "----- CONFIGURANDO O SLAPD.CONF -----"
slapd="/etc/openldap/slapd.conf"
# Cópia de backup do arquivo de configuração slapd.conf
if [ -e ${slapd}.backup ]
then
cp ${slapd}.backup ${slapd}
else
cp ${slapd} ${slapd}.backup
fi
sed -i "s/include \/etc\/openldap\/schema\/samba.schema/\ /" ${slapd}
sed -i "s/allow bind_v2/# allow bind_2/"
sed -i "/nis.schema/ a\include /etc/openldap/schema/samba.schema" ${slapd}
sed -i "s/dc=my-domain,dc=com/dc=$primeiro,dc=$segundo/" ${slapd}
sed -i "s/Manager/Administrador/" ${slapd}
sed -i "s/index/#index/" ${slapd}
sed -i "/nisMapName/ a\index default sub" ${slapd}
sed -i "/nisMapName/ a\index sambaDomainName eq" ${slapd}
sed -i "/nisMapName/ a\index sambaPrimaryGroupSID eq" ${slapd}
sed -i "/nisMapName/ a\index sambaSID eq" ${slapd}
sed -i "/nisMapName/ a\index memberUID eq" ${slapd}
sed -i "/nisMapName/ a\index gidNumber eq" ${slapd}
sed -i "/nisMapName/ a\index uidNumber eq" ${slapd}
sed -i "/nisMapName/ a\index displayName pres,sub,eq" ${slapd}
sed -i "/nisMapName/ a\index uid pres,sub,eq" ${slapd}
sed -i "/nisMapName/ a\index sn pres,sub,eq" ${slapd}
sed -i "/nisMapName/ a\index cn pres,sub,eq" ${slapd}
sed -i "/nisMapName/ a\index objectClass eq" ${slapd}
sed -i "/{crypt}/ a\rootpw $senhaldap" ${slapd}
echo "access to attrs=userPassword" >> ${slapd}
echo " by self write" >> ${slapd}
echo " by anonymous auth" >> ${slapd}
echo " by * none" >> ${slapd}
echo "access to *" >> ${slapd}
echo " by self write" >> ${slapd}
echo " by * read" >> ${slapd}
# Configurando o smb.conf
# (arquivo de configuração do servidor Samba)
echo "----- CONFIGURANDO O SMB.CONF -----"
smb="/etc/samba/smb.conf"
# Apaga o conteúdo do smb.conf e configura com novos dados
echo "[global]" > ${smb}
echo "workgroup = $primeiro.$segundo" >> ${smb}
echo "server string = Servidor $primeiro.$segundo" >> ${smb}
echo "netbios name = $servidor" >> ${smb}
echo "admin users = root @\"Domain Admins\"" >> ${smb}
```

```
echo "passdb backend = ldapsam:ldap://localhost" >> ${smb}
echo "obey pam restrictions = no" >> ${smb}
echo "ldap suffix = dc=$primeiro,dc=$segundo" >> ${smb}
echo "ldap user suffix = ou=People" >> ${smb}
echo "ldap group suffix = ou=Group" >> ${smb}
echo "ldap machine suffix = ou=Computers" >> ${smb}
echo "ldap admin dn = cn=Administrador,dc=$primeiro,dc=$segundo" >> ${smb}
echo "ldap passwd sync = yes" >> ${smb}
echo "add machine script = /usr/sbin/smbldap-useradd -w %u" >> ${smb}
echo "security = user" >> ${smb}
echo "log level = 10" >> ${smb}
echo "log file = /var/log/samba/%m.log" >> ${smb}
echo "max log size = 1000" >> ${smb}
echo "syslog = 0" \rightarrow ${smb}
echo "local master = yes" >> ${smb}
echo "os level = 35" >> ${smb}
echo "domain master = yes" >> ${smb}
echo "preferred master = yes" >> ${smb}
echo "domain logons = yes" >> ${smb}
echo "wins support = no" >> ${smb}
echo "dns proxy = no" >> ${smb}
echo "printing = cups" >> ${smb}
echo "" >> ${smb}
echo "[homes]" >> ${smb}
echo "comment = Home Directories" >> ${smb}
echo "browseable = no" >> ${smb}
echo "writable = yes" \rightarrow \frac{1}{2} smb}
echo "security mask = 0777" >> ${smb}
echo "force security mode = 0" >> ${smb}
echo "directory security mask = 0" >> ${smb}
echo "force directory security mode = 0" >> ${smb}
echo "" >> ${smb}
echo "[netlogon]" >> ${smb}
echo "comment = Network Logon Service" >> ${smb}
echo "path = /mnt/samba/netlogon" >> ${smb}
echo "guest ok = yes" >> ${smb}
echo "writable = yes" >> ${smb}
echo "share modes = no" >> ${smb}
echo "" >> ${smb}
echo "[profiles]" >> ${smb}
echo "comment = User profiles" >> ${smb}
echo "path = /mnt/samba/profiles" >> ${smb}
echo "read only = no" >> ${smb}
echo "store dos attributes = yes" >> ${smb}
echo "create mode = 0600" >> ${smb}
echo "directory mode = 0700" >> ${smb}
echo "browseable = no" >> ${smb}
echo "guest ok = yes" >> ${smb}
echo "printable = no" >> ${smb}
echo "profile acls = yes" >> ${smb}
echo "" >> ${smb}
echo "[profdata]" >> ${smb}
echo "comment = Profile Data Share" >> ${smb}
echo "path = /mnt/samba/profdata" >> ${smb}
echo "readonly = no" >> ${smb}
```

```
echo "profile acls = yes" >> ${smb}
# Recebendo senha para o Samba
read -s -p "Senha do LDAP para o Samba: " senha
smbpasswd -w $senha
cd /mnt
mkdir -pv samba samba/netlogon samba/netlogon/scripts samba/profiles \
   samba/profdata samba/drivers
chmod -R 771 /mnt/samba
chmod -R 771 /etc/smbldap-tools
# Configurando o smbldap_bind.conf
# (arquivo de configuração de conexão do Samba com o LDAP)
echo "----- CONFIGURANDO O SMBLDAP_BIND.CONF -----"
smbldapbind="/etc/smbldap-tools/smbldap_bind.conf"
if [ -e ${smbldapbind}.backup ]
then
cp ${smbldapbind}.backup ${smbldapbind}
else
cp ${smbldapbind} ${smbldapbind}.backup
fi
sed -i "s/Manager/Administrador/" ${smbldapbind}
sed -i "s/dc=example/dc=$primeiro/" ${smbldapbind}
sed -i "s/dc=com/dc=$segundo/" ${smbldapbind}
# Deve ser em texto plano. Se criptografado, gera erro na hora de popular.
sed -i "s/secret/$senha/" ${smbldapbind}
echo "----- REINICIANDO SERVIÇOS LDAP E SAMBA -----"
service ldap restart
service smb restart
# Configurando o smbldap.conf
# (arquivo de configuração de conexão do Samba com o LDAP)
echo "----- CONFIGURANDO O SMBLDAP.CONF -----"
servidormaiusculo=$(echo $servidor | tr '[:lower:]' '[:upper:]')
sid=$(net getlocalsid | sed -e "s/SID for domain $servidormaiusculo is: //")
smbldap="/etc/smbldap-tools/smbldap.conf"
if [ -e ${smbldap}.backup ]
then
cp ${smbldap}.backup ${smbldap}
else
cp ${smbldap} ${smbldap}.backup
fi
sed -i "s/# sambaDomain=/sambaDomain=/" ${smbldap}
sed -i "s/#sambaDomain=/sambaDomain=/" ${smbldap}
sed -i "/SID=/ c\SID=\"$sid\"" ${smbldap}
sed -i "s/DOMSMB/$primeiro.$segundo/" ${smbldap}
sed -i "s/slaveLDAP=\"ldap.example.com\"/slaveLDAP=\"127.0.0.1\"/" ${smbldap}
sed -i "s/masterLDAP=\"ldap.example.com\"/masterLDAP=\"127.0.0.1\"/" ${smbldap}
sed -i "s/ldapTLS=/#ldapTLS=/" ${smbldap}
sed -i "s/ldapSSL=/#ldapSSL=/" ${smbldap}
sed -i "s/verify=/#verify=/" ${smbldap}
```

```
sed -i "s/cafile=/#cafile=/" ${smbldap}
sed -i "s/clientcert=/#clientcert=/" ${smbldap}
sed -i "s/clientkey=/#clientkey=/" ${smbldap}
sed -i "s/dc=example,dc=com/dc=$primeiro,dc=$segundo/" ${smbldap}
sed -i "s/usersdn=\"ou=Users/usersdn=\"ou=People/" ${smbldap}
sed -i "s/groupsdn=\"ou=Groups/usersdn=\"ou=Group/" ${smbldap}
sed -i "s/PasswordAge=\"45\"/PasswordAge=\"1095\"/" ${smbldap}
sed -i "s/PDC-SRV/$servidor/" ${smbldap}
sed -i "s/Ex: userHomeDrive=\"H:\"//" ${smbldap}
sed -i "s/Drive=\"H:\"/Drive=\"h:\"/" ${smbldap}
sed -i "s/userScript=\"logon.bat\"/#userScript=\"logon.bat\"/" ${smbldap}
sed -i "s/mailDomain=\"iallanis.info\"/#mailDomain=\"$primeiro.$segundo\"/" \
${smbldap}
sed -i "s/Ex: #mail/Ex: mail/" ${smbldap}
sed -i "s/dc=idealx,dc=org/dc=$primeiro,dc=$segundo/" ${smbldap}
sed -i "/sambaUnixIdPooldn=\"sambaDomainName=IDEAL/ \
c\sambaUnixIdPooldn=\"sambaDomainName=$\{sambaDomain\},$\{suffix\}\"" \
${smbldap}
# Configurando o ldap.conf
# (arquivo de configuração do cliente LDAP)
echo "----- CONFIGURANDO O LDAP.CONF -----"
ldap="/etc/ldap.conf"
if [ -e ${ldap}.backup ]
then
cp ${ldap}.backup ${ldap}
else
cp ${ldap} ${ldap}.backup
fi
sed -i "s/host 127/#host 127/" ${ldap}
sed -i "s/dc=example,dc=com/dc=$primeiro,dc=$segundo/" ${ldap}
sed -i "s/#bind_policy hard/bind_policy soft/" ${ldap}
sed -i "s/uri ldap:/#URI ldap:/" ${ldap}
sed -i "s/ssl no/#ssl no" ${ldap}
sed -i "s/tls_cacertdir \/etc\/openldap\/cacerts/\
#tls cacertdir \/etc\/openldap\/cacerts/" ${ldap}
sed -i "s/pam_password md5/#pam_password md5/"
echo "uri ldap://127.0.0.1/" >> ${ldap}
echo "ssl no" >> ${ldap}
echo "tls_cacertdir /etc/openldap/cacerts" >> ${ldap}
echo "pam_password md5" >> ${ldap}
olldap="/etc/openldap/ldap.conf"
if [ -e ${olldap}.backup ]
then
cp ${olldap}.backup ${olldap}
else
cp ${olldap} ${olldap}.backup
fi
sed -i "s/#BASE/BASE/" ${olldap}\
sed -i "s/dc=example/dc=$primeiro/" ${olldap}
sed -i "s/dc=com/dc=$segundo/" ${olldap}
sed -i "s/, dc=/,dc=/" ${olldap}
sed -i "s/URI ldap:/#URI ldap:/"
sed -i "s/TLS_CACERTDIR/#TLS_CACERTDIR/"
```

```
echo "URI ldap://127.0.0.1/" >>${olldap}
echo "TLS_CACERTDIR /etc/openldap/cacerts" >>${olldap}
# Configurando o nsswitch.conf
# (arquivo de configuração para autenticação dos serviços no Samba/LDAP)
echo "----- CONFIGURANDO O NSSWITCH.CONF -----"
nsswitch="/etc/nsswitch.conf"
echo "passwd: files ldap" > ${nsswitch}
echo "shadow: files ldap" >> ${nsswitch}
echo "group: files ldap" >> ${nsswitch}
echo "hosts: files dns" >> ${nsswitch}
echo "bootparams: nisplus [NOTFOUND=return] files" >> ${nsswitch}
echo "ethers: files" >> ${nsswitch}
echo "netmasks: files" >> ${nsswitch}
echo "networks: files" >> ${nsswitch}
echo "protocols: files ldap" >> ${nsswitch}
echo "rpc: files" >> ${nsswitch}
echo "services: files ldap" >> ${nsswitch}
echo "netgroup: files ldap" >> ${nsswitch}
echo "publickey: nisplus" >> ${nsswitch}
echo "automount: files ldap" >> ${nsswitch}
echo "aliases: files nisplus" >> ${nsswitch}
# Configurando o exports
# (configuração do NFS para montagem do perfil (/home) do usuário)
echo "----- CONFIGURANDO O EXPORTS -----"
exports="/etc/exports"
if [ -e ${exports}.backup ]
then
 cp ${exports}.backup ${exports}.conf
else
cp ${exports} ${exports}.backup
fi
echo "/home $iprede/$mascara(rw,sync)" >> ${exports}
# Configurando os serviços para que se iniciem no boot
echo "----- CONFIGURANDO SERVIÇOS PARA INICIAR NO BOOT -----"
chkconfig smb on
chkconfig ldap on
chkconfig nfs on
# Reiniciando os serviços NFS, LDAP e Samba
echo "----- REINICIANDO SERVIÇOS -----"
service nfs restart
service ldap restart
service smb restart
# Criando a hierarquia de diretórios baseado nos arquivos de configuração
echo "----- POPULANDO O LDAP VIA SAMBA -----"
smbldap-populate
net groupmap list
# Finalizando o script, retornando o código indicando a execução bem sucedida
```
## **ANEXO B –** *SCRIPT* **DE INSTALAÇÃO DO CLIENTE**

```
#!/bin/bash
```

```
##
# UNIVERSIDADE TECNOLÓGICA FEDERAL DO PARANÁ - CAMPUS CAMPO MOURÃO
# COORDENAÇÃO DO CURSO SUPERIOR EM TECNOLOGIA DE SISTEMAS PARA INTERNET
# 
# INSTALAÇÃO DO CLIENTE UBUNTU
# SCRIPT DE CONFIGURAÇÃO DE UM CLIENTE
# 
# AUTOR: Rodrigo Takashi Kuroda - rodrigokuroda(at)gmail(dot)com
# ORIENTADOR: Alessandro Kraemer kraemer(at)utfpr(dot)edu(dot)br
##
# Removendo o script de montagem do home via samba
update-rc.d -f mnthome remove
# Instalando o autofs (automont) e serviço para configuração de serviços
apt-get install autofs chkconfig
# Enquanto o usuário não confirmar os dados, recebe os dados
confirma="N"
while [ ! $confirma == "S" ]
do
   # Enquando o primeiro nome for vazio, continua a receber o primeiro nome
   primeiro=""
   while [ -z $primeiro ]
   do
     read -p "Primeiro nome do servidor: " primeiro
   done
   # Enquando o segundo nome for vazio, continua a receber o segundo nome
   segundo=""
   while [ -z $segundo ]
   do
     read -p "Segundo nome do servidor: " segundo
   done
   # Enquando o primeiro nome for vazio, recebe o primeiro nome
   iprede=""
   while [ -z $servidor ]
   do
     read -p "Endereço IP do Servidor: " servidor
     if [ ${#servidor} -le 15 && ${#servidor} -ge 7 ]
     then
       echo "Endereço IP $servidor inválido!"
       servidor=""
     fi
   done
   echo ""
   echo "----------------------------------------"
   echo "Os dados informados foram os seguintes: "
   echo "LDAP URL: $primeiro.$segundo (dc=$primeiro,dc=$segundo)"
   echo "Servidor: $servidor"
   echo "----------------------------------------"
   read -p "Estes dados conferem? (S)im (N)ão: " confirma
```

```
 echo ""
done
# Configurando o arquivo de configuração do autofs
autofs="/etc/default/autofs"
echo "TIMEOUT=300" > ${autofs}
echo "DISABLE_DIRECT=1" >> ${autofs}
echo "LDAPURI=ldap://$servidor/" >> ${autofs}
echo "LDAPBASE=\"ou=auto.master,ou=Automount,dc=$primeiro,dc=$segundo\"" >> \
   ${autofs}
# Configurando o arquivo auto.maste e auto.home
echo "/home auto.home" > /etc/auto.master
echo "+auto.master" >> /etc/auto.master
echo "* 192.168.1.6:/home/&" > /etc/auto.home
# Configurando o autfs para ser inicializado ao final do boot
update-rc.d autofs defaults 98 03
# Instalando pacotes necessários para o cliente autenticar no LDAP \
# e ter o perfil móvel
apt-get install -y libpam-ldap nss-updatedb libnss-db libnss-ldap \
  nfs-common chkconfig
# Configurando o ldap.conf para acesso ao servidor LDAP
ldap="/etc/ldap/ldap.conf"
if [ -e ${ldap}.backup ]
then
 cp ${ldap}.backup ${ldap}
else
cp ${ldap} ${ldap}.backup
fi
echo "base dc=$primeiro,dc=$segundo" > ${ldap}
echo "uri ldap://$servidor/" >> ${ldap}
echo "ldap_version 3" >> ${ldap}
echo "bind_policy soft" >> ${ldap}
echo "pam_password md5" >> ${ldap}
echo "ssl no" >> ${ldap}
echo "tls_cacertdir /etc/ssl/certs" >> ${ldap}
echo "nss_initgroups_ignoreusersavahi,avahi-autoipd,backup,bin,couchdb,daemon,\
games,gdm,gnats,haldaemon,hplip,irc,kernoops,libuuid,list,lp,mail,man,\
messagebus,news,proxy,pulse,root,saned,speechdispatcher,statd,sync,sys,syslog,\
uucp,www-data" >> ${ldap}
# Configurando o acc-default com parâmetros para autenticação local 
# e autenticação no LDAP, respectivamente
accdefault="/etc/auth-client-config/profile.d/acc-default"
if [ -e ${accdefault}.backup ]
then
 cp ${accdefault}.backup ${accdefault}
else
cp ${accdefault} ${accdefault}.backup
fi
echo "[open_ldap]" > ${accdefault}
```

```
echo "nss_passwd=passwd: files ldap" >> ${accdefault}
echo "nss_group=group: files ldap" >> ${accdefault}
echo "nss_shadow=shadow: files ldap" >> ${accdefault}
echo "nss_netgroup=netgroup: files ldap" >> ${accdefault}
echo "pam_auth=auth required pam_env.so" >> ${accdefault}
echo " auth sufficient pam unix.so likeauth nullok" >> ${accdefault}
echo " auth required pam_group.so use_first_pass" >> ${accdefault}
echo " auth sufficient pam_ldap.so use_first_pass" >> ${accdefault}
echo " auth required pam_deny.so" >> ${accdefault}
echo "pam account=account sufficient pam unix.so" >> ${accdefault}
echo " account sufficient pam_ldap.so" >> ${accdefault}
echo " account required pam_deny.so" >> ${accdefault}
echo "pam password=password sufficient pam unix.so nullok md5 shadow" >> \
   ${accdefault}
echo " password sufficient pam_ldap.so use_authtok.so" >> ${accdefault}
echo " password required pam_deny.so" >> ${accdefault}
echo "pam_session=session required pam_limits.so" >> ${accdefault}
echo " session required pam_mkhomedir.so skel=/etc/skel/" >> ${accdefault}
echo " session required pam_unix.so" >> ${accdefault}
echo " session optional pam_ldap.so" >> ${accdefault}
# Configuração o cliente para autenticação no LDAP e a montagem do /home através 
do NFS
```
# É baseada nos arquivo nsswitch.conf auth-client-config -a -p open\_ldap
## **ANEXO C – DESEMPENHO MÉDIO DE ESCRITA**

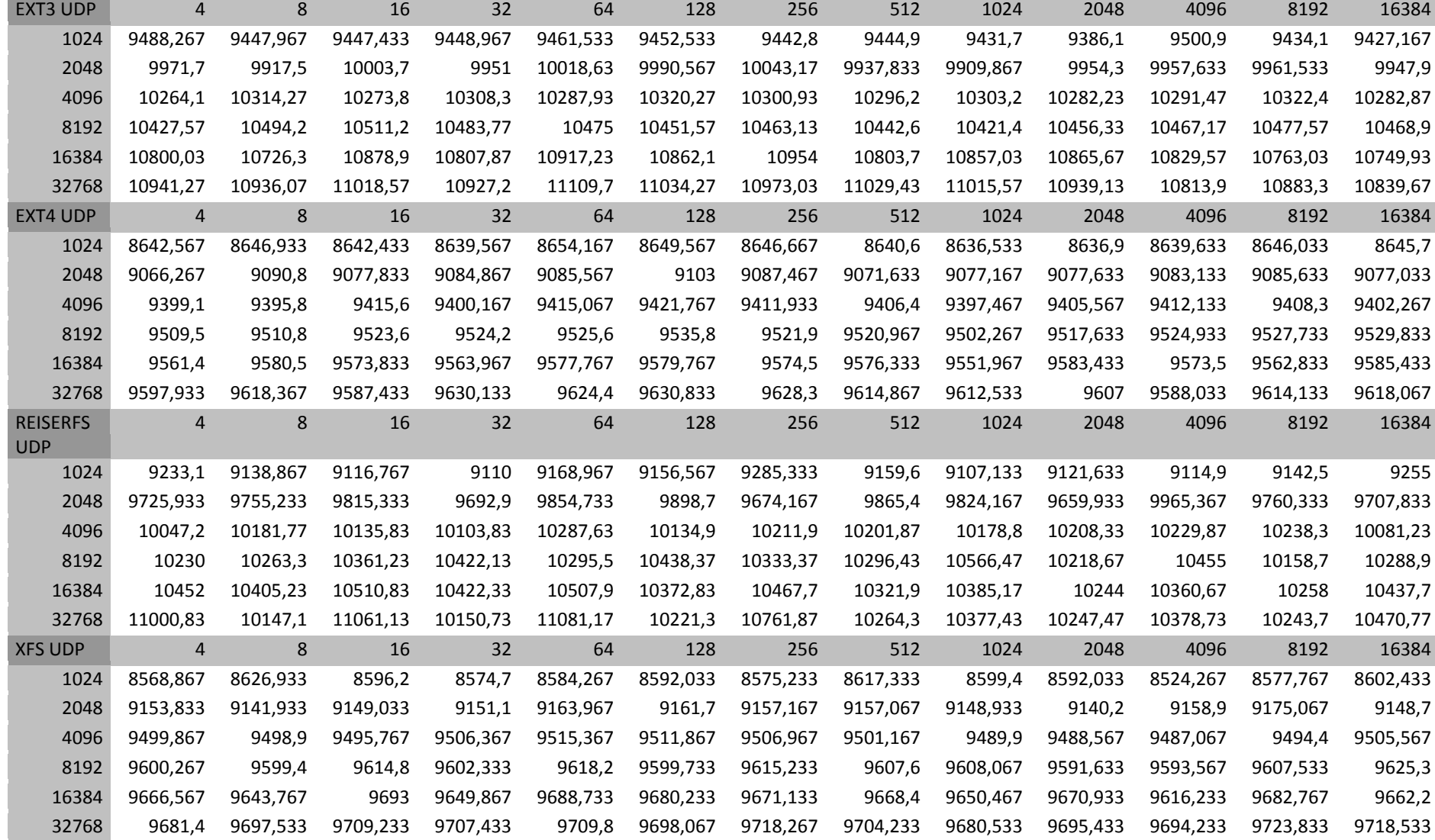

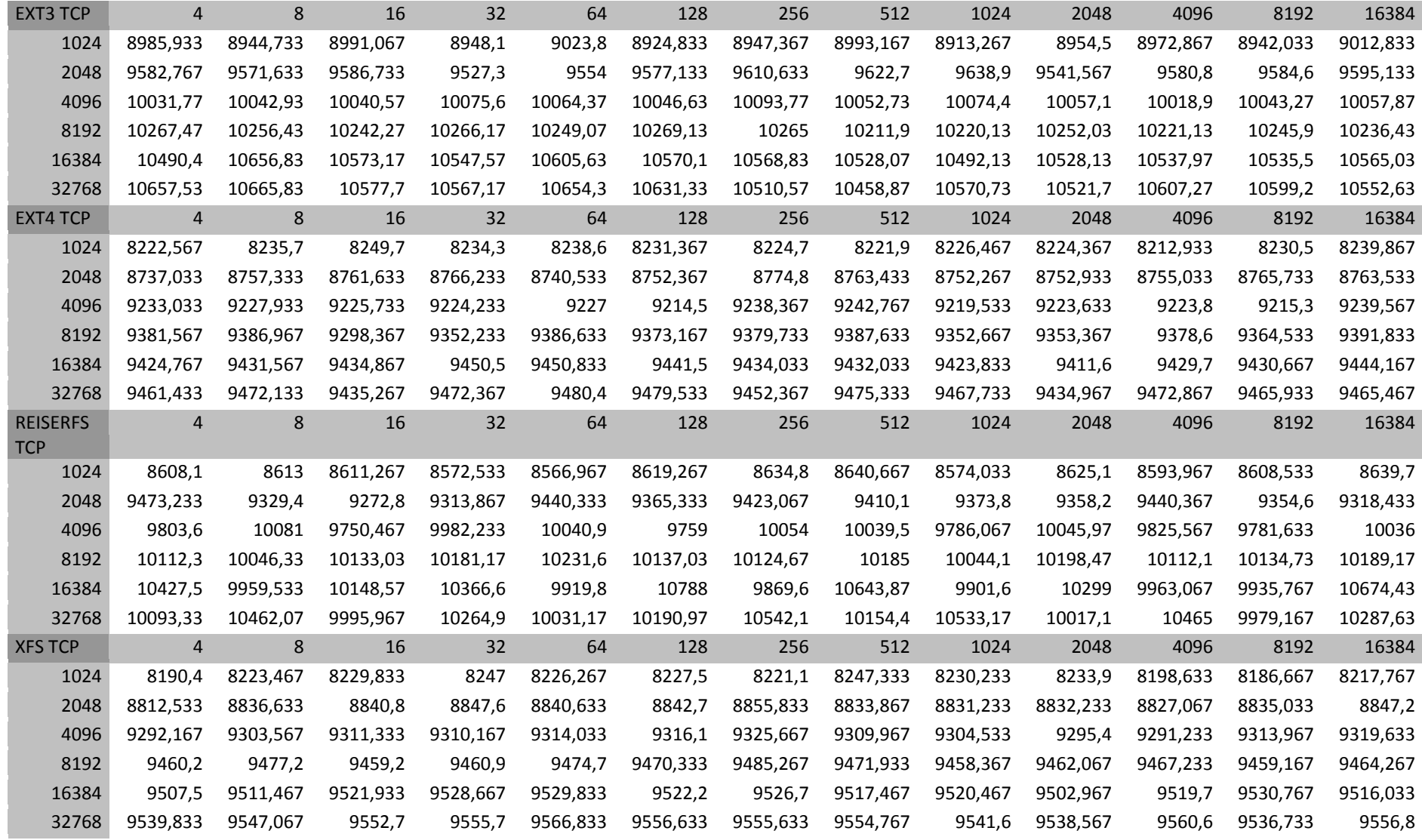

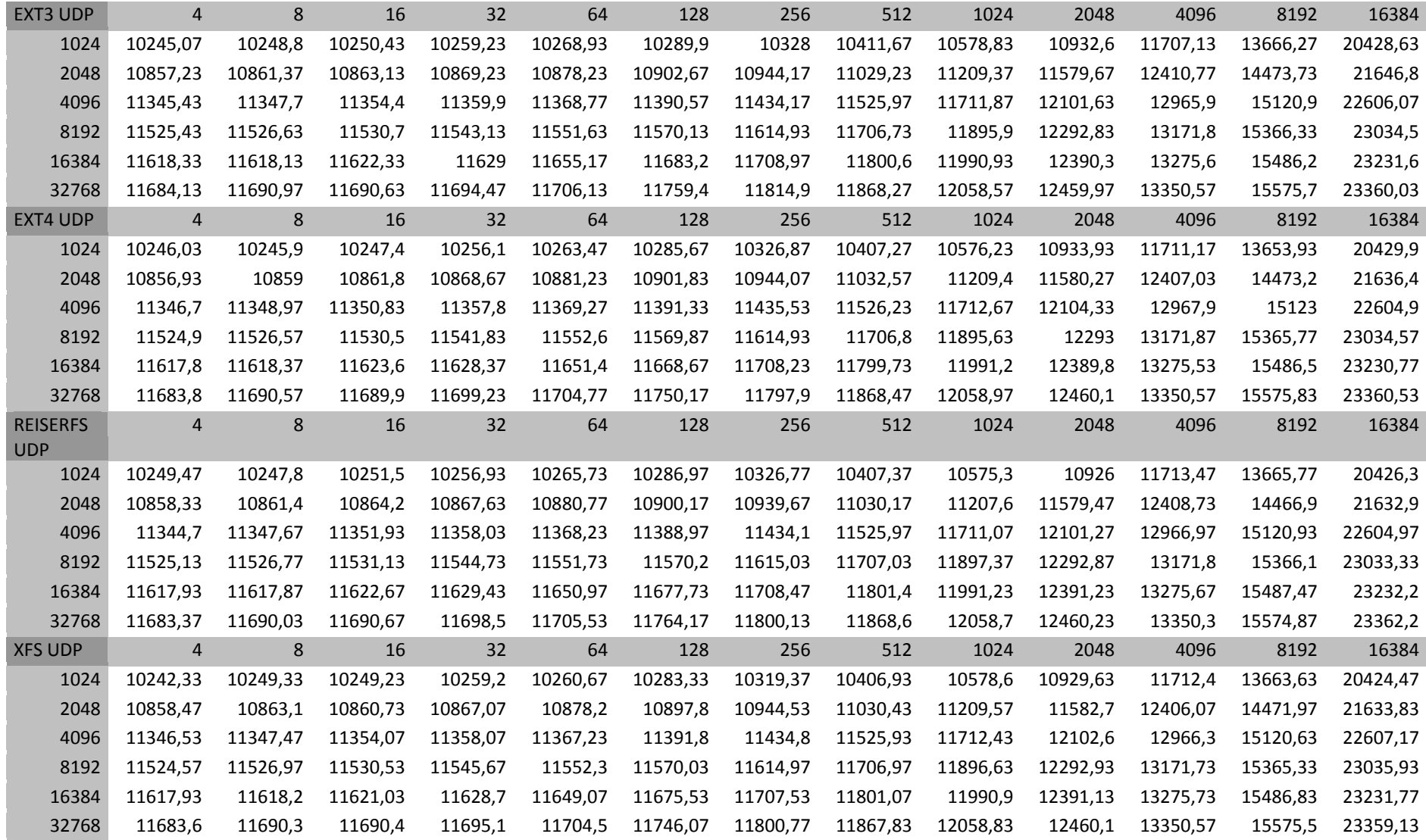

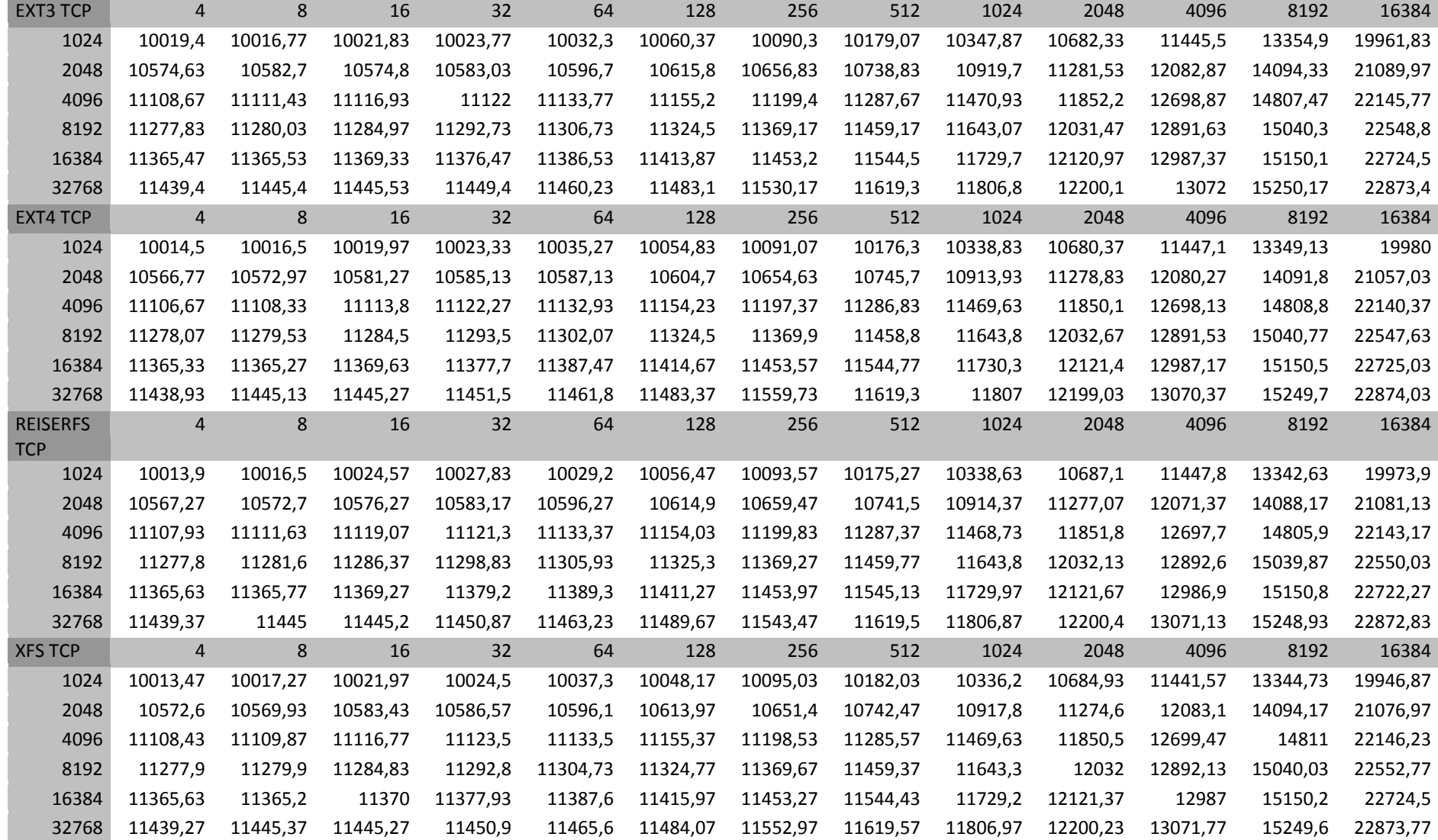

## **ANEXO E – DESVIO PADRÃO DO DESEMPENHO DE ESCRITA**

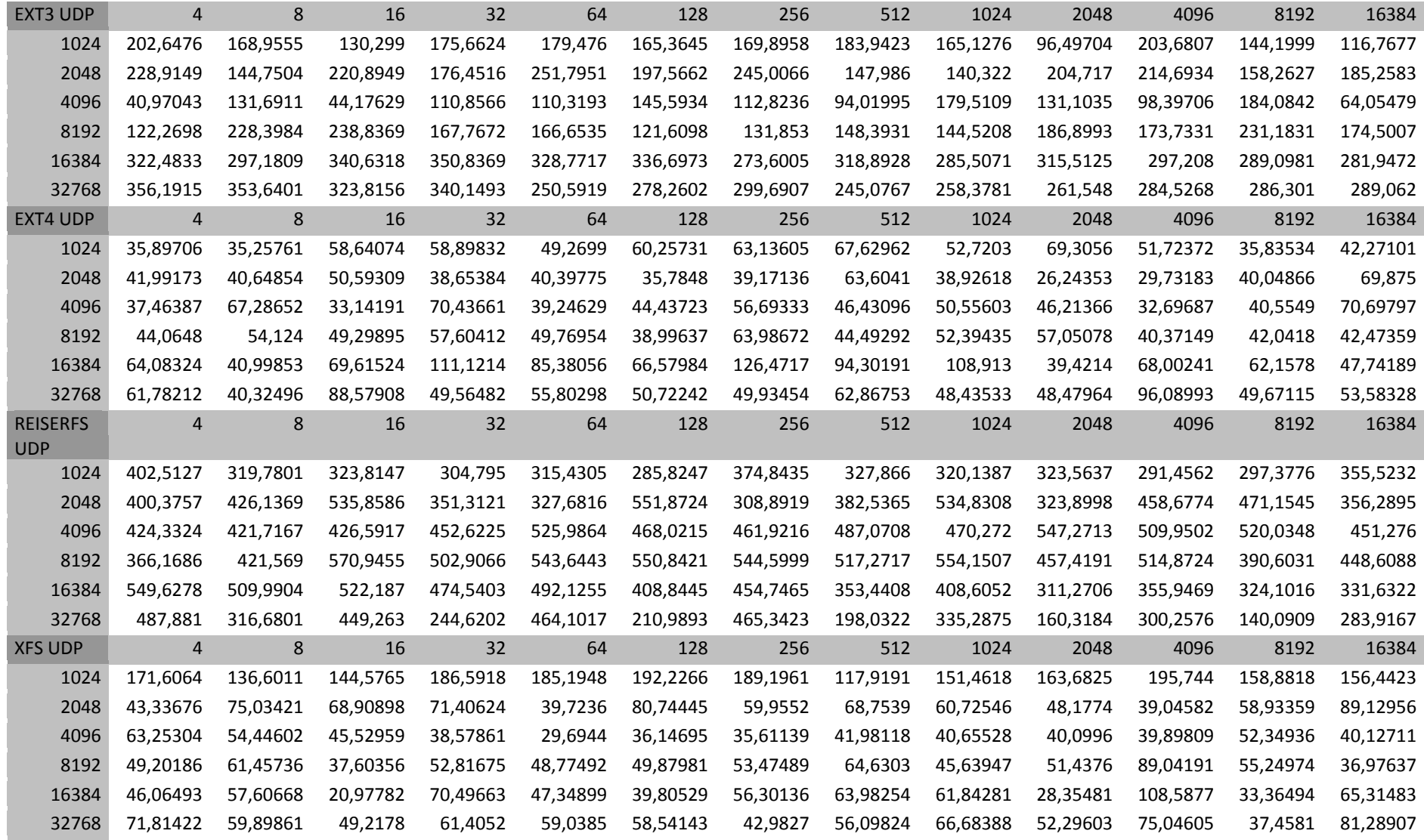

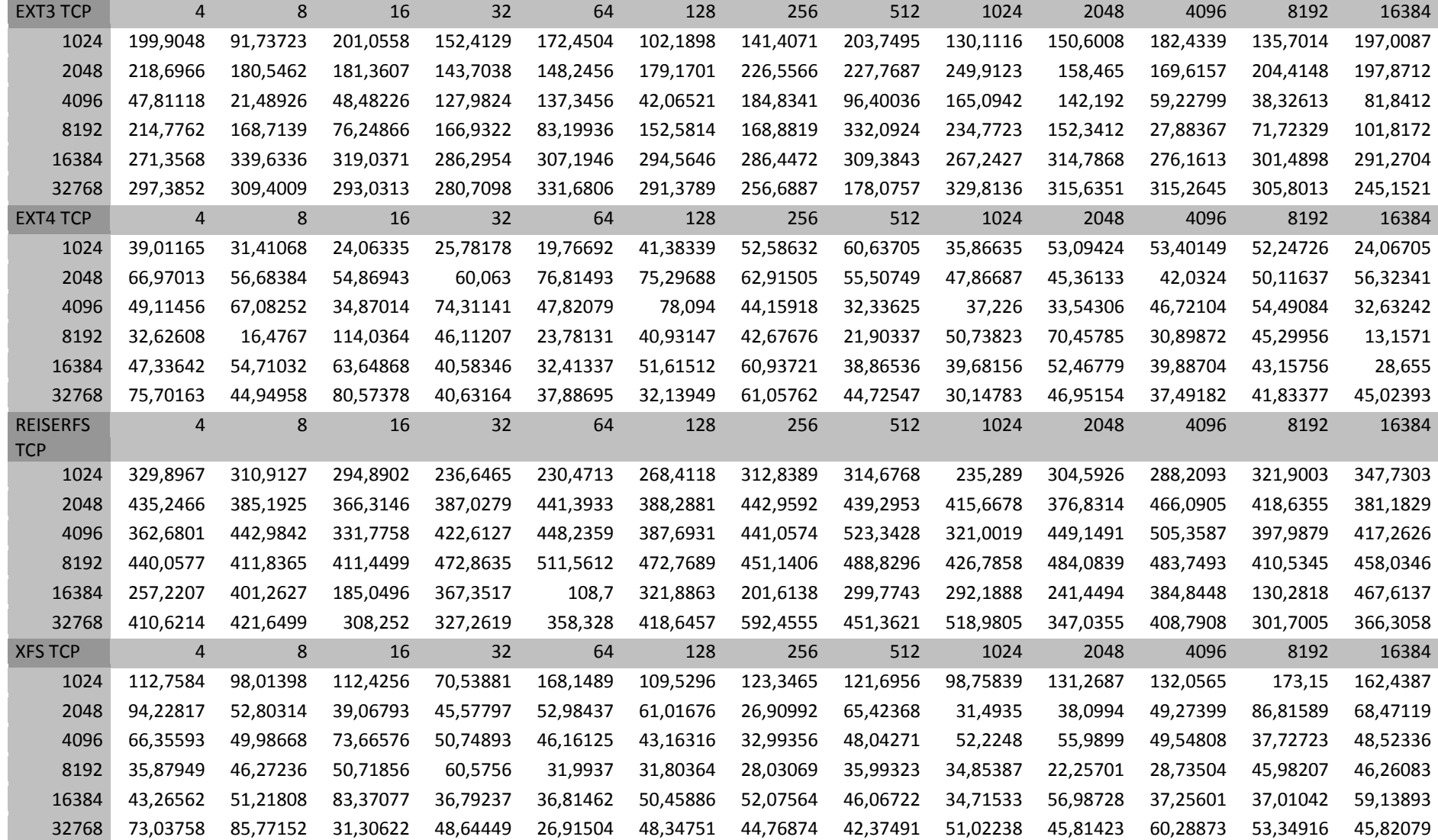

## **ANEXO F – DESVIO PADRÃO DO DESEMPENHO DE LEITURA**

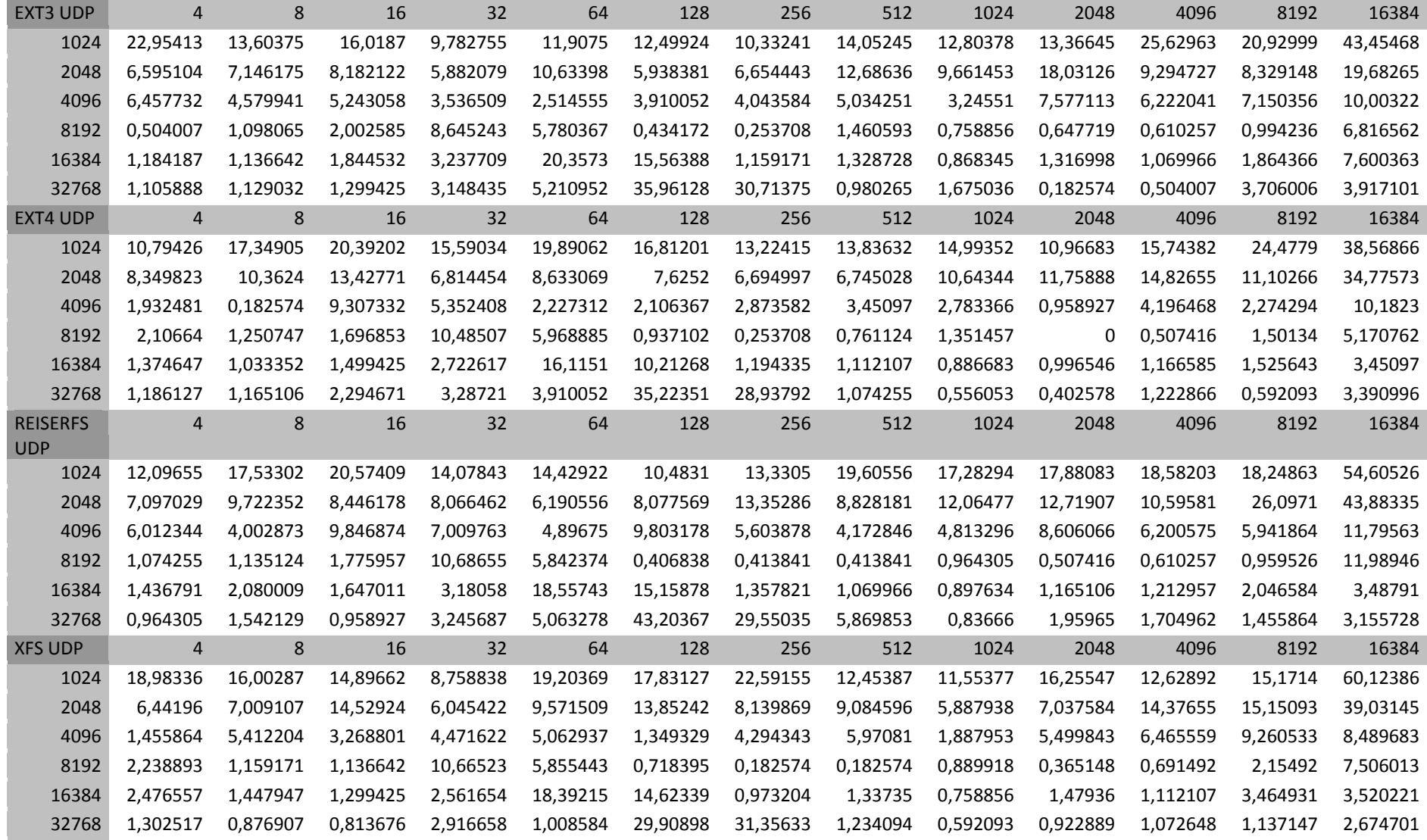

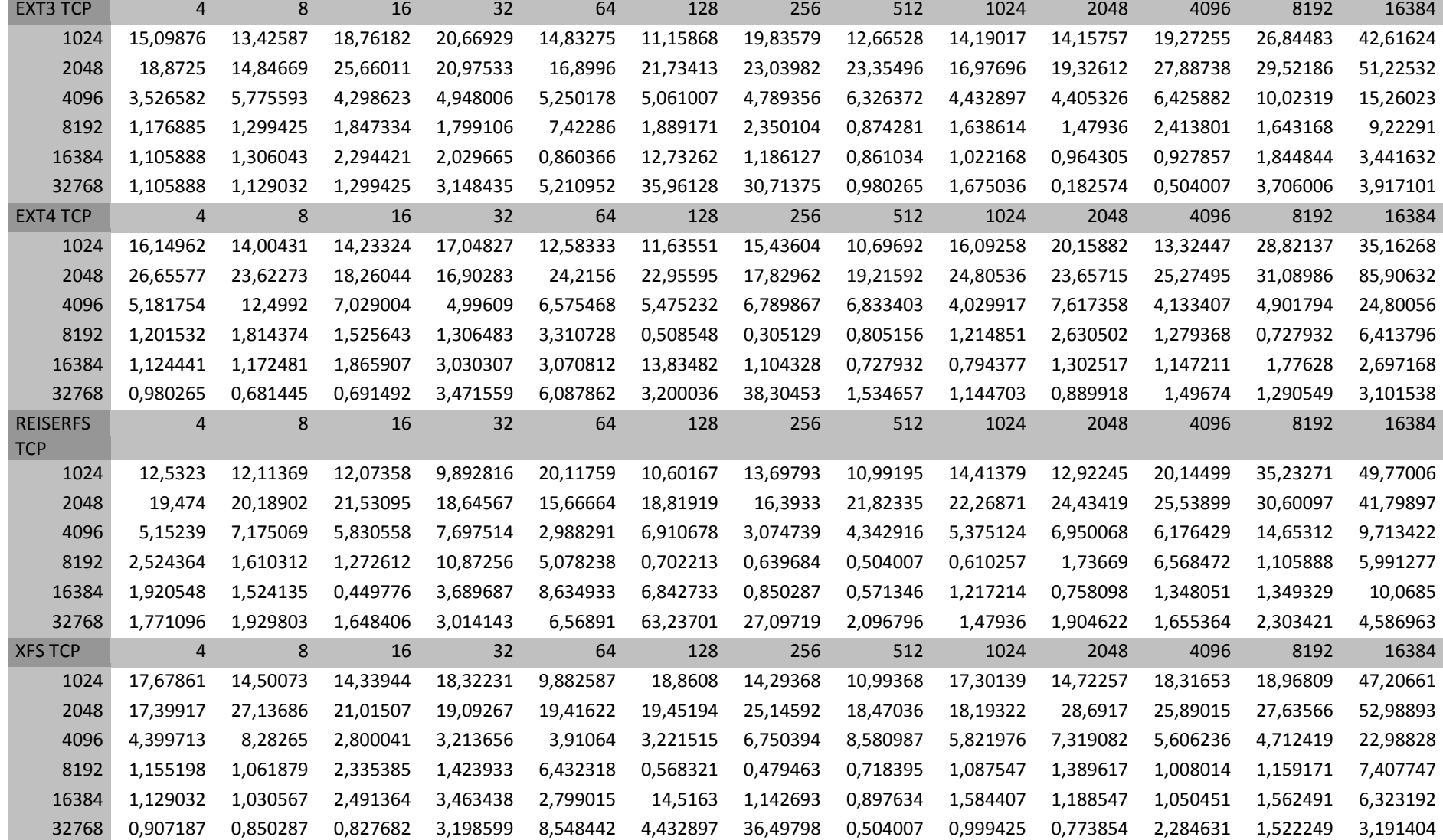